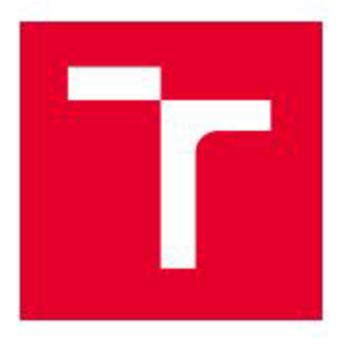

# **VYSOKÉ UČENÍ TECHNICKÉ V BRNĚ**

BRNO UNIVERSITY OF TECHNOLOGY

### **FAKULTA STROJNÍHO INŽENÝRSTVÍ**

FACULTY OF MECHANICAL ENGINEERING

### ÚSTAV VÝROBNÍCH STROJŮ, SYSTÉMŮ A ROBOTIKY

INSTITUTE OF PRODUCTION MACHINES, SYSTEMS AND ROBOTICS

## AUTONOMNÍ SYSTÉM PRO AKUSTICKOU ANALÝZU V **DIAGNOSTICE**

AUTONOMOUS SYSTEM FOR ACOUSTIC ANALYSIS IN DIAGNOSTICS

**DIPLOMOVÁ PRÁCE** 

**MASTER'S THESIS** 

**AUTOR PRÁCE** AUTHOR

**Bc. Michal Havlíček** 

**VEDOUCÍ PRÁCE SUPERVISOR** 

Ing. Rostislav Huzlík, Ph.D.

**BRNO 2022** 

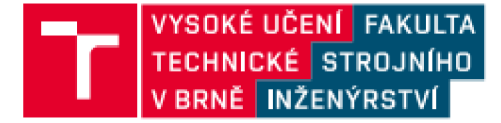

## **Zadán í diplomov é prác e**

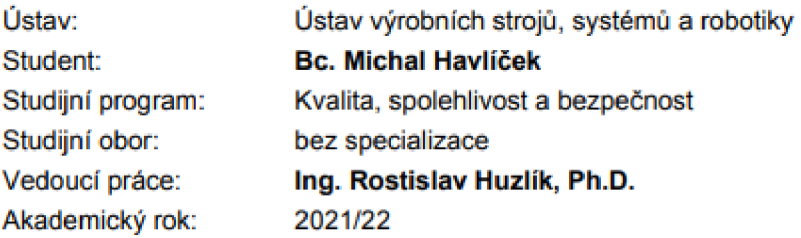

**Ředitel ústavu Vá m v souladu se zákonem č . 1 11/199 8 o vysokých školách a se Studijním a zkušebním hadem VUT v Brně určuje následující téma diplomové práce:** 

#### **Autonomn í systé m pro akustickou analýzu v diagnostice**

#### **Stručn á charakteristika problematiky úkolu :**

Předmětem práce je návrh a realizace systému založeného na předloženém vývojovém kitu pro využití akustickou analýzu v rámci diagnostiky.

#### $C$ íle diplomové práce:

**Provedte literární rešerši na téma algoritmů pro analýzu zvuku v rámci diagnostiky.** 

**Seznamte se s předloženým vývojovým kitem.** 

**Zhodnoťte možnosti užiti možných algoritmů pro analýzu zvuku v rámci diagnostiky s využitím předloženého vývojového kitu.** 

Navrhněte a realizujte zařízení pro získání a analýzu zvuku na předloženém hardwaru. **Zhodnoťte využiti zařízení v praxi.** 

#### **Seznam doporučené literatury:**

**MILÁČEK, Stanislav, 2001. Měřeni a vyhodnocováni mechanických veličin. Praha: Vydavatelství ČVUT . ISBN 80-010-2417-2.** 

**KREIDL, Marcel a Radislav žMlD , 2006. Technická diagnostika: senzory, metody, analýza**  signálu. Praha: BEN - technická literatura. Senzory neelektrických veličin. ISBN 80-7300-158-6.

**TŮMA , Jiří, 1997. Zpracování signálů získaných z mechanických systémů užitím FFT. Praha: Sdělovaci technika. ISBN 30-901936-1-7.** 

**Termín odevzdání diplomové práce je stanoven časovým plánem akademického roku 2021/22** 

**V Brna, dne** 

**L S** 

**doc. Ing. Petr Blecha, Ph.D. doc. Ing. Jaroslav Katolický, Ph.D.**  ředitel ústavu **děkan fakulty** děkan fakulty

**Fakulta strain (ho inženýrství. Vysoké učeni technické v Brně; Technická 2896/2; 61669/Bmo** 

### **ABSTRAKT**

Tato diplomová práce se zabývá možnostmi analýzy zvuku na vývojové platformě Sipeed na hardwaru MaixBit. Návrhem a sestrojením autonomního zařízení, které po povelu z počítače za pomoci vytvořeného programu provede analýzu okolního zvuku a výsledné informace převede zpět na monitor počítače. Obsahem závěru je zhodnocení využití těchto zařízení v praxi.

### **ABSTRACT**

The aim of this diploma thesis are possibilities of sound analysis with Sipeed development platform using MaixBit hardware. The main goal is design and development of an autonomous device that after a command from a computer analyzes the ambient sound and converts the resulting information back to the computer screen. Usage of these devices in real world scenarios is evaluated in conclusion.

## **KLÍČOVÁ SLOVA**

Analýza zvuku, autonomní zařízení, akustická diagnostika, Sipeed, Maixpy IDE, Rychlá fourierova transformace, akustická kamera

### **KEYWORDS**

Sound analysis, autonomous equipment, acoustic diagnostics, Sipeed, Maixpy IDE, fast furier transformation, acoustic Camera

## **BIBLIOGRAFICKÁ CITACE**

**HAVLÍČEK, Michal.** *Autonomní systém pro akustickou analýzu v diagnostice.* **Brno, 2022. Dostupn é tak é z: [https://www.vutbr.cz/studenti/zav-prace/detail/140173.](https://www.vutbr.cz/studenti/zav-prace/detail/140173) Diplomov á práce . Vysok é učení technick é v Brně, Fakulta strojního inženýrství, Ústa v výrobních strojů, systém ů a robotiky. Vedouc í prác e Rostislav Huzlík.** 

# **PODĚKOVÁNÍ**

Tímto bych rád poděkoval panu Ing. Rostislavovi Huzlíkovi, Ph.D. za cenné připomínky a rady týkající se zpracování diplomové práce.

# **ČESTNÉ PROHLÁŠENÍ**

Prohlašuji, že tato práce na téma autonomní systém pro akustickou analýzu v diagnostice je mým původním dílem, zpracoval jsem ji samostatně pod vedením Ing. Rostislava Huzlíka, Ph.D a s použitím literatury a dalších zdrojů, které jsou všechny uvedeny v seznamu použitých zdrojů.

Jako autor uvedené diplomové práce dále prohlašuji, že v souvislosti s vytvořením této diplomové práce jsem neporušil autorská práva třetích osob, zejména jsem nezasáhl nedovoleným způsobem do cizích autorských práv osobnostních a/nebo majetkových a jsem si plně vědom následků porušení ustanovení § 11 a následujících zákona č. 121/2000 Sb., o právu autorském, o právech souvisejících s právem autorským a o změně některých zákonů (autorský zákon), ve znění pozdějších předpisů, včetně možných trestněprávních důsledků vyplývajících z ustanovení části druhé, hlavy VI. díl 4 Trestního zákoníku č. 40/2009 Sb.

V Brně dne

Bc. Havlíček Michal

### **OBSAH**

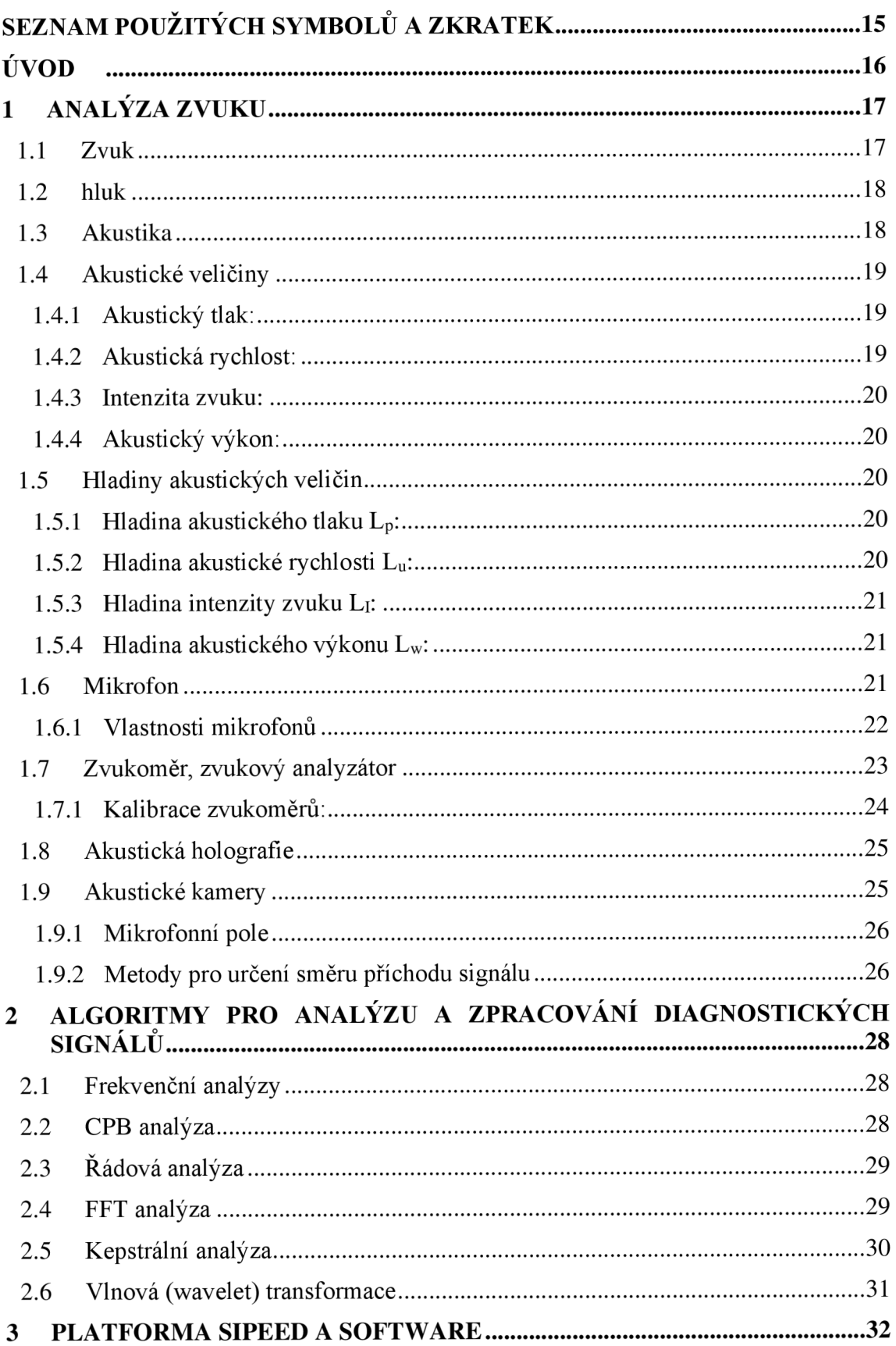

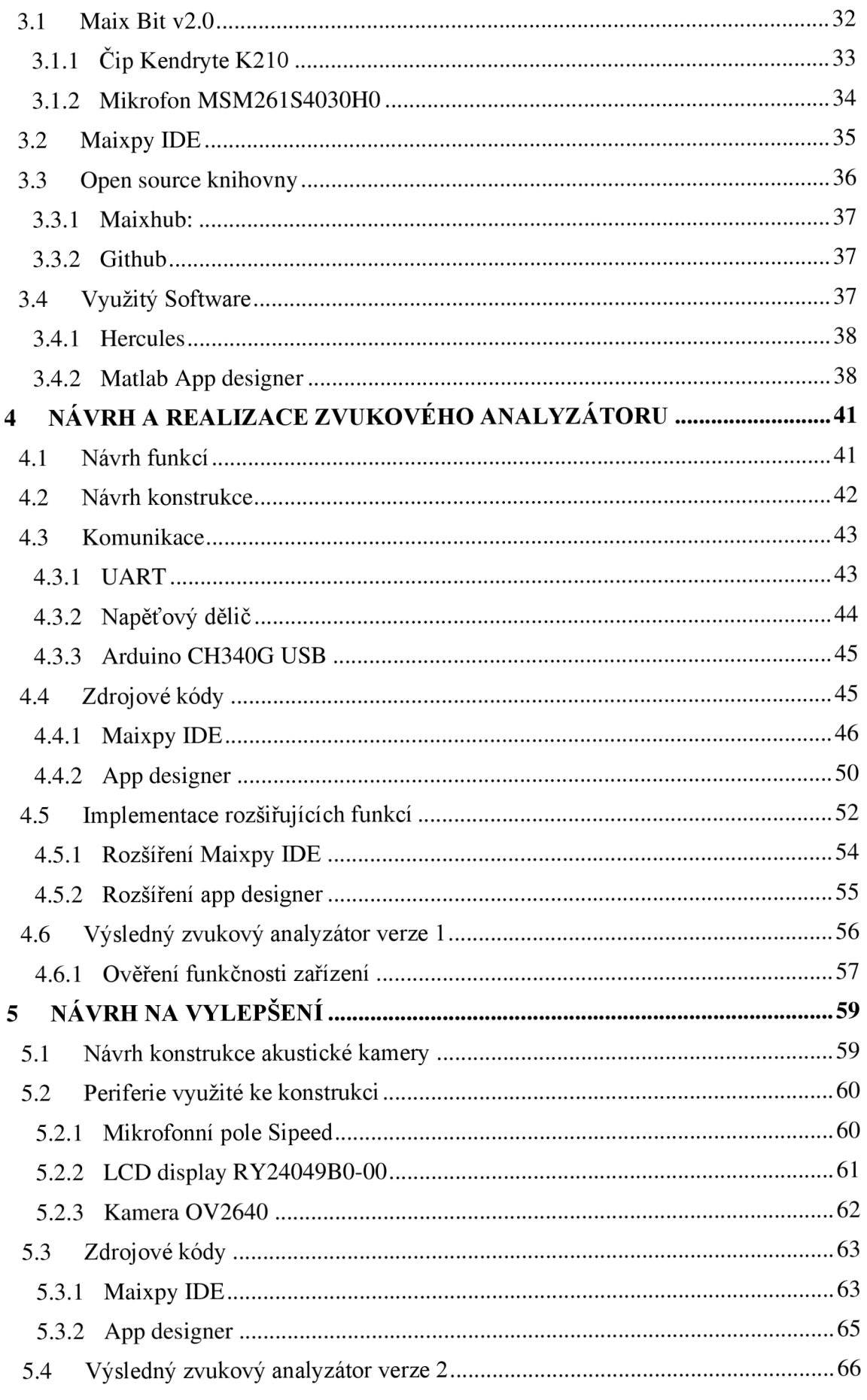

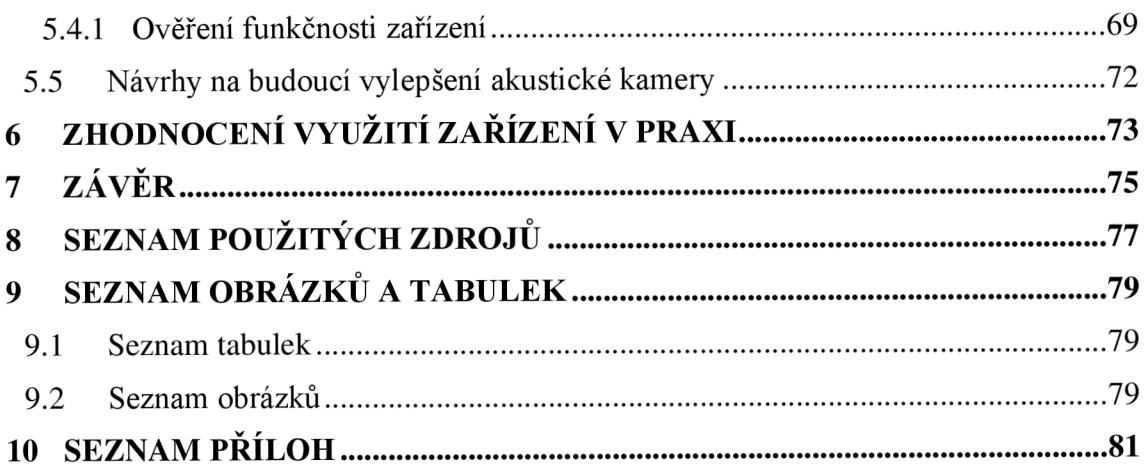

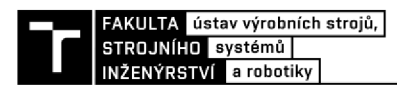

### **ÚVOD**

V průběhu poslední dekády dochází k rychlému vývoji v oblasti elektrotechniky a tím i na poli analýzy a diagnostických prostředků. A to především díky zlepšujícím se technologiím ve výpočetní technice, která díky lepším mikroprocesorům získává větší výpočetní výkon.

Zpracováním signálů se zabývá celý samostatný vědeckotechnický obor na rozhraní elektrotechniky a aplikované matematiky. V obecné rovině můžeme říct, že signál je v podstatě určitý typ zprávy, která může obsahovat velké množství různých informací. Při zpracování různých typů signálů je možné v praxi využít vícero různých algoritmů, díky těmto algoritmům je pak zpracování informací podstatně rychlejší a pro reálnou praxi představují komfortnější využití v podstatě na jakýchkoliv platformách. Jednou z těchto platforem je pak v této práci použitý vývojový kit Maix bit, kterému bude v rámci práce věnována velká část pozornosti.

Tato práce pojednává o řešení tématu návrhu a sestavení autonomního systému pro akustickou analýzu. K tématu bylo přistupováno systematickým přístupem. Důležitá je základní znalost řešené problematiky, za tímto účelem byla provedena důkladná rešerše na téma zvuk, jeho veličiny a algoritmy pro jeho zpracování. Nezbytné pro úspěšné splnění požadovaných cílů je chápání problematiky v širokém úhlu pohledu, s tím souvisí také seznámení se s využívanými přístroji v diagnostické praxi. To obnáší základní znalost hlavních výrobců zvukoměrů, zvukových analyzátorů a akustických kamer. Za zmínku stojí především výrobci TC electronic, Norsonic, SVM tech, Fluke a NL Acoustics. Jejich produkty jsou špičkou v oboru akustické diagnostiky. Jedná se o profesionální přístroje v hodnotě desítek až statisíců korun. To je dáno především finanční nákladností na odladění softwarového zpracování produktů a každá ze jmenovaných firem si svoje produkty snaží vylepšovat na maximální možnou úroveň. Z tohoto důvodu je většina produktů těchto firem málo dostupná a prodávají se na základě komunikace s firmou po vysvětlení konkrétní potřeby zákazníka. Některé firmy dokonce nabízejí možnost přistroj v hodnotě statisíců korun pouze zapůjčit pro měření, případně taková měření sami provádějí.

Využití těchto přístrojů je opravdu široké. Může se jednat o diagnostiku zvuku i vibrací na libovolných strojních zařízeních. Různé aplikace v hudební branži. Zkoumání akustiky otevřených prostor jako jsou hudební sály nebo například tvorby akustických map celých výrobních závodů pro stanovení zdravotních limitů k omezení pobytu pracovníků na nevhodných místech. Dále například v automobilovém průmyslu ke zkoumání hlučnosti pneumatik, nebo zajišťování komfortu uvnitř vozidla.

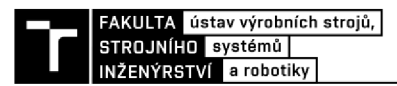

### **1 ANALÝZA ZVUKU**

Moderní technologie umožňují díky rozvoji výpočetní technologie kvalitní analýzy zvuku. Tato technologie se nazývá akustická diagnostika. Jedná se o bezdemontážní a bezkontaktní způsob zjišťování informací, které může zvuk obsahovat.

Akustická diagnostika je technologie využívaná v široké škále různých oborů, z nichž si uvedeme několik příkladů. Pro hudebníky je užitečné analyzovat zvuk z mnoha důvodů. Příkladem může být sledování spektra tónů pro muzikanty pro zlepšení jejich práce s hudebními nástroji. Dále například hudebníci využívají různých softwarových nástrojů, díky kterým jsou schopni jejich hlas změnit k nepoznání.

Dalším příkladem může být akustika staveb. Tímto se zabývá teorie o šíření zvuku v konstrukcích. Jedná se o téma, které by mohlo zajímat prakticky každého člověka, protože nikdo nechce slyšet každou věc, kterou si sousedé říkají ve vedlejším bytě.

V oboru strojírenství je využití opravdu široké. Především se jedná o způsob identifikace zdrojů hluku na technických zařízení využitelné pro různé aplikace. Například pro prediktivní údržbu nebo diagnostiku stavu rotačních součástí jako jsou ložiska nebo převodovky.

#### **1.1 Zvuk**

Jedná se o mechanické vlnění pružného prostředí s kmitočtem od 20 Hz do 20 kHz. Tento rozsah je dán omezením slyšitelnosti lidského ucha přibližně v 18 letech. Závisí to však na konkrétním sluchovém aparátu, protože každý člověk je individuální.

Jak již bylo zmíněno zvuk vzniká vibracemi (vlněním) pevných látek, které získávají energii působením fyzikálních sil. Takto vyzářená energie se šíří v pružném prostředím, jako je vzduch, voda, dřevo atd. Přitom způsobí kmitání molekul, tedy akustické vlnění. Tyto vyvolané změny tlaku je člověk schopen registrovat, protože je náš sluchový aparát převádí na zvukové vjemy o určité intenzitě a frekvenci.

Vibrace mohou vznikat a není nezbytně nutné, aby přitom byl vydáván zvuk. Nicméně zvuk bez vibrací nemůže vůbec vzniknout vzhledem k jeho fyzikálním vlastnostem. Zvuk se šíří v různých látkách jinými rychlostmi. V pevných látkách je rychlost šíření zvuku větší než u o státních skupenstvích. Například pro ocel je rychlost přibližně 5000 metrů za sekundu. U kapalných látek je rychlost nižší než u pevných, příkladem je například voda, kde se zvukové vlny šíří rychlostí 1500 metrů za sekundu. U plynných látek jsou tyto rychlosti nejnižší. Dáno je to menší hustotou molekul a jejich vazbami pro šíření vln v tomto prostředí. Pro vzduch je přibližná hodnota šíření 340 metrů za sekundu. Ve vakuu se zvuk vůbec nešíří z důvodu absence molekul v tomto prostředí, díky kterým by se mohly zvukové vlny šířit [5].

#### **1.2 hluk**

Za hluk můžeme označit každý nežádoucí zvuk, který vyvolává nepříjemný nebo rušivý vjem, případně i poškozuje lidské zdraví, a to jak sluchový orgán, tak i nervovou soustavu. Může vést k akustickému traumatu, stresu, závratím, migrénám a řadě dalších zdravotních komplikací.

Nebezpečné může být i dlouhodobé působení hluku o nízké intenzitě. Tím může být například ventilátor elektronického zařízení jako je počítač, projektor nebo klimatizace. Na tyto vjemy si sice zvykneme, nicméně nervová soustava je nadále vnímá a mozek tedy musí tyto rušivé vjemy filtrovat. Unavuje se tak a snižuje efektivitu práce [6].

Samotná definice hluku je komplikovaná, jelikož nežádoucím může být pro každého člověka jiný zvuk. Přejímáme tedy rozlišení na kvalitativní a kvantitativní stránku hluku. Kvalitativní neboli subjektivní stránka je vzata na základě lidského faktoru. Při jejím hodnocení se uplatní statistické metody. Zkoumáme například, kolika lidem z daného vzorkuje daný zvuk nepříjemný apod. Druhou variantou je pak stránka kvantitativní, neboli měřitelná pomocí fyzikálních veličin. Můžeme ji popsat číselnou hodnotou, a díky tomu mohly být zavedeny tzv. hygienické limity hluku, které můžeme najít v konkrétních legislativách. Můžeme se tedy setkat se situací, kdy místo odstranění zdroje hluku přikročíme ke snaze o jeho změnu. Například změnu frekvence, použití akustických materiálů nebo snížení intenzity [1].

Hluk je bezdotykově měřitelná diagnostická veličina a lze jej využít jako zdroj informací o technickém stavu zařízení. Na jeho vytváření u strojních zařízení se totiž podílejí třecí síly generované vzájemným pohybem drsných nebo nepřesně opracovaných ploch v místě styku dílů stroje. Hluk se pak šíři výrazným směrovým účinkem. Nevýhodou zvukové diagnostiky mohou být různé vnější rušení jako hluk okolních objektů, parazitní odrazy nebo interference v uzavřených prostorách uvnitř strojů. Některé specifické zdroje hluku u točivých strojů mohou být: ložiska, převodovky, spalovací motory, kompresory, elektrické točivé stroje a transformátory [4].

K měření hluku se téměř výhradně využívají kondenzátorové mikrofony. Kolísání tlaku vyvolá vydutí membrány, tím změnu kapacity, která se následně elektronicky vyhodnotí. Díky rozvoji výpočetní techniky jsme schopni vytvářet tzv. zvuková pole. Ta umožňují pomocí akustického tlaku v bodech sítě blízké zdroji hluku aproximovat zvuková pole ve vzdálenějších prostorách [2].

#### **1.3 Akustika**

Jedná se o široký vědní obor. Zabývá se zvukem v kompletním kontextu od jeho vzniku, přenosu v různých prostředích až po jeho vnímání lidskými smysly a zpracováním pomocí moderních technologií. Měřit můžeme různé veličiny jako je rychlost šíření akustických vln, přenášenou energii, a jejich intenzitu. Výpočty šíření vlnění, jejich odrazu a lomu nebo třeba ohybu, jsou v akustice velmi podobné vzorcům a principům z optiky. Pohybujeme se zde však v jiných vlnových délkách a frekvencích. Akustika se podle jevů, které zkoumá, dělí na akustiku: [6]

- a) Hudební zabývá se vlastnostmi zvuku z hudebního hlediska.
- b) Fyzikální zabývá se vlastnostmi a zdroji zvuku z fyzikálního hlediska

c) Fyziologickou - zabývá se vnímáním a tvorbou zvuku u člověka

d) Psychoakustiku - zabývá se subjektivním vnímáním zvuku u člověka a vlivem na nervovou soustavu.

e) Elektroakustiku - zabývá se principem reprodukce a záznamu zvuku v elektrotechnice.

f) Stavební - zabývá se akustikou stavebních konstrukcí, metody šíření zvuku v prostorách a odhlučnění budov. Stavební akustiku můžeme dělit na tři hlavní směry:

- Zvukové izolace
- Prostorová akustika
- Urbanistická akustika [7]

#### **1.4 Akustické veličiny**

Zvuková vlna se v pružných prostředích chová jako vlna tlaková. Dle směru šíření vln rozlišujeme vlny podélné a příčné. Když částice prostředí kmitají ve směru šíření vlny, pak se jedná o vlnu podélnou. Naopak když částice prostředí kmitají ve směru kolmém na šíření vlny, jedná se o příčné vlny. Nutno také podotknout, že příčné vlny se objevují jen v pevných látkách, nikoli u plynů a kapalin. K popsání charakteristik zvuku se pak využívají různé veličiny, z nichž některé budou níže popsány.

#### **1.4.1 Akustický tlak:**

Označením jednotky je **p.** Jednotkou je pascal **[Pa].** Jedná se o skalární veličinu. Udává nám tzv. střídavý tlak v jednom bodě (superponovaný barometrickému tlaku). Tato střídavost znamená, že kolísá kolem střední hodnoty, která je daná barometrickým tlakem. Matematicky se tedy jedná o součet odchylky a střední hodnoty tlaku.

Rozsah hodnot, kterých akustický tlak může dosahovat je velice široký. Můžeme hovořit o rozptylu až 7 řádů. Rozsah je dán pro spodní hodnotu tzv. prahem slyšitelnosti zvuku (přibližně 2 \* 10<sup>-5</sup>Pa). Jedná se o nejmenší kolísání tlakové vlny, kterou je lidské sluchové ústrojí schopné registrovat. Na druhé straně horní ohraničení rozsahu nabývá přibližných hodnot 2 \*  $10^2$ Pa. Překročení těchto hodnot tlaku může znamenat nenávratné poškození sluchu. Tato hodnota pak bývá označována jako práh bolesti. Důležitou poznámkou je také, že akustický tlak je jediná akustická veličina, která může být měřena přímo. Všechny ostatní veličiny měříme a dopočítáváme nějakou nepřímou metodou [6], [8].

#### **1.4.2 Akustická rychlost:**

Označení této jednotky je **v** a její jednotkou je **[m\*s"<sup>1</sup> ].** Jedná li se o šíření ve vzduchu, pak tato veličina navazuje na akustický tlak tím, že udává rychlost, jakou dosahuje kolísání molekul vzduchu kolem svojí rovnovážné polohy v důsledku působení změn tlaků. V tomto případě, narozdíl od předchozího, se jedná o vektorovou, energetickou veličinu. Má totiž daný směr a vlnový charakter, díky čemuž ji lze popsat rovnicí pro vlny. Jak již bylo zmíněno, tuto jednotku můžeme měřit pouze nepřímou metodou, a to na základě výpočtu hodnot z dvou různých mikrofonů. Tato jednotka je závislá na teplotě a tlaku prostředí, ve kterém se vlny šíří. V praxi se proto využívají tzv. akustické sondy. Rozsahy měření hodnot akustické rychlosti je opět dán prahem slyšitelnosti a bolesti [6], [8].

#### **1.4.3 Intenzita zvuku:**

Označení intenzity zvuku je **I.** Jednotkou této veličiny j e[W**\*m"<sup>2</sup> ]** Interpretuje velikost akustické energie, která prochází určitou plochou. Tedy udává, jak moc velká energie prochází m $^2$  plochy. Opět se jedná o nepřímo měřitelnou vektorovou veličinu s vlnovým charakterem a výpočet její hodnoty je dán násobkem mezi akustickým tlakem a akustickou rychlostí, Případně může být vypočtena jako podíl druhé mocniny akustického tlaku a akustického vlnového odporu prostředí [6], [8].

#### **1.4.4 Akustický výkon:**

Označením je **P** a jednotka **[W].** Akustický výkon popisuje akustické vlastnosti zdroje zvuku. Konkrétně se jedná o množství energie, která je vyzářena do okolí zdroje za daný časový úsek [6], [8].

#### **1.5 Hladiny akustických veličin**

Jak již bylo zmiňováno akustické veličiny mohou dosahovat hodnot v širokém rozsahu a to až 7 řádů od prahu slyšitelnosti až po práh bolesti. Z tohoto důvodu je nevýhodné jejich využívání v základním tvaru. Snaha tedy vedla k tomu tyto veličiny převést na lépe zpracovatelné hodnoty. Na základě Weberova-Fechnerova zákona byli zavedeny tzv. logaritmická měřítka pro akustické veličiny. Důvodem byl způsob, jak lidské ucho a mozek vnímají změnu akustických veličin. Lidské ucho totiž nereaguje na zvukový podnět lineárně, ale jeho vnímaní je úměrné logaritmu daného podnětu. Jinak řečeno logaritmická funkce je vhodný převodník geometricky vnímaných změn signálu na aritmetickou řadu, například zdvojnásobí-li se akustický signál naše ucho jej bude vnímat jako plynulý přírůstek [6], [8].

Logaritmická vyjádření jednotlivých veličin se nazývají hladiny akustických veličin. Jejich společné označení je písmeno **L** a jako jednotka se v praxi využívá decibel**[dB],** tedy desetinná hodnota jednotky Bel [8].

#### **1.5.1 Hladina akustického tlaku L<sup>p</sup> :**

Je definována vztahem z následující rovnice (2.1)

$$
L_p = 10\log \frac{p^2}{p_0^2} = 20\log \frac{p}{p_0} \text{ [dB]}
$$
 (2.1)

Kde: p[Pa] je efektivní hodnota akustického tlaku,

 $P_0[Pa]$  je referenční hodnota akustického tlaku (2 $*10^{-5}$ ) [2], [4].

Dojde-li k desetinásobnému zvýšení akustického tlaku. Pak dojde ke zvýšení hladiny akustického tlaku o 20 dB [8].

#### 1.5.2 Hladina akustické rychlosti Lu:

Je definována vztahem z následující rovnice (2.2)

$$
L_u = 10\log \frac{u^2}{u_0^2} = 20\log \frac{u}{u_0} \quad [dB]
$$
\n(2.2)

Kde: u[Pa] je hodnota akustické rychlosti,

 $u_0[Pa]$  je referenční hodnota akustické rychlosti (2 $*10^{-5}$ ) [2], [4].

#### **1.5.3 Hladina intenzity zvuku Li:**

Je definována vztahem z následující rovnice (2.3)

$$
L_I = 10\log \frac{I}{I_0} \quad [dB] \tag{2.3}
$$

Kde:  $I[W*m^{-2}]$  je intenzita akustického signálu,

I<sub>0</sub>[W<sub>\*</sub>m<sup>-2</sup>] je referenční hodnota intenzity zvuku  $(10^{-12})$  [2], [4].

#### **1.5.4 Hladina akustického výkonu L <sup>w</sup> :**

Je definována vztahem z následující rovnice (2.4)

$$
L_W = 10\log \frac{w}{w_0} \quad [dB] \tag{2.4}
$$

Kde: W[W] je akustický výkon,

 $W_0[W]$  je referenční hodnota akustického výkonu (10<sup>-12</sup>) [4], [2].

#### **1.6 Mikrofon**

Jedná se o hlavní součást zvukoměrných soustav, tzv. akusticko-mechanicko-elektrický měnič. Má přímý kontakt s prostředím, ve kterém měříme Je využíván k zachycení zvukového signálu, tedy snímání kmitání vnějšího plynného prostředí a převádění těchto mechanických kmitů na elektrické veličiny. Tím zprostředkovává přenos akustické energie na elektrický signál, který pak můžeme dále zpracovávat. Elektrická odezva na akustické podněty by měla být v širokém pásmu kmitočtů, které jsme si vysvětlovali v kapitole akustických veličin. Kvůli tomu musí být napětí zpracovaných signálů dostatečně velké a ve velkém dynamickém rozsahu. Mikrofon by také měl být zajištěn proti změně svých vlastností v závislostech na vnějších statických podmínkách jako je teplota, tlak nebo vlhkost [6], [8].

Mikrofony, které jsou využívány na měření akustického tlaku, se vyznačují velkou, a navíc frekvenčně závislou směrovou citlivostí, a to v různých úhlech od osy. Pro nízké kmitočty bývá mikrofon téměř všesměrový. V akustické diagnostice však většinou potřebujeme lokalizovat zdroj zvuku a tím i místo případné závady. Pro použití takového mikrofonu ve volném zvukovém poli je nutné zařídit, aby vlny dopadaly na plochu membrány kolmo, tedy pod úhlem 90° [4].

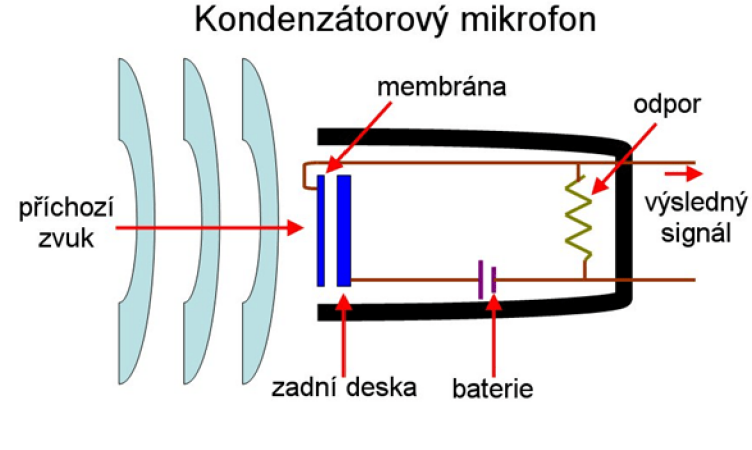

*Obrázek 1 Schéma kondenzátorového mikrofonu [12]* 

Dle toho, jakým způsobem dochází k převodu akustického tlaku na napětí, rozlišujeme několik druhů mikrofonů.

Piezoelektrické se vyrábějí z piezoelektrických krystalů, které na základě své mechanické deformace vytvářejí odpovídající elektrické napětí. Jsou značně odolné vůči vlhkosti a teplotě. Další často využívaný typ jsou dynamické mikrofony, které se vyrábějí v cívkovém, či páskovém provedení. Tímto páskem je pružný hliníkový úsek, který se využívá jako membrána. Principem je zde indukce napětí při pohybu vodiče v magnetickém poli. Dynamické mikrofony dosahují vysoké citlivosti a jsou využívány v těžkých provozech [8].

Nej používanějším typem mikrofonu je elektrostatický neboli kondenzátorový. Je to dáno jeho jednoduchým provedením, lehce dosažitelnou lineární kmitočtovou charakteristikou v rozsahu celého slyšitelného spektra kmitočtů a jeho stálou citlivostí. Základním principem fungování je lehká membrána, která se dobře poddá akustickému kmitání vnějšího prostředí. Tím mění vzdálenost membrány, jako jedné elektrody, a pevné elektrody. Změnou vzdáleností elektrod je vytvořena změna kapacity na vzduchovém dielektriku, což na kondenzátoru generuje střídavé napětí. Toto napětí je pak přímo úměrné akustickému tlaku v širokém pásmu kmitočtů a ve velkém dynamickém rozsahu. Jeho nevýhodami jsou vyšší cena a malá mechanická odolnost. Na obrázku 1 můžeme vidět schéma kondenzátorového mikrofonu s jeho základními částmi [6], [12].

V této práci je využívána hardwarová deska s integrovaným mikrofonem technologie MEMS. Ve zkratce se jedná o spojení elektroakustického měniče a integrovaného AD převodníku pro převod na digitální výstup. Z důvodu větší přehlednosti bude tato technologie více vysvětlena v kapitole 3.1.2, která se věnuje konkrétním periferiím využitých v této práci se všemi vlastnostmi i požadavky.

#### **1.6.1 Vlastnosti mikrofonů**

• Směrovost

Velmi důležitým požadavkem na mikrofony jsou jeho směrové charakteristiky. Mikrofony pro měření v uzavřeném zvukovém prostoru mohou mít kulovou, tedy všesměrovou charakteristiku. Na druhou stranu pro použití na volných prostranstvích bývá vhodnější, když mikrofon snímá zvuk pouze z určitých směrů. Tohoto můžeme dosáhnout různými konstrukčními uspořádáními. Tyto charakteristiky mohou být řešeny také v rámci tzv. typu měřeného pole. Můžeme odlišit pole volné, difúzni a tlakové [8].

• Citlivost

Další vlastnost důležitá pro výběr zařízení je citlivost. Velká citlivost nám umožní lepší rozlišitelnost na menších intenzitách díky velkému rozsahu změny elektrické veličiny v závislosti na změně tlaku Tento rozsah elektrických veličin zároveň umožňuje jednodušší zpětný převod z napětí na akustický tlak, jež působil na membránu mikrofonu [8].

• Frekvenční charakteristika

V závislosti na druhu snímaného signálu vybíráme mikrofony s různými frekvenčními rozsahy. Je dán konstrukčním provedením zařízení a udává rozsah ve kterém je mikrofon schopen měřit. U kondenzátorových mikrofonů je důležité polarizační napětí kondenzátoru. Může být externě polarizovaný případně před-polarizovaný, kterému již není třeba externě dodávat napětí [6].

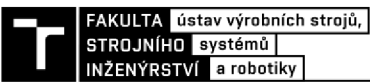

• Maximální akustický tlak SPL

Zkratka SPL znamená v doslovném překladu maximální hladina akustického tlaku. Nejedná se však o maximální tlak, od kterého se mikrofon rozbije, nýbrž o hodnotu, od které začíná mikrofon slyšitelně zkreslovat přijímaný signál. Za počátek zkreslení, které již začíná být slyšitelné se považuje celkové harmonické zkreslení okolo 0,5% [8].

#### **1.7 Zvukoměr, zvukový analyzátor**

Zvukoměr je zařízení, které se využívá pro měření a zobrazení hladiny akustického tlaku, všechny zvukoměry obsahují mikrofon, zpracování signálu a indikační zařízení. Hlavní požadavky na přístroje jsou stálost měřených dat, přesnost měření a nenarušování měřeného pole [4].

Běžně se při komunikaci využívá také pojmu hlukoměr. Jedná se pouze o jiné označení stejného přístroje, rozdíl je pouze v tom, v jakém odvětví a skupině lidí se tento přístroj využívá. Dříve se v akustické branži odlišoval pojem zvukoměr a zvukový analyzátor. Jak jsme si již řekli, tak zvukoměr slouží pouze pro akustická měření a zobrazení hodnoty na displej. Zvukový analyzátor disponuje také možností daný zvuk analyzovat například frekvenčně pomocí Fourierovy transformace a tím zjistit a zobrazit další potřebné informace o akustických veličinách. V dnešní době se tyto pojmy již tak striktně nerozlišují z důvodu velkého rozmachu výpočetní techniky, která disponuje stále větším výpočetním výkonem. Díky tomu se na trhu objevují varianty zvukoměrů za přijatelnou cenu i se zabudovanými funkcemi pro analýzu zvuku. Jednotlivé přístroje se pak od sebe mohou lišit dle konkrétního provedení výrobce. Můžeme je dělit například podle počtu měřících kanálu, formy výstupu, podpory navazujících software řešení, nebo typu konstrukce [6], [9].

Názorným příkladem může být přístroj na obrázku 2. Jedná se o zvukoměr firmy Norsonic, která se zabývá výrobou zvukoměrné techniky. Tento přístroj umožňuje naměřené hodnoty akustických veličin rovnou analyzovat. Zároveň disponuje dalšími užitečnými funkcemi jako je připojení ke 4G síti díky čemuž může zpracovaná data ihned nahrát například na cloudové úložiště a tím data ihned zobrazovat a využívat na vzdálených pracovištích od místa měření. Případně můžeme analyzovaná data ihned vyčítat na dotykovém, velkém displeji [10].

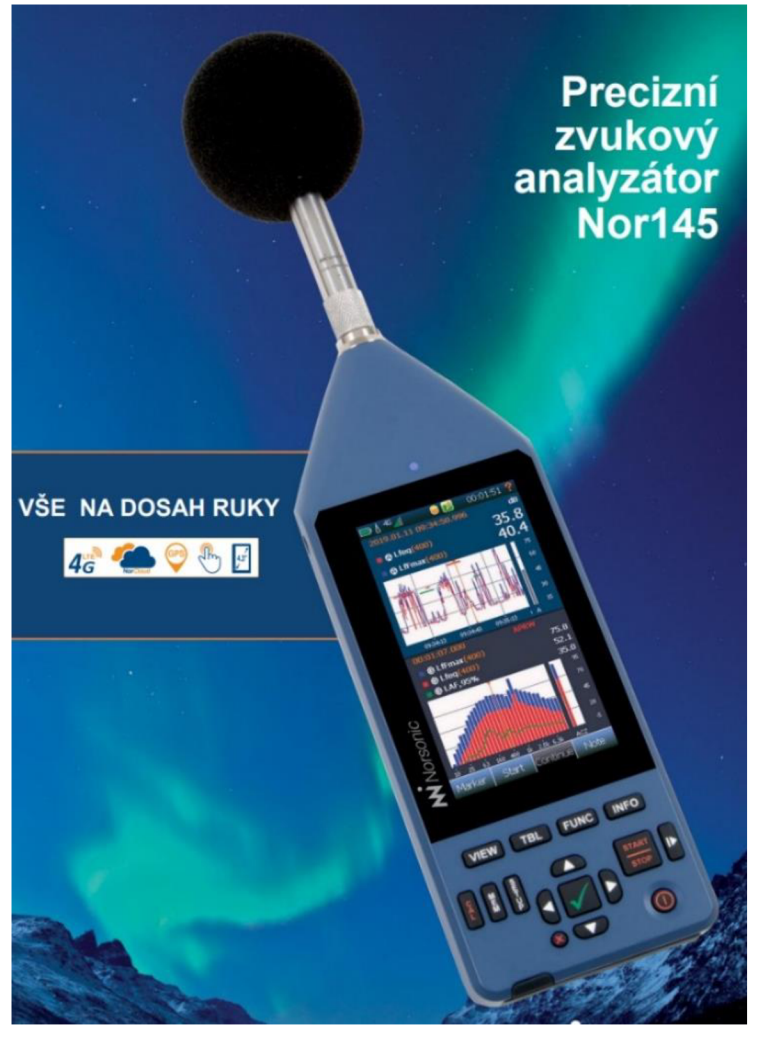

*Obrázek 2 Zvukoměr/zvukový analyzátor Nor 145 [10]* 

#### **1.7.1 Kalibrace zvukoměrů:**

Pro zobrazování správné hodnoty hladiny akustického tlaku je třeba provádět na těchto přístrojích kalibraci. Kalibrace spočívá v nalezení koeficientu pro sjednocení efektivní hodnoty elektrického napětí, případně číslicové hodnoty v digitálních zvukoměrech s hodnotami hladin akustických veličin. Provádí se pomocí pistonfonu, případně tónového kalibrátoru [11].

Pistonfon je tvořen válcovou těsnou komorou, do které je vložen mikrofon kalibrovaného přístroje. V komoře se pak nachází píst, který pomocí kmitavého pohybu vytváří daný akustický tlak o známé frekvenci. [11].

Tónový kalibrátor je zařízení, které za pomoci reproduktoru v dutině, do které je vložen mikrofon kalibrovaného hlukoměru, generuje zvukový signál o kmitočtu 1000 Hz s hladinou akustického tlaku 94 dB [11].

Existuje také méně přesná metoda kalibrace než předchozí dvě. Jedná se o porovnávání hodnot nekalibrovaného zvukoměrů s hodnotami, které ukazuje již kalibrovaný zvukoměr. Toto porovnání musí proběhnout v bezodrazové místnosti, ve které je generován zvuk o daném kmitočtu [11].

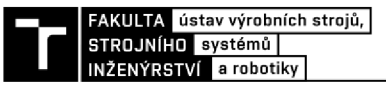

#### **1.8 Akustická holografie**

Jedná se skupinu různých metod sloužících pro rekonstrukci akustických veličin náležejících k objektu ve třírozměrném prostoru na základě měření ve vhodných rovinách. Prakticky můžeme za pomoci intenzitních sond nebo mikrofonů identifikovat zdroj a intenzitu vibrací objektu na jeho povrchu. Důvodem rozvoje těchto metod je, že se jedná o bezdotykovou metodu, která nijak neovlivňuje měřený objekt. Velkou výhodou je to především u málo hmotných objektů, u kterých by přidělání snímače vibrací mohlo mít za následek velkou nepřesnost měření [4].

#### **1.9 Akustické kamery**

Toto zařízení využívá spojení více mikrofonů v jedno tzv. mikrofonní pole. Pří spojení s videokamerou, která je uložena uprostřed mikrofonního pole, je zařízení schopné zobrazit na monitoru počítače záznam videokamery spolu s výsledky výpočtu akustických polí. Jedná se tedy o velice silný diagnostický nástroj. Díky tomu lze tato zařízení využívat v široké škále různých oblastí. Některá možná praktická užití si vyjmenujeme pro různá odvětví. Ve strojírenství můžeme například identifikovat zhoršený stav ložisek rotačních součástí, případně využít pro prediktivní údržbu ve spojení s dalšími diagnostickými nástroji jako je termodiagnostika nebo vibrodiagnostika. V automobilovém průmyslu pomáhá vyhledávat závady na motoru viz. obrázek 3, nebo naopak sledovat dokonalost odhlučnění kabin vozů a slabá místa tohoto odhlučnění. Ve stavebnictví můžeme zase vyhledávat slabá místa odhlučnění budov s přesahem například k hudebníkům, kteří tuto technologii mohou využívat k dobrému nastavení ozvučení místností nebo velkých hudebních sálů [13].

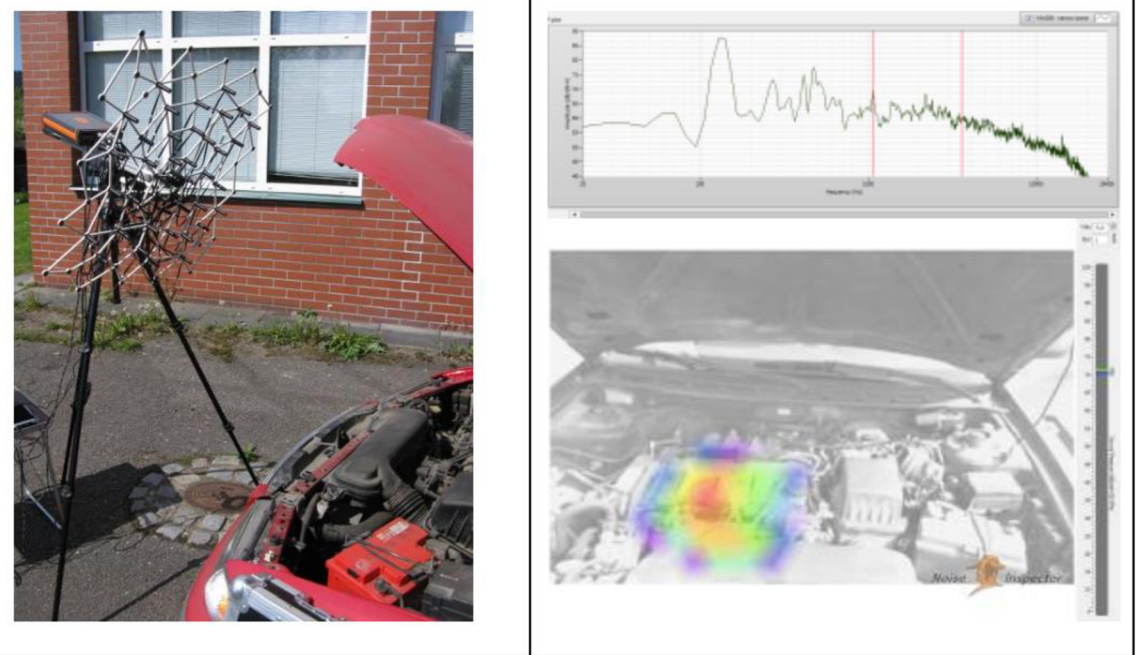

*Měření motoru automobilu Ukázka výsledků analýzy* 

*Obrázek 3 Ukázka měření akustickou kamerou [13]"* 

#### **1.9.1 Mikrofonní pole**

Jedná se o nezbytnou součást zvukoměrů určených na určování směru zdroje akustického signálu. V závislosti na konstrukci je můžeme dělit na 3 typy.

- Lineární
- Rovinné
- Prostorové

Pole umožňuje rozpoznat rozložení akustického signálu v prostoru. Obecně se dá říct, že čím více mikrofonů tím bude měření přesnější [27].

#### **1.9.2 Metody pro určení směru příchodu signálu**

Akustický signál naměřený pomocí mikrofonního poleje pro lokalizaci zdroje nutné zpracovat některou z metod pro určování směru příchodu. Nej používanějšími typy těchto metod jsou: [27]

• Spektrální odhad vysokého rozlišení

Jedná se o metody, které fungují na principu spektrální analýzy vysokého rozlišení. Příklady metod tohoto druhu jsou: odhad minimálního rozptylu (MV), autoregresivní modelování (AR) a vícenásobné klasifikace signálu (MUSIC). Všechny tyto metody umožňují lokalizovat více zdrojů najednou. Jedním z hlavních rozdílů pro použití je schopnost snímat blízké nebo vzdálené zdroje. Metody MV a MUSIC umožňují obě varianty. Metoda AR umožňuje využití pouze pro zdroje vzdálené [27].

Spektrální odhady se vyznačují vysokou přesností lokalizace při dvou zdrojích blízko u sebe, kdy odezva vykazuje ostřejší hranici mezi signály na rozdíl od metod tvarování přijímací charakteristiky, kde se dva zdroje blízko u sebe mohou lehce zaměnit zajeden [27].

• Odhad časových zpoždění

Tato metoda vykazuje narozdíl od ostatních zmiňovaných menší potřebu na výpočetní výkon, díky tomu je v praxi hojně využívaná. Nevýhodou však je možnost lokalizovat pouze jeden zdroj zvuku, a také vysoká náchylnost na rušení dozvuky. Můžeme ji najít také pod označením dvoukroková, vyplívá to z principu určování polohy zdroje rozděleného do dvou kroků [27].

Při prvním se odhadují časová zpoždění signálu sousedících mikrofonů. Na to se využívají různé výpočty, například křížová korelace, která určuje vzájemnou podobnost signálů. Taje pak vyhodnocena na základě tzv. normovaného koeficientu křížové korelace. Ten se pohybuje v intervalu od mínus jedna dojedná a pro naprosto totožné signály je roven jedné. Při druhém kroku je pak z odhadnutého časového zpoždění vypočtena poloha zdroje na základě známé geometrie mikrofonního pole [27].

• Tvarování přijímací charakteristiky

Metoda tvarování přijímací charakteristiky je na rozdíl od odhadu časových zpoždění výpočetně velmi náročná. To znemožňuje nevyužívání na lokalizaci pohybujících se zdrojů zvuku. Výhodou je možnost rozeznání více různých zdrojů. Zařízení na určování poloh signálů se nazývá tvarovač neboli beamformer. Jeho fungování můžeme opět rozdělit do dvou kroků. V prvním kroku se provádí synchronizace signálu. V druhém kroku se pak provádí váhování signálu, sumace a finálním výpočet polohy zdroje [27],

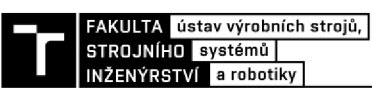

V kroku synchronizace je nutné signály ze všech přijatých signálů zaostřit do jednoho zkoumaného bodu. To se provede zpožděním signálů příchozích z jednotlivých mikrofonů o vypočtený čas. V literatuře se jedná o pojem vnucování směru pohledu tvarovači. Tvarovač by totiž měl vykazovat největší zisk právě pokud jsou signály z jednotlivých mikrofonů zarovnány bez vzájemného posunutí [27].

Druhý krok váhování a sumace přiděluje váhu signálům ze všech mikrofonů a ty potom sčítá. Toto má vliv na finální šířku hlavní smyčky a postranních smyček na směrové charakteristice daného pole mikrofonů. Postranní smyčky bývají vytvořeny z důvodu překročení mezních frekvencí [27].

Nejjednodušším tvarovačem, který se v praxi využívá je tzv. tvarovač typu delay and sum. Jedná se o princip, kde sami určujeme, jaký zkoumaný bod budeme měřit pomocí nastavení časového posunutí signálů z mikrofonu o námi vypočtenou hodnotu. V dalším kroku opět sečteme časově posunuté signály pro získání výstupu tvarovače. Tyto kroky můžeme libovolně opakovat pro jakýkoli zvolený zkoumaný bod, a tím projít klidně celé zorné pole mikrofonního pole [27],

### **2 ALGORITMY PRO ANALÝZU A ZPRACOVANÍ DIAGNOSTICKÝCH SIGNÁLŮ**

Zvukové kmity pomocí mikrofonu měníme na signál elektrický. Tento signál je spojitý a abychom jej mohli zpracovat výpočetní technikou v číslicovém systému musíme jej do příslušného tvaru převést. V této práci bude využívaný vývojový kit Sipeed, který bude popsán v další kapitole. Tato deska k tomuto převodu využívá formu převedení do číselné posloupnosti, tzv. digitalizaci. Jedná se o analogově-číslicový převod prováděný na tzv. A D převodníku. Takto vytvořený signál tvoří z matematického hlediska posloupnost. Operace vedoucí k těmto posloupnostem jsou vzorkování v čase a kvantování v amplitudě. Při tomto procesuje důležité zabránit jevu zvanému aliasing, ten vzniká, pokud je frekvence odebírání vzorků příliš malá v porovnání s maximální frekvencí signálu. Takto připravený signál již lze jednoduše dále zpracovávat pomocí různých algoritmů, které budou dále osvětleny [2], [4].

#### **2.1 Frekvenční analýzy**

Signál, který snímáme, můžeme nazvat jako souhrnnou charakteristiku (například hladina hluku). Tato charakteristika nám udává informace o energetickém obsahu signálu v závislosti na čase. Pro zpracování signálů z časové oblasti do frekvenční je výhodné využít některou z frekvenčních analýz. Jsou to důležité nástroje pro diagnostiku zvuku, obzvláště pak pro identifikaci jeho zdroje. Umožňují nám zobrazit frekvenční spektrum (rozklad na jednotlivé frekvenční složky). Spektrum představuje velmi zjednodušeně podíl jednotlivých takzvaně čistých tónů ve zvuku. Jinak řečeno, kolik harmonických složek je v signálu. Jedná se o funkce závisle na frekvenci. Díky tomu tedy můžeme zkoumat energetickou hladinu v závislostech na frekvencích, které potřebujeme znát. Případně můžeme zkoumat vliv na zvukový vjem při konkrétních známých frekvencích. Rozklad signálů na zmíněné frekvenční složky provádí analyzátor. U dřívějších analogových přístrojů se využívalo analogových filtrů o daném frekvenčním rozsahu. Dnes již využíváme filtrů digitálních. Vzájemný vztah mezi šířkami dílčích pásem frekvenčního rozsahu spektra nám udává dvě hlavní kategorie analyzátorů. Analyzátory, jež charakterizuje logaritmická frekvenční osa jsou které mají konstantní relativní šířku pásma. Druhými jsou analyzátory určeny konstantní absolutní šířkou pásma, které charakterizuje lineární frekvenční osa [2], [6].

Podle potřeb konkrétního měření volíme vhodný typ analýzy, nejpoužívanější jsou popsány dále v této kapitole.

#### **2.2 CPB analýza**

Jedná se o analýza s konstantní relativní šířkou pásma, která je charakterizována logaritmickou frekvenční osou. Tato analýza odpovídá velmi přesně fungování lidského sluchu. Využívá se tak hlavně v akustice, při měření hluku, případně ke sledování přechodových jevů a identifikaci záznějů. Šířka pásma bývá stejná pro celé měření. Středy pásem leží na frekvencích oktávy tedy na dvojnásobném kmitočtu. Oktávová analýza je příliš hrubá, používáme proto jejich podíly 1/3, 1/6, 1/12 [2], [6], [14]. Příklad zpracované analýzy CPB můžeme vidět na obrázku 4.

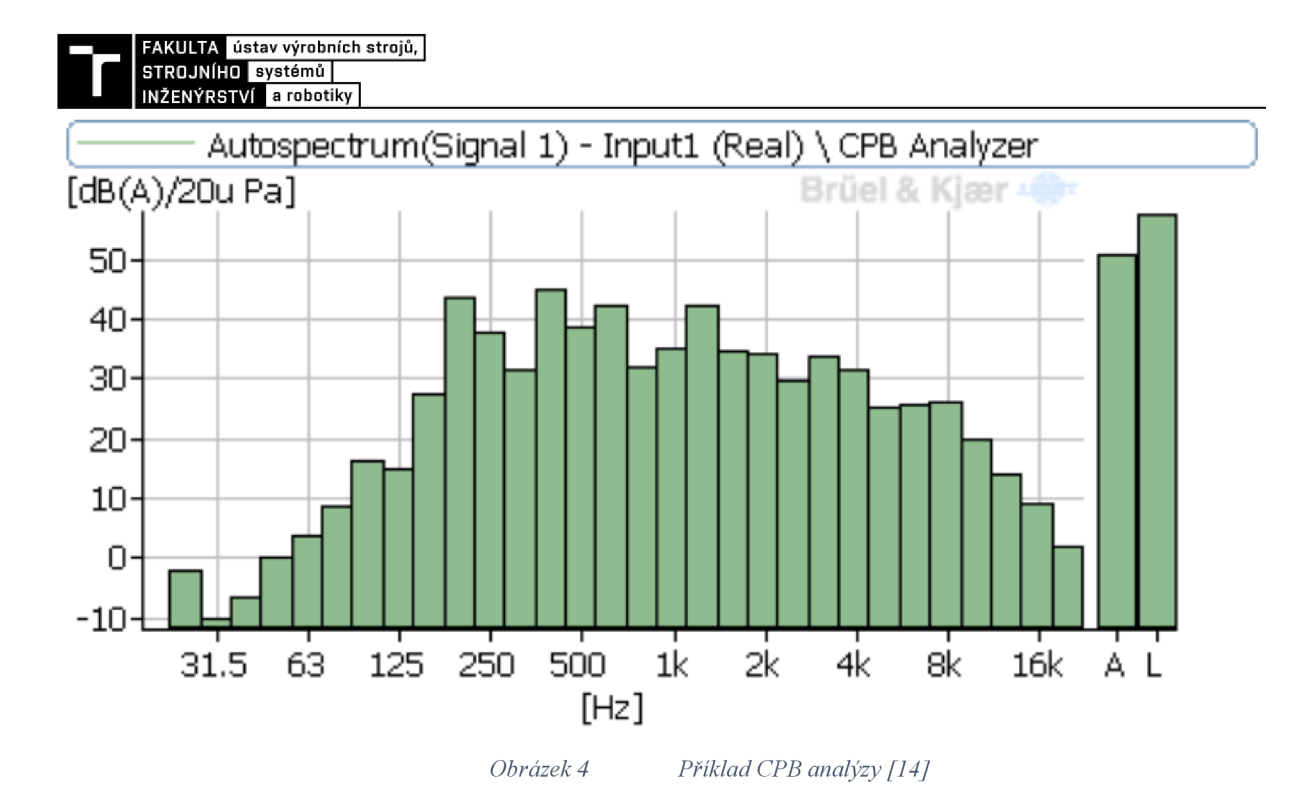

#### **2.3 Řádová analýza**

Jedná se o speciální typ frekvenční analýzy, která využívá FFT. Podstatou je provedení úpravy naměřeného časového signálu. Pomocí dvoukanálového měření, kdy první kanál slouží k měření diagnostických veličin a druhý se využívá k synchronizaci počátku a konce záznamu zajistí, aby počet vzorků pro analýzu byl vždy stejný bez ohledu na otáčky stroje. Eliminuje tedy skluz otáček. Výsledné spektrum má místo frekvenční osy násobky otáčkové frekvence. Díky tomuto se tato analýza hodí k měření rotujících součástí, u kterých dochází ke změnám otáček. Jedná se například o převodovky nebo pohonné systémy vozů [14].

#### **2.4 FFT analýza**

Takzvaná rychlá Fourierova transformace (dále může být použito pouze "FFT") je jedna z nej využívanějších numerických metod pro spočtení Fourierovy transformace. Využít se dá v různých oborech. Jedná se o efektivní algoritmus pro spočtení diskrétní Fourierovy transformace a její inverze. Radí se do skupiny frekvenčních analýz s konstantní absolutní šířkou pásma. S výhodou ji využíváme k identifikaci zdroje hluku, protože umožňuje zobrazení amplitudy signálu na přesně dané frekvenci. Známe-li tedy frekvence jednotlivých částí stroje jako je například motor, můžeme měřit stroj v celém frekvenčním spektru a izolovat signály na známých frekvencích bez nutnosti demontáže, nebo jiné separace této části stroje **[3],** [6].

Důležitou vlastností diskrétní Fourierovy transformace je spektrální rozptyl. Jedná se o to, že ve zpracovaném signálu se začnou objevovat frekvence, které v původním signálu nebyli, proto výsledné spektrum neodpovídá spektru původně měřeného signálu. Tento jev vychází ze základní vlastnosti transformace o požadavku na nekonečnou dobu záznamu signálu. FFT algoritmus tedy předpokládá, že se časový záznam sledovaného signálu přesně opakuje po celou dobu trvání signálu. Jedná se tedy o předpoklad, že časový záznam je celý násobek period původního signálu. Není-li tomu tak a délka záznamu je desetinného násobku periody původního signálu tak tento algoritmus vytvoří v signálu tyto nespojitosti. Předcházet tomuto jevu pomáhá tzv. synchronní vzorkování. Toto se s využívá především u periodických signálů. U neperiodických signálů se pak využívá funkce windowing. Ta funguje tak, že se časový záznam násobí různými časovými okny, které mají tvar vymyšlený tak, aby rozptyl co nejvíce potlačily [3],

Tato analýza je s výhodou využívána v rámci této práce z důvodu její integrace do vývojového prostředí, které mi bylo zapůjčeno a které bude představeno v další kapitole.

#### **2.5 Kepstrální analýza**

Název tohoto algoritmu byl vytvořen přesmyčkou prvních písmen slova spektrum. Tato analýza signálu funguje na základě rychlé Fourierovy transformace ovšem na logaritmické spektrum. Osa y bývá na grafech vyjadřována v decibelech. Vodorovná osa x nabývá rozměru času a je označována jako kvefrence, tedy opět označení vytvořené přesmyčkou slova frekvence. Přednostní vlastností kepstrální analýzy je citlivost na ekvidistantně rozložené složky spektra signálu. Například pro projevy v postranních pásech při amplitudové modulaci, nebo na projevy harmonických skupin.

Pro lepší představu je využití kepstra znázorněno na snímku 5. V části a) můžeme pozorovat kepstrum harmonického signálu s frekvencí 16,8 kHz. Jeho amplitudaje modulována obdélníkovým signálem o periodě 0,8ms. Tato modulace je na obrázku zvýrazněna šipkami. V části obrázku b) pozorujeme totožný signál, který ovšem obsahuje přidaný normálně rozložený bílý šum. V tomto šumu již není patrná modulace signálu. Ve třetí části obrázku c) pozorujeme kepstrum zašuměného signálu, jehož modulační kmitočet se jasně projevuje špičkou na kvefrenci, která odpovídá periodě modulace. V poslední části d) je vyobrazeno amplitudové spektrum zašuměného signálu, ve kterém nejsou zřetelná postranní pásma amplitudové modulace [4].

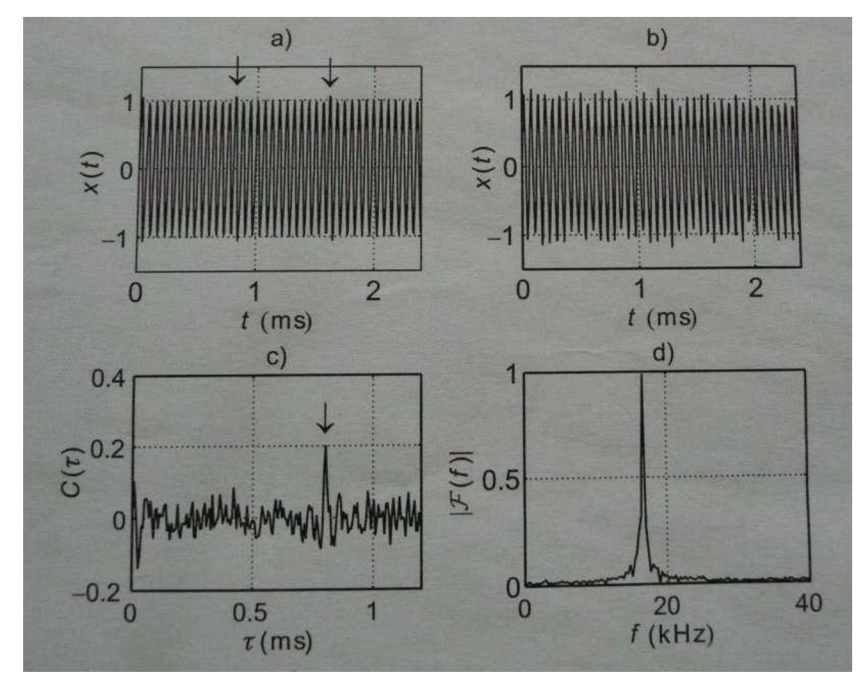

*Obrázek 5 Grafické znázornění kepstrální analýzy [4]* 

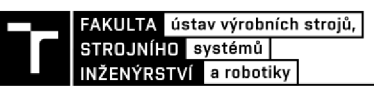

#### **2.6 Vlnová (wavelet) transformace**

Vlnková transformace vznikla jako výsledek snahy o získání časově-frekvenčního popisu signálu. Jinak řečeno poskytuje informaci o tom, které frekvence se v signálu nacházejí a zároveň i v jaké poloze, tedy v jakém čase. Tato transformace je integrální [4].

Principem algoritmu je použití okna. To v čase ohraničí krátký úsek signálu a umožní z něj určovat spektrum v tomto daném, ohraničeném časovém intervalu, (short-time fourier transform, gaborova transformace). Princip neurčitosti nám však udává, že nelže současně určit přesně jak frekvenci, tak polohu jejího výskytu v čase. Proto při využití předchozích metod mezeru. Při užití časově konstantního širokého okna pro všechny kmitočty velkou rozlišitelnost ve frekvenci, ale malou v čase. Naopak při užití časově úzkého okna pak dosáhneme velkou rozlišitelnost v čase, avšak malou ve frekvenci. Toto je zobrazeno na snímku 6. Hlavní myšlenkou je pak vhodnou změnou šířky okna v čase dosáhnout optimálního poměru rozlišitelnosti v čase i frekvenci [4].

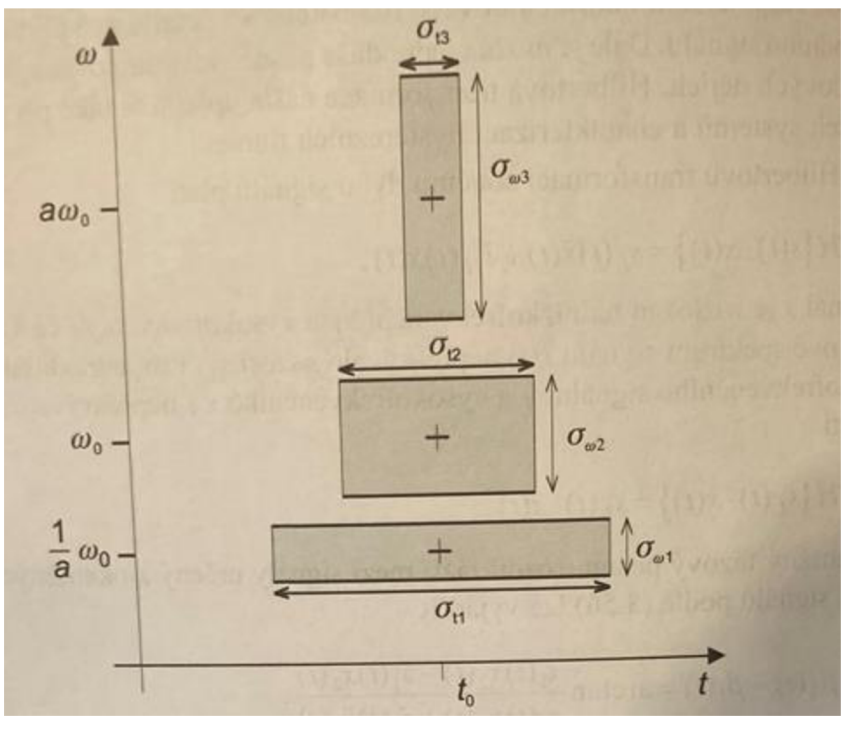

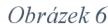

*Obrázek 6 Rozlišitelnost v čase a frekvenci [4]* 

### **3 PLATFORMA SIPEED A SOFTWARE**

Vtéto kapitole se blíže seznámíme s předloženým vývojovým kitem od společnosti Sipeed, který byl k vypracování této diplomové práce využit.

Tato společnost vznikla v Číně. Zabývá se tvorbou hardware a software pro použití v několika různých odvětví. Hlavní orientací je tzv AIoT. Jedná se o spojení technologií "AI" tedy umělé inteligence a "IoT" internetu věcí. Tato metoda se zaměřuje na zlepšení vztahu člověka a stroje spolu se systematickým sběrem dat a jejich analýz. Na této myšlence vytvořila celý vlastní ekosystém. Ten zahrnuje kromě dále představených částí také cloud servis a kompletní technickou a servisní podporu [16].

Nyní budou popsány některé části této platformy a zapůjčená deska spolu s konkrétní periferiemi, které byly využity pro tuto práci. Bude také popsáno softwarové řešení programu, kterým je využit pro komunikaci s deskou. Zmíněna budou i další externí zařízení použita v této práci, jako je vývojová deska od firmy Arduino využita pro komunikaci s okolím.

#### **3.1 Maix Bit v2.0**

Jedná se o druhou verzi vývojové desky Bit, která byla součástí produktové řady Maix. Tento hardware je vhodný pro tuto práci především díky přidanému mikrofonu, který první verze neměla. Na tomto mikrofonu byly prováděny první kroky při plnění cíle seznámení se s možnostmi využití různých algoritmů pro zpracování analýzy zvuku.

Celá deska je postavena na mikročipu, kterému bude věnován samostatný odstavec. Důležitými periferiemi jsou především USB-C rozhraní pro komunikaci s PC a dalšími zařízeními pomocí zabudované UART (Universal asynchronous receiver-transmitter) sběrnice k asynchronnímu sériovému přenosu dat. Na desce se nachází také sběrnice I<sup>2</sup>S (Inter Sound). Ta slouží pro komunikaci mezi mikrofonem a čipem [19].

Před prvním použitím tohoto hardware je nezbytné aktualizovat řídící software pomocí příslušného ovladače z oficiální stránky výrobce. Toto nastavení umožní využití všech dostupných možností ovládání v rámci konkrétního typu desky. K zápisu tohoto nastavení slouží externí aplikace kflash\_gui.

Deska nabízí širou škálu možností práce s daty. Můžeme využít rozhraní pro čtení a zápis na MicroSD karty na zadní straně desky, které můžeme vidět na obrázku 7. Zpracovávaná data nebo výsledky měření mohou být promítnuty pomocí připojeného LCD displeje. Informace také můžeme promítat pomocí již zmíněného USB-C na počítač a zobrazovat v software Maixpy, kterému bude věnována následující kapitola. Rozhraní pro zpracování zvuku ale umožňuje i data přijímat, proto může být připojena i externí kamera pro využití v aplikacích jako je rozpoznávání obličeji za pomoci zmiňovaného výkonného čipu.

Modulový přístup této desky umožňuje připojení různých externích rozšíření, které firma také nabízí. Příkladem může být Wifi adaptér pro sdílení dat online, nebo mikrofonní pole pro možné rozšíření měření. Velké variabilitě přispívá i možnost naprogramování přiřazení jedlových číslovaných pinů desky na různá využití podle vlastních potřeb [19].

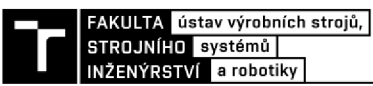

Využití může být opravdu široké jako například chytré domácnosti, chytré vzdělávací a logistické aplikace, roboti na úklid, diagnostika ve strojírenství, medicíně, stavebnictví nebo třeba i zemědělství.

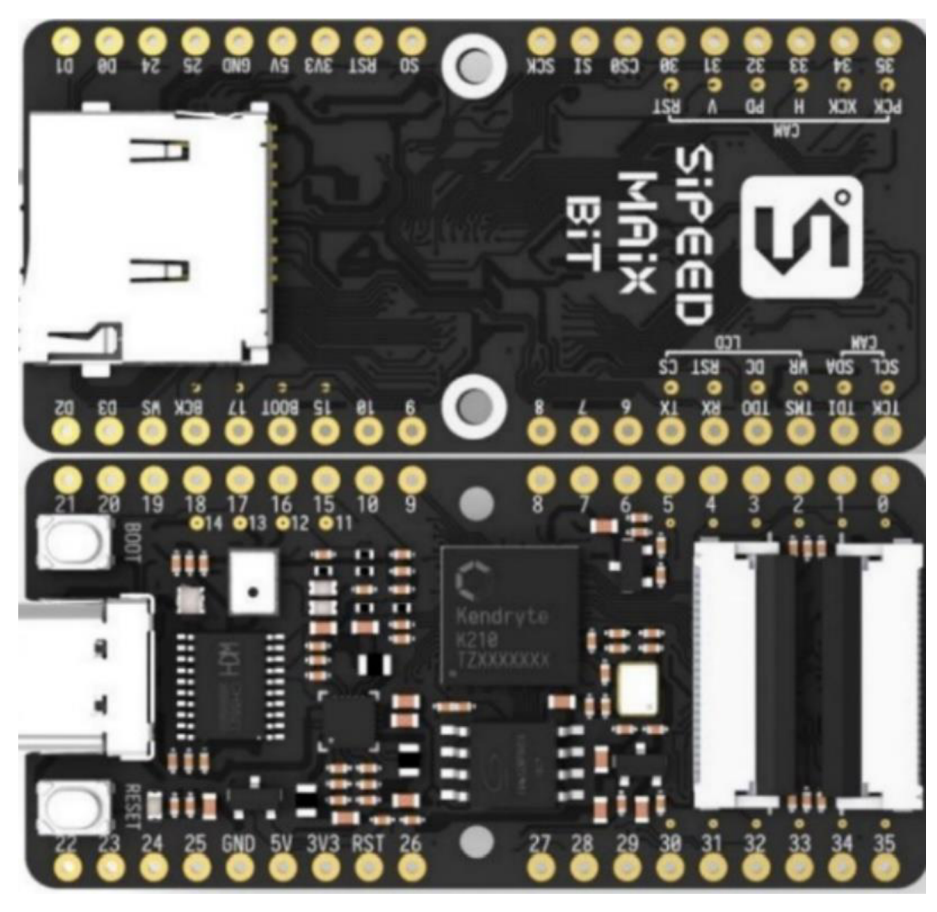

*Obrázek 7 Vývojová deska Maix Bit v2.0 [20]* 

#### **3.1.1 Čip Kendryte K210**

Čip je tvořený pro technologie zaměřené na rozpoznávání pomocí práce s AIoT. Obsahuje několik zabudovaných funkcí pro Analýzy na základě FFT algoritmů. První je akcelerátor výpočtu FFT, který zrychluje a zpřesňuje matematické výpočty potřebných hodnot. Dále má zabudovanou podporu komunikace a zpracování dat z mikrofonního pole Tímto se daný algoritmus stává nej lepším řešením pro tuto desku ze všech představených algoritmů v předchozí kapitole této práce. Díky těmto vlastnostem je periferie vhodná pro využití v diagnostických nástrojích.

Mezi důležité výhody tohoto čipu patří kromě silné podpory FFT a zmiňované podpory mikrofonních polí také nízká spotřeba energie. Firma, která čip vyrábí pochází také z Číny a jmenuje se Canaan ldt. Dle jejího tvrzení dokáží díky využití offline databází pro práci s daty ve spojení se SRAM pamětí dosáhnout takřka třetinové spotřeby oproti běžným konkurenčním čipům se stejným zaměřením. Výsledná udávaná průměrná spotřeba čipu se pohybuje na 0,3 W což umožňuje využít tento čip v široké škále aplikací.

Programován může být v jazycích C, C++, Micropython a v dalších odvozeninách tohoto jazyka [17].

#### **3.1.2 Mikrofon MSM261S4030H0**

Na následujícím obrázku 8 můžeme vidět vzhled mikrofonu typu MEMS integrovaného na desce Maix Bit a mikrofonním poli. Jedná se o zařízení od firmy Sensing Microsystems Co., Ltd. Komunikující na zmiňovaném digitálním rozhraní I<sup>2</sup>S s čipem desky. Jedná se o všesměrový mikrofon s vysokým výkonem a spolehlivostí.

Jeho citlivost dosahuje rozmezí 26 dB (při 1 kHz a 1 Pa). Další důležitou vlastností je poměr mezi sílou signálu a snímaným šumem nazývaný S/n ratio jehož nominální hodnota je 57 dB. Maximální měřitelná hladina tlaku je 140 dB, při napětí v rozmezí od -0,3 do 4 voltů. Pracovat dokáže v rozmezí teplot od -40 °C do 100 °C. Velice důležitou charakteristikou je také Frekvenční charakteristika. Tento zvukový snímač je schopen pracovat na frekvencích od 100 Hz do 10 kHz. Což vychází z obrázku 9. Můžeme zde vidět, že v rozmezí 100-200 Hz a 5-10 kHz se nachází místa s malou sensitivitou, to může znamenat výraznou chybu při měření.

Jeho výhodami jsou nízká cena, nízká spotřeba energie a digitální výstup. Ty umožňují široké využití například v mobilních telefonech, tabletech, sluchátkách a aplikacích jako jsou vývojové desky pro zařízení pracující se zvukem. Na obrázek 7 můžeme vidět umístění mikrofon na desce Maix Bit pod piny číslo 16 a 17 [22].

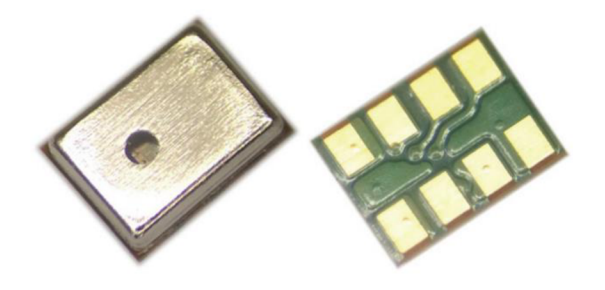

*Obrázek i Mikrofon MSM osazenýna desce Maix Bit a mikrofonním poli MicArray [22]* 

Technologie MEMS (electro-acoustic transducer sensor) spojuje elektroakustický snímač, který převádí proměnný příchozí akustický tlak na kapacitní změny s integrovaným obvodem ASIC, který tyto kapacitní změny převádí na analogový nebo digitální výstup. V našem případě byl zvolen digitální výstup [22].

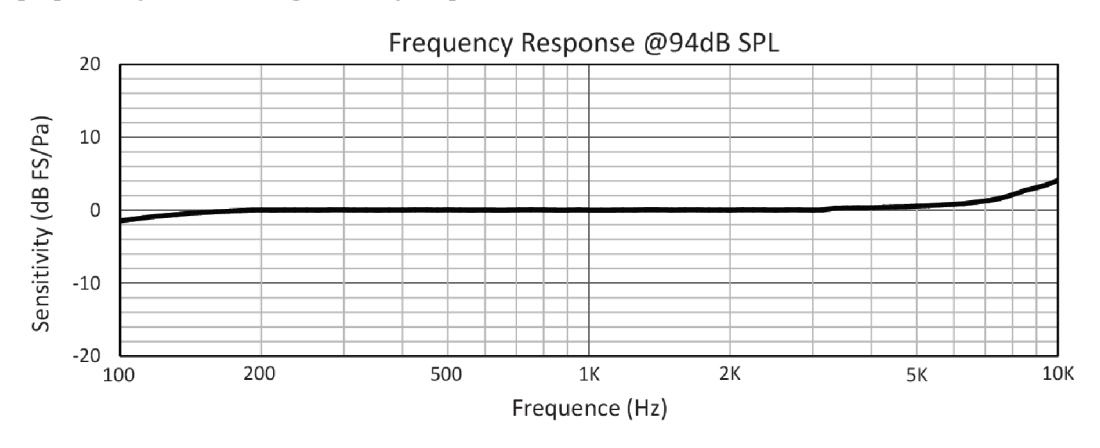

*Obrázek 9 citlivost (odezva) mikrofonu pro jeho frekvenční rozsah [22]* 

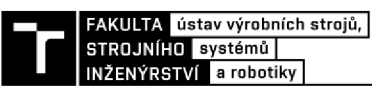

#### **3.2 Maixpy IDE**

Po představení hadwaru na platformě Sipeed, který mi byl zapůjčen je potřeba popsat si i základní části softwarových řešení této společnosti. Tato část tedy popisuje základy rozhraní, které je využito pro vytváření ovládacích programů a jejich integraci do mnou používané vývojové desky.

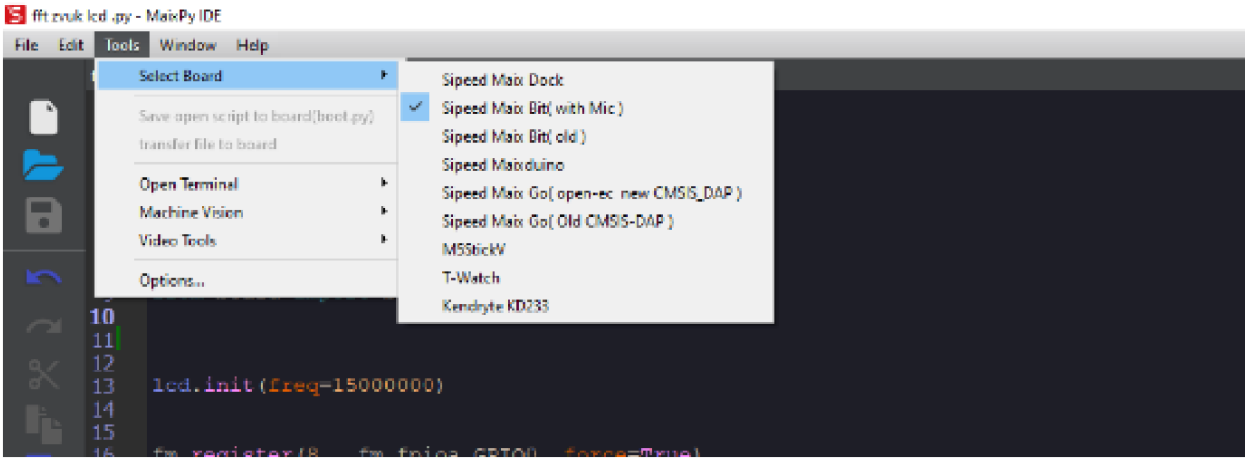

*Obrázek 10 Printscreen aplikace MaixPy IDE s viditelným výběrem desek* 

Maixpy se dá označit jako port Micropythonu pro řídící mikročip Kendryte K210, tedy jako komunikační port mezi počítačem a tímto čipem. Funguje na všech možných operačních systémech, tedy na Windows, iOS i Linux. Jeho funkcí je usnadňovat a zrychlovat programování na K210. Tento port lze provozovat na Programu Maixpy IDE. IDE je rozhraní, které můžeme vidět na obrázku 10 a jeho základní funkce budou dále více popsány v rámci seznámení se s tímto prostředí. Historie tohoto portu započala v roce 2018, kdy byla vytvořena první deska opatřená Kendryte K210 a vznikla potřeba pro zjednodušení jeho ovládání. V první polovině roku 2019, kdy byl tento port integrován do zmíněného programovacího prostředí IDE, došlo k velkému pokroku ve využitelnosti těchto periferií v různých zařízeních. Posledním, zatím nejdůležitějším krokem bylo na konci roku 2020 přidání systematického výběru konkrétního typu vývojové desky což usnadnilo nastavování komunikace počítače a vývojové desky vzhledem ke drobným rozdílům u jednotlivých produktů firmy Sipeed. Možnost výběru konkrétní desky můžeme také vidět na obrázku 10 [15].

Kromě této funkce můžeme na snímku vidět zbytek rozhraní pro ovládání tohoto programu. Vlevo na postranní liště se nacházejí tlačítka pro vytvoření nového dokumentu, otevření dokumentu a poté pro uložení rozpracované práce. Pod nimi jsou tlačítka na vracení akcí zpět a dopředu. Níže pak kopírovací a vkládací tlačítka pro text. V horní liště pak můžeme využít především složky Edit, kde najdeme různé stejné funkce jako v levé liště i s možnostmi pro hledání a nahrazování textu. A dále složky Tools, kde kromě výběru konkrétní desky můžeme provádět nahrávání konfiguračních programů na desky. Dále otvírat terminál což si ještě popíšeme dále v této části práce. Posledními možnostmi je využití integrovaných funkcí této aplikace pro zpracování videa a kontrolu syntaxe daného programu.

Jako důležité vnímám i obeznámit se se zmiňovaným programovacím jazykem Micropython. Ten je založený na gramatice jazyka Python3. Obsahuje většinu základní gramatiky tohoto jazyka, ovšem pro účely tohoto software nemusí být aplikovány některé syntaxe (soubory pravidel pro definování kombinací symbolů pro určení správné struktury dokumentu). Toto vede ke snížení výpočetní zátěže. Jeho další funkcí je práce jako tzv. parser. Tedy program schopný kontrolovat syntaktickou správnost dokumentu čímž výrazně usnadňuje práci na programování v tomto rozhraní. Dokáže totiž hledat chyby v kódu a zobrazit pravděpodobný důvod jeho nefunkčnosti [15].

Další funkcí související s ovládáním předloženého vývojového kitu je samotné propojení IDE a Kendryte. To může být dosaženo dvěma různými způsoby, které můžeme vidět na obrázku 11. První možností je připojení komunikace pomoci zeleného tlačítka connect ve tvaru článků řetězu, který můžeme vidět zakroužkované ve spodní levé části programu. Toto tlačítko je propojené s funkcí seriál Terminal vpravo od ní, zde můžeme vidět hodnoty vypisované v sériové komunikaci během spuštění programu připojeného pomocí zmíněného tlačítka. Druhou variantu připojení můžeme vidět nahoře v liště Tools. Jedná se o otevření samostatného komunikačního okna na sériovém portu. Tato varianta je díky otevření v samostatném okně přehlednější a lépe se mi s ní po seznámení se s programem pracovalo.

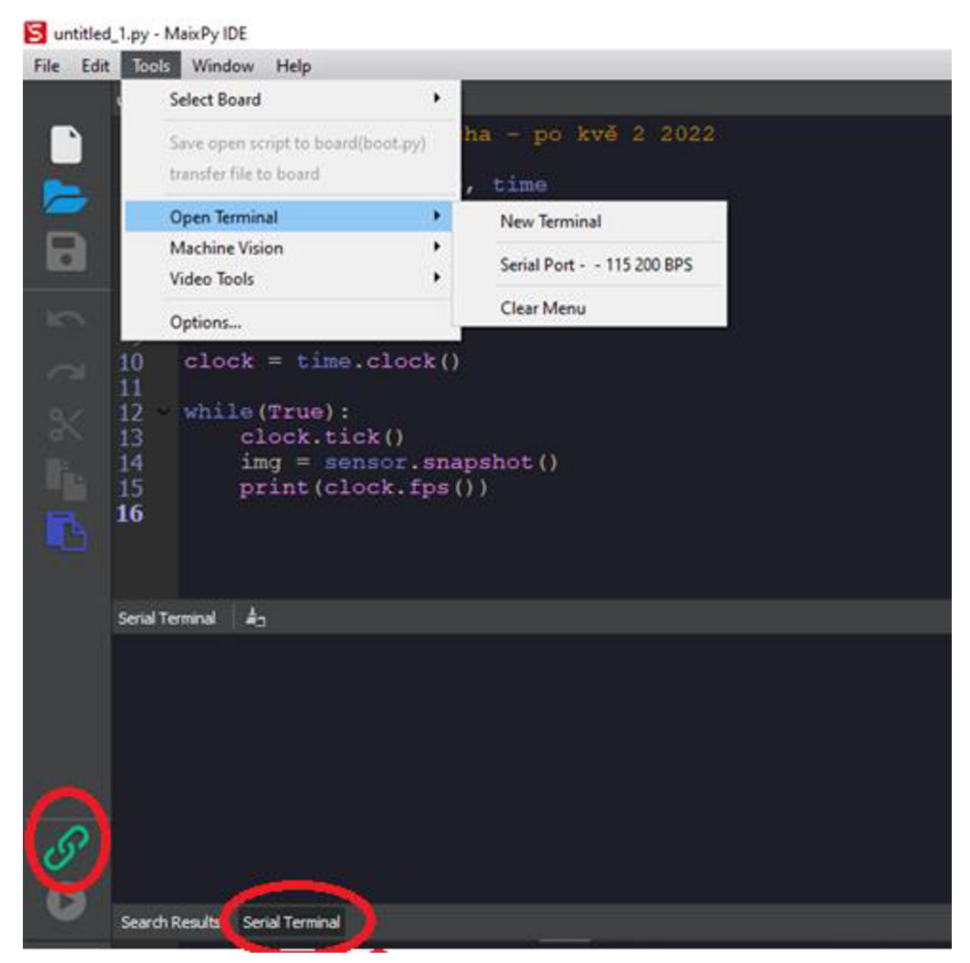

*Obrázek 11 Možnosti komunikace programu s čipem vývojové desky* 

#### **3.3 Open source knihovny**

Poslední velice důležitou součástí ekosystému společnosti Sipeed jsou tzv. open source knihovny. Jak z názvu vyplývá, jedná se o volně dostupná úložiště informací, která jsou sdílena mezi tvůrci z celého světa, tak i se samotnými vývojáři z firmy Sipeed. Jsou zde sdíleny návody i postupy na různé aplikace a programová řešení pro všechny druhy vývojových desek. Vývojáři si zde mohou vzájemně předávat zkušenosti a řešení různých problémů, kterými se zabývají ve
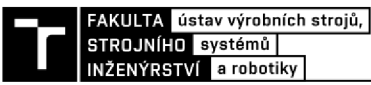

smyslu pozitivního přínosu pro daná odvětví. Jedná se konkrétně o dvě knihovny Maixhub a Github v závislosti na aplikačních řešeních.

### **3.3.1 Maixhub:**

Tato knihovna se zaměřuje na aplikace AI technologie a sdílení kreativních modelů této platformy. Poskytuje také funkci pro trénování a rozvoj AI modelů a funkci jejich sdílení.

Obecně stačí pouze připravit sadu dat, kterou chce vývojář trénovat a rozvíjet v rámci strojového učení. Není tedy potřeba vytvářet a programovat tréninková prostředí. Její hlavní přednost tedy je v rychlém trénování strojově se učících modelů. V současné době Maixhub podporuje trénování klasifikačních modelů a modelů detekce cílů.

Postup pro fungování na platformě je následující. Nejprve je potřeba určit si konkrétní cíl simulace. Jestli jde o klasifikaci nebo detekci. Dále je potřebné vytvořit sadu dat, ta musí splňovat podmínky návodu k použití konkrétního tréninkového prostředí. Následně již stačí pouze nahrát data do prostředí a spustit automatické trénování na cloud výpočetní kapacitě společnosti Sipeed. Poté už jen stačí čekat na výsledky tréninku. Po jeho skončení přijde uživateli na e-mail oznámení. V oznámení jsou uvedeny výsledky modelace a soubory s konkrétními daty [23].

#### **3.3.2 Github**

Tato knihovna se naopak zaměřuje na aplikace v oblasti AIoT. Github využívají vývojáři, instruktoři programování, studenti i podniky po celém světě. Je také založen na open source myšlence. Slouží primárně ke kontrole verzí a spolupráci vývojářů. Vytvořené a zde sdílené projekty se tedy vyznačují otevřeným zdrojovým kódem, což znamená, že s nimi může kdokoliv pracovat dále. Tento přístup by se dal nazvat jako organizovaná spolupráce v rámci jedné platformy. Platforma také podporuje správu verzí, která nabízí efektivnější způsob vytváření funkčních projektů.

Platforma umožňuje také spolupráci více různých vývojářů z celého světa na společných projektech. Spolupráce na kódu probíhá v takzvaných větvích a revizích, které fungují jako systém správy verzí. Tím umožňuje bezproblémovou spolupráci bez narušení integrity původního projektu a umožňuje uchování všech rozdělaných verzí kódů pro jejich případné znovuvyužití.

Github se dělí na jednotlivá úložiště, větve a revize. Zároveň obsahuje výukový program, který vás naučí základnímu postupu pro vytváření vlastních úložišť a větví. Tento program vytvořil vývojář Peter Cottle s původní myšlenkou vysvětlit větvení úložišť na Github. Učet zde je zadarmo a umožňuje spolupracovat s neomezeným počtem spolupracovníků na libovolném počtu veřejných adresářů s kompletní sadou funkcí. Ovšem pro práci na soukromých adresářích je potřeba placená verze, která odemkne všechny podporované funkce tohoto systému. S bezplatným účtem zároveň uživatel získá i podporu vývojářů komunity Github [24].

## **3.4 Využitý Software**

K vypracování práce bylo využito několik software programů a ty nejdůležitější budou nyní popsány.

#### **3.4.1 Hercules**

Důležitou součástí využívanou při vytváření a debuggingu řídícího kódu pro prostředí Maixpy bylo software Hercules, které si nyní popíšeme.

Aplikace Hercules je terminál pro obsluhu sériových portů (RS - 485 a RS - 232). Byla vytvořena pro interní užití společnosti HW group. Postupem času se rozšířila o hodně dalších funkcích spojených s komunikací a byla poskytnuta jako freeware. Důležitá vlastnost je implementovaný sériový terminál spolupracující s virtuálními porty [26],

Z pohledu této práce byla využita jako velice užitečný nástroj při tvorbě řídících programů. Konkrétně pak při ověřování funkčnosti a nastavování spojení po USB a UART portu díky tomu, že umožňuje zapisovat a číst z jednotlivých komportů.

Vzhled rozhraní můžeme vidět na snímku 12. Na horní liště se nachází volby funkcí programu. Červeným rámečkem je označený sériová komunikace na UART portu. Na pravé liště můžeme navolit konkrétní parametry spojení. Hlavním je zde volba, na kterém portu komunikace probíhá a v jaké rychlosti přenosu. Ve spodní části můžeme využít funkce pro poslání zprávy.

| Hercules SETUP utility by HW-group.com                                           | $\times$<br>□                                                                                                    |
|----------------------------------------------------------------------------------|----------------------------------------------------------------------------------------------------|
| UDP Setup Serial   TCP Client   TCP Server   UDP   Test Mode   About             |                                                                                                    |
| Received/Sent data                                                               | Serial<br>Name<br>COM7<br>ᅬ<br>Baud<br>115200<br>회<br>Data size<br> 8<br>회<br>Parity<br>$\overline{\phantom{a}}$<br>none<br>Handshake<br>OFF<br>$\overline{\phantom{a}}$<br>Mode<br>Free<br>≖<br>A Open<br>HWg FW update |
| Modem lines<br>$\bullet$ CD<br>OR N<br>ODSR OCTS I DTR I RTS                     |                                                                                                    |
| Send<br>Send<br>п<br>HEX<br>start<br>Send<br>П<br>HEX<br><b>HEX</b><br>Send<br>п | $H \mathbf{I}$ group<br>www.HW-group.com<br><b>Hercules SETUP atility</b><br>Version 3.2.8                                                                                                    |

*Obrázek 12 Rozhraní aplikace Hercules* 

#### **3.4.2 Matlab App designer**

Pro účely spouštění měření a zobrazení výsledných hodnot byla využita aplikace Matlab. Konkrétně pak jeho část zvaná Matlab app designer, kterou si nyní popíšeme.

App designer je samostatný program Matlab, který zahrnuje uživatelské rozhraní pro optimalizaci úloh a výpočtů. Umožňuje vytvářet profesionální aplikace i přesto, že konkrétní uživatel není profesionální vývojář software. Funguje na principu přetahování vizuálních blokových komponent. Jejich umístěním na ploše app designéru vznikne návrh grafického

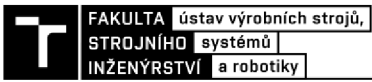

uživatelského rozhraní vaší vyvíjené aplikace. Po rozvržení bloků je nutné jim přiřadit požadovanou funkci. Jejich rychlého naprogramování lze docílit pomocí integrovaného editoru.

Všechny úlohy spojené s tvořenou aplikací se provádějí přímo zde. Do klasického příkazového řádku aplikace Matlá však designer vypisuje stejným způsobem, jakým je v aplikaci Maixpy IDE vypisováno na sériový monitor. Vaše hotová aplikace může být vložena do více různých produktů Matlab, se kterými bude spolupracovat.

Na obrázku 13 je snímek obrazovky s rozhraním této aplikace. Uprostřed vidíme plochu pro vkládání programovatelných bloků. Konkrétně můžeme vidět rozvržení navržené aplikace pro navrhované zařízení. Nachází se zde start tlačítko pro spuštění měření a graf s tabulkou pro zobrazení naměřených hodnot. Vlevo je panel pro výběr bloků a vpravo pak lišta pro nastavení jejich parametrů. V červeném rámečku je označené přepínání mezi designovým rozhraní a rozhraní na tvorbu zdrojového kódu. Část s kódem bude popsána dále v kapitole věnované programu na ovládání tohoto rozhraní.

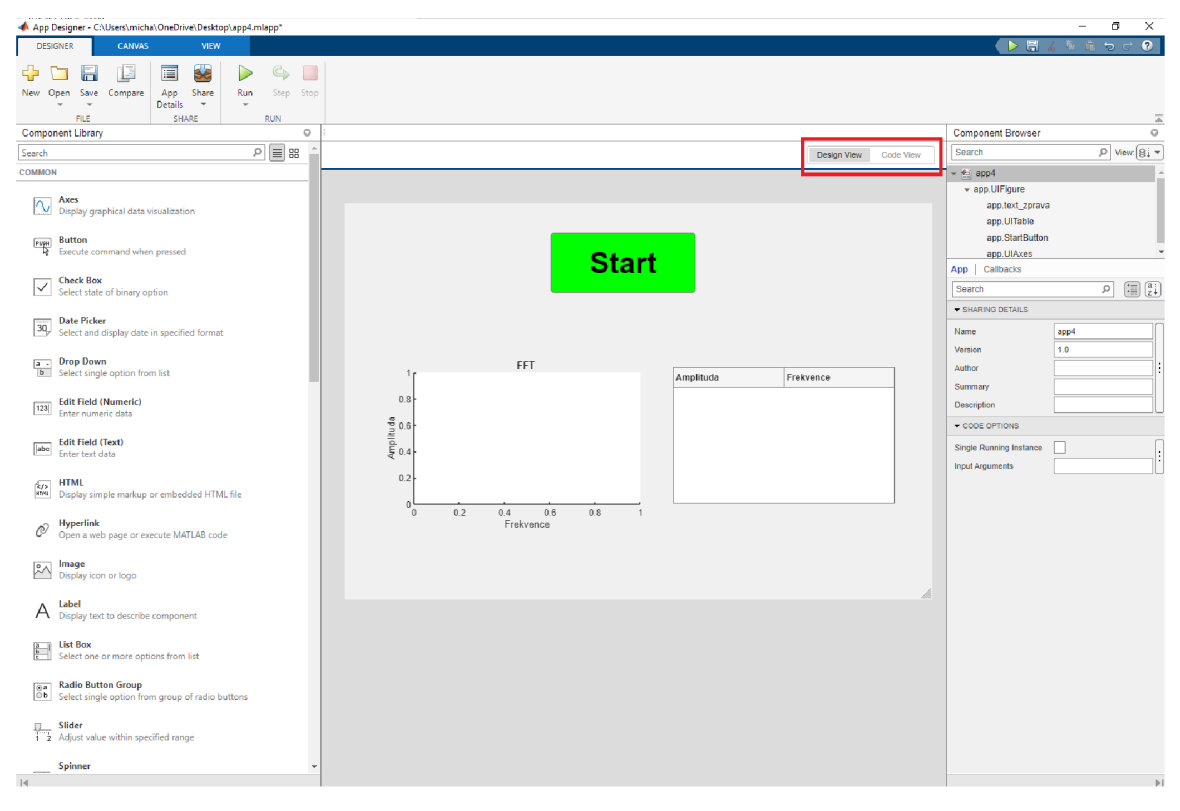

*Obrázek 13 Ukázka rozhraní app designer* 

## **4 NÁVRH A REALIZACE ZVUKOVÉHO ANALYZÁTORU**

Hlavním cílem této diplomové práce je návrh a realizace zařízení, které bude schopno na základě povelu odeslaného z počítače přes program Matlab autonomně nahrát aktuální hluk v místnosti. Tento zvuk poté interně analyzovat pomocí algoritmu FFT. Ten byl na základě seznámení se s vývojovým prostředí Sipeed shledán jako nej vhodnější varianta pro jednoduchou a rychlou analýzu naměřených signálů. Je to dáno navržením mikročipu Kendryte pro analytické a diagnostické využití v praxi, především tedy integrací podpůrných systémů na zpracování FFT jako je akcelerátor jeho výpočtů. V posledním kroku by toto zařízením mělo zpracovaná data odeslat nazpět do počítače pro zobrazení v grafu případně zápisu do tabulek pro další zpracovávání.

Součástí kapitoly je i širší seznámení s prostředím Matlab. Konkrétně pak jeho částí app designer. Ten umožňuje vytvoření grafického blokového rozhraní. Jednotlivým blokům pak můžeme naprogramovat libovolné funkce a tím si vytvořit požadované okno s potřebnými bloky a specifickými parametry.

Na základě zadání a systematické přípravy byl vytvořen vývojový diagram pro návrh diagnostického zařízení viz. obrázek 14 . Z tohoto vývojového diagramu a získaných informací v rámci seznámení se zapůjčenou vývojovou platformou byla provedena praktická realizace zařízení pro nahrávání zvuku a jeho následnou analýzu.

V rámci této kapitoly bude představeno hardwarové i softwarové řešení navrhovaného zařízení. Z tohoto důvodu bude také představeno softwarové rozhraní Herkules, které bylo k realizaci využíváno. Ze stejného důvodu bude také popsána externí hardwarová komunikační periferie od společnosti Arduino. Dále zde budou vysvětleny zdrojové kódy pro řízení zařízení i pro zobrazení naměřených hodnot.

## **4.1 Návrh funkcí**

Návrh fungování daného zařízení vycházející z vytvořeného vývojového diagramu na snímku 14, který si nyní více přiblížíme a popíšeme si jednotlivé kroky při jeho průběhu. Počátek nebo, chceme-li start systému je na modrém vývojovém bloku. Modrá barva v tomto diagramu znamená, že se jedná o prostředí Matlab na řídícím počítači. Zde musí přijít iniciace programu obsluhou zařízení v podobě zmáčknutí tlačítka START. Tímto se provede odeslání příkazu do hardware Maix bit.

Práce probíhající na desce Maix bit v rámci mikročipu Kendryte k210 je v diagramu označena zelenou barvou. Mezi odesláním příkazu k začátku měření a provedením měření se nachází rozhodovací člen. Ten reprezentuje programový kód nahraný v Kendryte. Má na starosti, aby se program nespouštěl samovolně, ale pouze pokud si to obsluha přeje. Jakmile se měření spustí, všechny ostatní kroky na Maix bit by měly probíhat autonomně na základě nahraného zdrojového kódu. Tedy v prvním kroku zařízení pomocí integrovaného mikrofonu nahraje zvuk ve svém okolí. Poté na tento záznam aplikuje algoritmus FFT a v posledním kroku získaná data odešle nazpět do počítače na rozhraní Matlab.

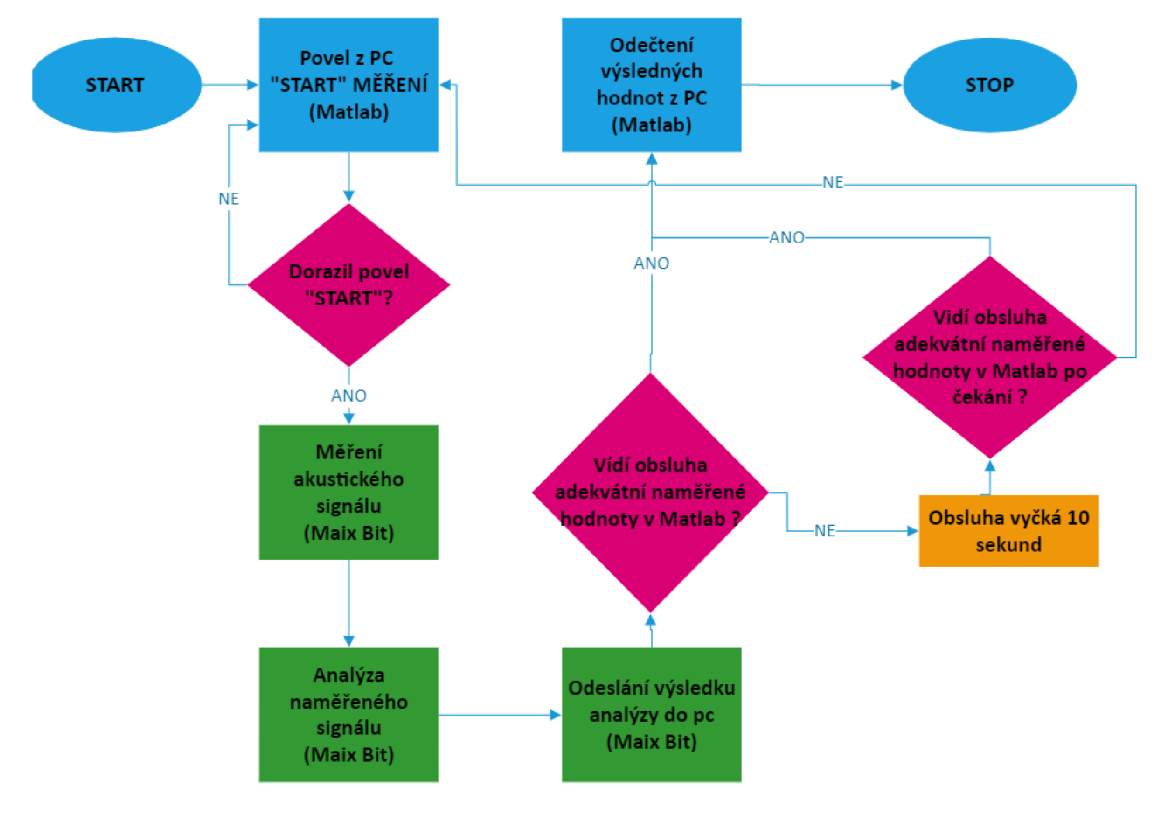

*Obrázek 14 Vývojový diagram návrhu autonomního zařízení* 

Mezi bodem odeslání výsledku analýzy z prostředí Maix do prostředí Matlab se opět nachází rozhodovací člen. Je to z důvodu, kdyby nastal nějaký problém, kvůli kterému by nedorazila naměřená a vyhodnocená data do počítače. Případně pokud by data zobrazená v počítači vykazovala známky nesmyslných hodnot. Tím jsou myšleny hodnoty mimo předpokládaný rámec, případně data nečitelná. V tomto případě obsluha vyčká 10 sekund, a pokud se do této doby situace nezmění, je celý program v podstatě restartován opětovným spuštěním, tedy zmáčknutím tlačítka start. Tímto se celý program restartuje a spustí znovu.

## **4.2 Návrh konstrukce**

Realizace konstrukce zařízení vychází z popsaného vývojového diagramu. Snaha při sestrojování bylo dosáhnout co možná největší jednoduchosti systému, a to především pro zajištění dobré funkčnosti a vyhnutí se systémovým chybám.

Navržené uspořádání použitých komponent spolu se způsobem jejich zapojení můžeme vidět na obrázku 15, který si dále popíšeme. Pro řízení a zobrazování dat je využíván program Matlab spuštěný na počítači. Ten je pomocí USB rozhraní spojen s deskou Arduino, která je podrobněji popsána v následující kapitole zabývající se komunikací. V té bude popsán také napěťový dělič, který je využíván pro umožnění komunikace na rozhraní UART mezi deskou Arduino a deskou Maix bit. Komunikační kanály jsou na obrázku zakresleny modrou šipkou pro data proudící z počítače do systému a červenou šipkou jsou naznačeny cesty dat proudící ze systému do počítače. Poslední částí je zdroj měřeného akustického signálu. Tím může být zpočátku signál generovaný uměle o přesně dané frekvenci pro ověření správného měření, případně pak při praktickém měření jakýkoliv zdroj hluku, který chceme analyzovat.

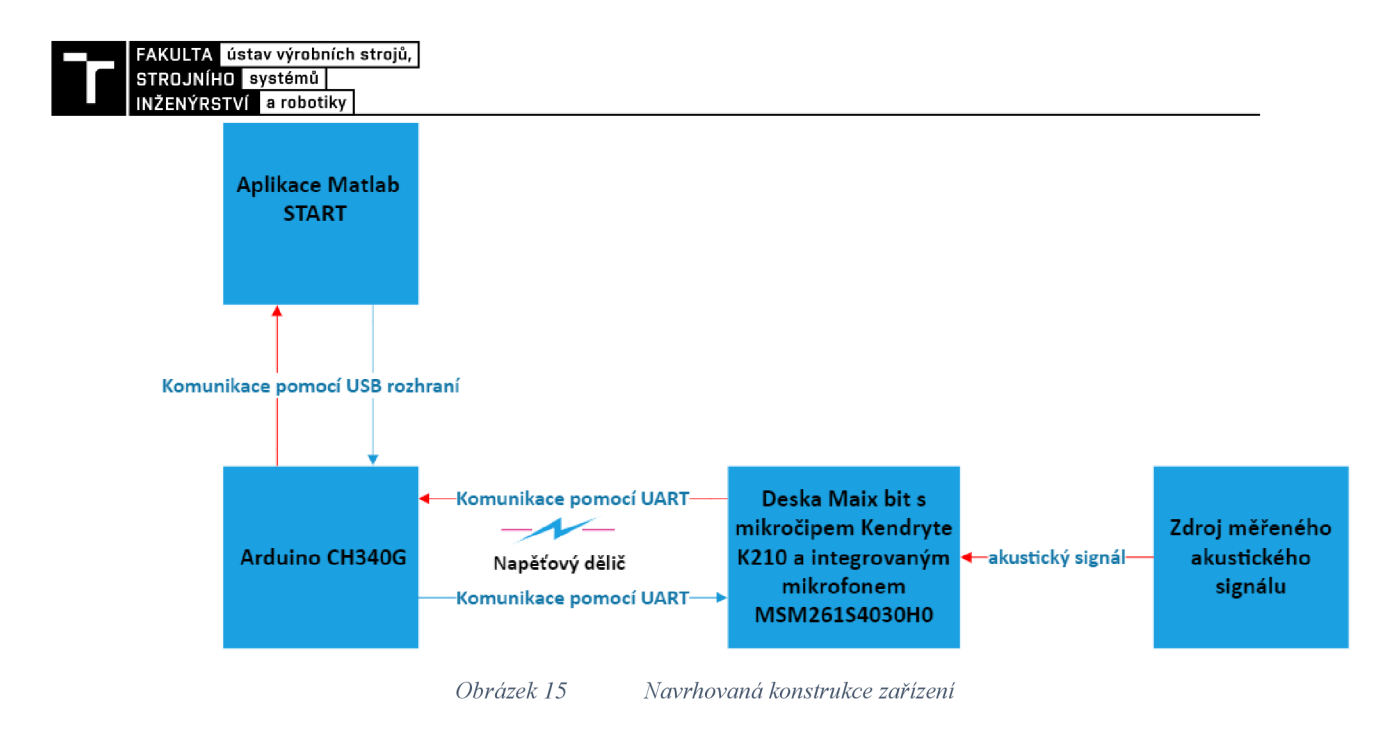

## **4.3 Komunikace**

Vzhledem k obsazení komunikačního portu usb kabelu z desky Maix Bit na komunikaci s programovacím prostředím a zobrazování sériového monitoru programu Maixpy IDE, nezbývá na tomto portu prostor pro předávání i naměřených hodnot do počítače. K tomuto účelu je nezbytné využít externí zařízení. Zvolena byla desky od společnosti Arduino CH340G viz obrázek 18. Toto zařízení bude popsáno dále v samostatné kapitole. Zároveň je nezbytné mezi tyto desky implementovat tzv. napěťový dělič. Je to dáno tím, že komunikační porty UART na obou deskách fungují na jiném napětí. Podrobnější vysvětlení se nachází v dalším odstavci.

#### **4.3.1 UART**

Jak již bylo řečeno v kapitole 3.1 Maix bit disponuje integrovanou sběrnicí UART. Tedy univerzální asynchronní přijímač/vysílač. Přes tuto sběrnici komunikuje přes USB-C. Vzhledem k obsazenosti USB-C spojením s prostředím Maixpy je nutné komunikaci s Matlab zařídit přes piny desky. Tyto piny jsou běžně označovány jako RX a TX to můžeme vidět na obrázku 7 na pozicích pinů 4 a 5. Ovšem v případě této vývojové desky jsou tyto piny softwarovým nastavením blokovány pro komunikaci s LCD displejem. Vzhledem k možnosti libovolně přeprogramovat piny na desce však můžeme tento problém obejít. Komunikace UART tedy byla v mé práci přeprogramována na piny, které nejsou blokovány. Konkrétně pin 6 na TX neboli vysílač a pin 7 na RX neboli přijímač.

Pin 6 tedy funguje jako vysílač naměřených dat na sériový port. Nutno podotknout, že pro správnou funkci je potřeba tento vysílač připojit na pin desky Arduino označený jako RX, neboli přijímač. A zase naopak pro zpětnou komunikaci z Matlab do Maix bit je nezbytné připojit vysílací pin Arduino na pin 7, neboli přijímač desky Maix bit.

#### **4.3.2 Napěťový dělič**

Sběrnice UART na Maix bit funguje na napětí 3,3 V. Na Arduinu je operační napětí 5 V.

Pro správné fungování tedy musel být do zapojení zařízení mezi Maix bit a Arduino CH340G vložen tzv. napěťový dělič, který můžeme vidět na obrázku 16. Toto zapojení vychází z výkresu na obrázku 17. Sestává se z dvou různých odporů o hodnotách Rl=3300 ohmů a R2=6800 ohmů. Dále zde je uveden i způsob výpočtu v rovnici 5.1, který vedl k výběru odporů o vybraných hodnotách.

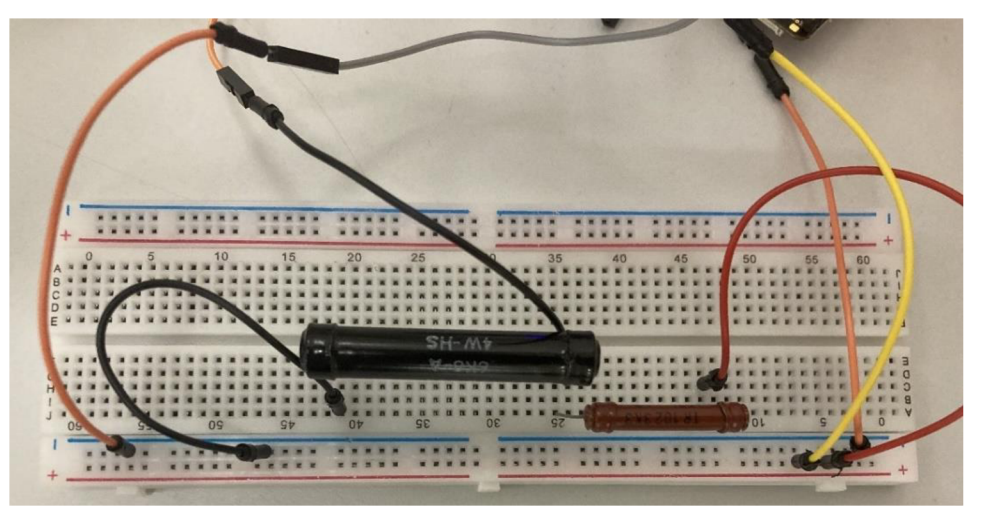

*Obrázek 16 Napěťový dělič* 

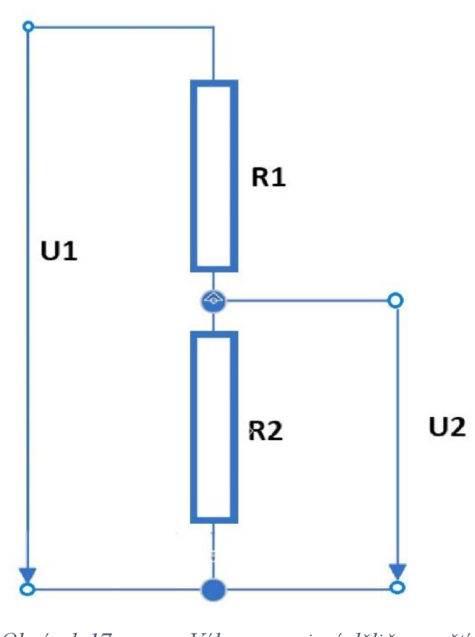

*Obrázek 17 Výkres zapojení děliče napětí* 

Rovnice pro výpočet výsledného napětí:

$$
U_2 = U_1 * \frac{R_2}{R_1 + R_2} = 5 * \frac{6800}{10100} = 3,36 V
$$
 (5.1)

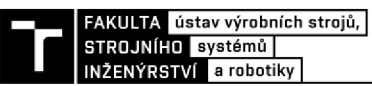

#### **4.3.3 Arduino CH340G USB**

Tato deska, jak již bylo zmíněno je v této práci využita ke komunikaci desky Maix Bit a počítače pomocí sériového rozhraní UART. Modul je běžně využíván pro různá zařízení komunikujících sériově. Především pro jejich debugging (odlaďovaní chyb), aktualizaci jejich firmwarů případně k přímé komunikaci pro desky bez USB rozhraní jako jsou desky Arduino pro mini a jiné.

Jeho základní charakteristiky jsou:

- operační napětí 5 V
- napětí logického obvodu 5 V
- rychlost zápisu do 115200 bps
- podpora USB 1.1, 2.0, 3.0 [25].

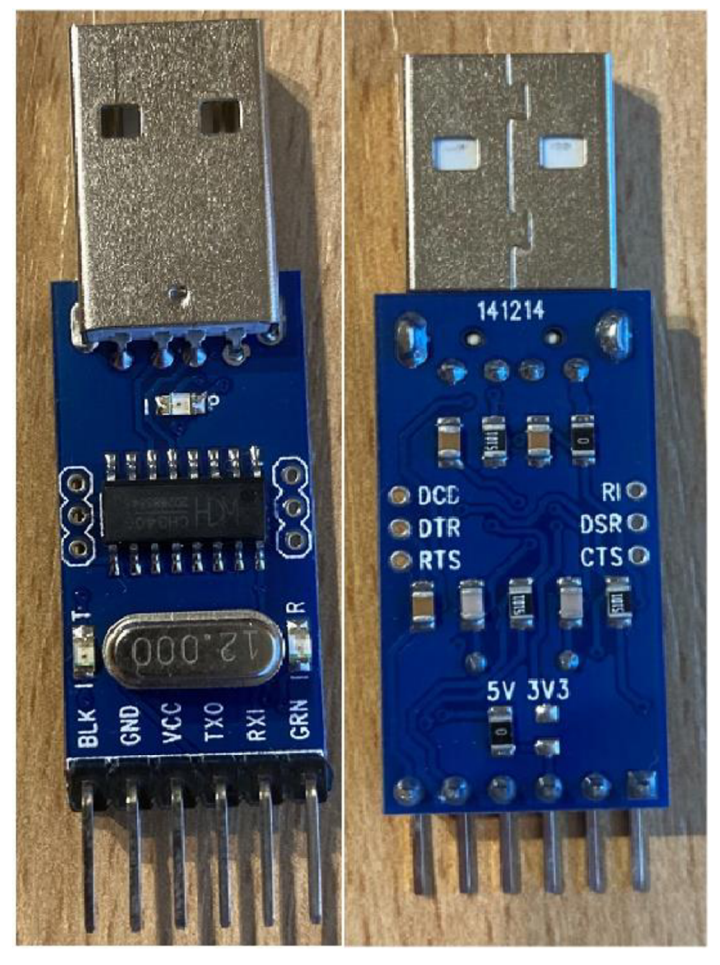

*Obrázek 18 Arduino CH340G USB to TTL Adapter Module* 

## **4.4 Zdrojové kódy**

V této kapitole budou popsány řídící kódy pro řízení z počítače a autonomní práci zvukového analyzátoru.

#### **4.4.1 Maixpy IDE**

Tato část se zaměřuje na popis zdrojového kódu, který je uložen na mikroprocesoru Kendryte. Díky tomuto programu vykonává deska Maix bit požadovanou funkci. Popis bude rozdělen na tři části podle postupu, jakým způsobem deska program vykonává.

V první části, jejíž kód můžeme vidět na obrázku 19, se zaměříme na primární nastavení desky pro danou práci. Nejprve je potřeba zajistit, aby deska věděla, s jakými částmi jejího hardware a software budeme pracovat. Daný krok můžeme nazývá například načtení knihoven. Ty jsou rozděleny na několik druhů podle toho, jak je má deska indexované. Na snímku 19 můžeme tuto část ohraničit řádky 1 až 6. Nezáleží na pořadí, v jakém jsou v kódu zapsány. Důležité je nezapomenout žádnou, kterou budeme dále v kódu potřebovat. Bez jejich načtení by řídící procesor nevěděl jak s kódem, který je v něm nahraný pracovat a hlásil by chyby. Můžeme vidět, že jsou načteny knihovny týkající se komunikace jako I $^2$ S a UART. Dále důležité nastavení jako gpio, fim nebo boardinfo, které umožňují přiřazovat různé funkce Maix bit na příslušné výstupní piny této desky. Pro funkci desky nepostradatelné ovládání audio a knihovna FFT algoritmu.

Následujících řádky 7 až 11 první části kódu jsou určeny pro uživatele na nastavení parametrů využívaných funkcí. Pro správné fungování zařízení je potřeba nastavit tyto parametry. Sample\_rate je nazvána proměnná, kterou nastavujeme vzorkování. V programu Matlab je možnost nastavit hodnoty na rozsah 100 až 5000. Je to z důvodu, že čím větší vzorkování nastavíme, tím větší frekvenční spektrum program měří, a protože jeho přesnost je omezena do 5 kHz nemá smysl měřit větší hodnoty. Přesto můžeme ručně v Kendryte nastavit libovolnou hodnotu. Sampl\_points je proměnná, kterou si uživatel nastaví množství jednotlivých odebraných vzorků z nahraného audia. Poslední důležité je nastavení fft\_points. Díky tomuto nastavení si uživatel vybírá počet vzorků pro výpočet FFT. Kendryte umožňuje volit počet těchto bodů pouze ve formátu 2 $^6$  až 2 $^9$ . Tedy v hodnotách, 64, 128, 256 a 512 bodů. Všechna tato nastavení tedy umožňují uživateli nastavit si potřebné hodnoty dle potřebné kvality výsledných hodnot.

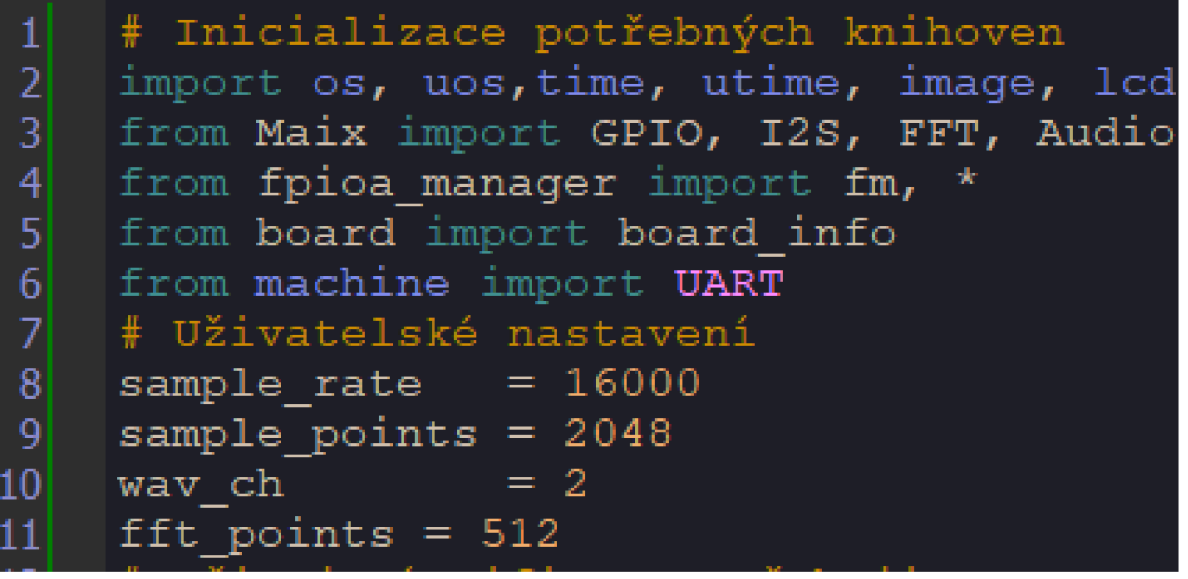

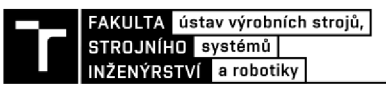

V druhé části zdrojového kódu, který je vidět na obrázku 20, již vidíme funkce, které slouží pro inicializace a přiřazení funkcí jednotlivým pinům a částem vývojového kitu. Pro řádky 12 až 15 sejedná o přiřazení pinů na kterých bude probíhat komunikace mezi mikročipem desky a jejím integrovaným mikrofonem.

Následuje samotná inicializace komunikace pro  $I^2S$ , tedy funkce, která postupně říká programu, že informace obdržené z akustického signálu v digitální podobě bude uložena do paměti pod názvem proměnné RX. Dále se zadá konfigurace tohoto spojení společně s přiřazením módu komunikace. Nakonec v této části přiřadíme sample\_rate, kterým si uživatel může nastavit počet bodů této komunikace uložených pod touto proměnnou.

Následující řádky 20 až 23 slouží k obstarání komunikace přes komporty mezi deskou Maix bit a počítačem přes vložené USB zařízení Arduino ch340g, které je popsáno v kapitole 4.3.3. První dva řádky obsahují nastavení pro přiřazení, na kterých pinech desky bude tato komunikace probíhat i s označení RX jako přijímače dat na port a TX jako pin po kterém informace ze zařízení odcházejí. Na posledním řádku této části kódu je nastavena proměnná UART. Pod tuto proměnnou se bude do paměti zařízení ukládat právě komunikace, které v tomto kroku zároveň přiřadíme všechny parametry. Velice důležitá je zde tzv baudrate, ta označuje rychlost komunikace a v našem případě je nastavena na maximální hodnotu kterou všechny komponenty zvládnou tedy 115200. Dále jsou nastaveny například hodnoty v kolika bitech a v jakém módu komunikace probíhá. Poslední nastavitelnou hodnotou je počet znaků, které se načítají do tzv bufferu, Do toho jsou data nahrána z jednoho zařízení a následně tato data na druhém zařízení načítáme.

| $12 \overline{ }$ | # Přiřazení pinů komunikace mikrofon s Kendryte                               |
|-------------------|-------------------------------------------------------------------------------|
| 13                | fm.register(20, fm.fpioa.I2S0 IN D0, force=True)                              |
| 14                | fm.reqister(19, fm.fpioa.I2S0 WS, force=True)                                 |
| 15                | fm.reqister(18, fm.fpioa.I2S0 SCLK, force=True)                               |
| 16 <sup>1</sup>   | # Inicializace komunikace mikrofonu s Kendryte                                |
| 17                | $rx = I2S(I2S.DEVICE 0)$                                                      |
| 18                | rx.channel config(rx.CHANNEL 0, rx.RECEIVER, align mode=I2S.STANDARD MODE)    |
| 19                | rx.set sample rate(sample rate)                                               |
| 20                | # Přiražení pinů a inicializace komunikace UART                               |
| 21                | fm.register(7, fm.fpioa.UART1 RX)                                             |
| -22               | fm.register(6, fm.fpioa.UART1 TX)                                             |
| 23                | uart = UART (UART.UART1, 115200, 8, None, 1, timeout=1000, read buf len=4096) |

*Obrázek 20 Náhled kódu MaixPy 2/4* 

Po provedení nastavení pro nahrávání zvuku a komunikace mezi všemi periferiemi následuje poslední část kódu, která je vidět na obrázku 21. Nejprve je nutné zavést si dvě proměnné potřebné dále v kódu. Prvním je hodnota odesílání. Ta slouží k nastavování počtu dat odeslaných do PC. Druhou proměnnou je pak hodnota run sloužící jako funkční argument funkce řídící zbytek programu.

Ten se nazývá tzv. smyčka programu. Jedná se o část kódu, která zajišťuje, aby se vykonávali požadované funkce na daném zařízení. Smyčkou je označována z důvodu cyklického opakování zde konkrétně pomocí funkce while. Tato cyklická funkce je řízena parametrem run. Tedy dokud je jeho hodnota na hodnotě true, bude se celý následující kód neustále dokola opakovat.

Pro správné fungování zdrojového kódu na této platformě je nutné dodržet pravidlo sloupcového zarovnání tak jak to můžeme vidět právě na obrázku 21. Odskočení následných funkcí po hlavním while značí, že tato část kódu se provede v dalších krocích. Tedy kód zarovnaný více doprava se bude provádět tzv. hlouběji v programu. Jedná se o funkce vnořené.

Druhou úrovní kóduje funkce if na řádku 31. Její nastavení znamená, že jestliže se na sériovém komportu budou nacházet nějaká data, vykoná se následující třetí úroveň vnoření kódu. Dle vysvětleného zarovnávání programu lže lehce vidět, že pokud se na komunikačním portu žádná data nenacházejí je vykonáván příkaz else na řádku 56. Ten má za úkol program na 10 milisekund pozastavit. Po uběhnutí tohoto času bude opět zjištěno, zda se již neobjevila nějaká data na komunikaci UART.

Na řádku 32 se nachází opět funkce while. Nachází se na třetí úrovní kódu a bude tedy provedena za předpokladu přijetí dat na sériový port. Úkolem této funkce je načíst přijatý příkaz z UART komunikace tedy počítače a uložit je do paměti pod názvem proměnné read data. následně tato data vypsat na sériový monitor. Z důvodu přehledu, jaký příkaz byl přijat.

Následuje poslední, čtvrtá úroveň zdrojového kódu se třemi rozhodovacími funkcemi if. O tom, která z funkcí bude provedena rozhoduje přijatá informace zřídícího rozhraní Matlab.

První možností pro průběh této smyčky je na řádcích 35 až 45. Tato část je stěžejní pro fungování zařízení. Podmínka provedení této funkce je přijatý příkaz start. Jedná se o funkci, která provede zaznamenání zvukového záznamu. Tento záznam zvuku uložený pod proměnnou audio je definován pomocí počtu bodů neboli sample\_points, které si uživatel sám dříve nastaví. Dále se pomocí integrované funkce FFT provede matematický výpočet tohoto algoritmu z uložených bodů audio a v rozsahu nastaveném uživatelem pomocí proměnné fft\_points. Dostaneme výsledek fft res v podobě reálných a imaginárních čísel. Z těchto hodnot jsme pak schopní pomocí funkcí FFT.freq a FFT.amplitudě nechat dopočítat pro každý bod měření konkrétní frekvenci a amplitudu. Tyto hodnoty se ukládají do proměnných označených fft freq a fft\_amp. Důležité je zde zmínit, že pro výpočet frekvencí je využitá polovina z nastavení fft\_point. Je to z důvodu odfiltrování záporné složky výsledků a bude více vysvětleno v kapitole kódu pro Matlab. Dále se nacházejí příkazy pro zobrazení vypočtených dat na sériovém monitoru Kendryte z důvodu přehlednosti. Následně se v rámci tohoto if provede vnořená funkce for na páté úrovni kódu. Tento povel na řádcích 43 a 44 postupně zapisuje všechny hodnoty frekvencí a amplitud do matice o velikosti odpovídající počtu bodů spočteného FFT. Počet těchto měření je přednastaven v proměnné odeslání na 512, nicméně může být uživatelem nastaven na jinou hodnotu, a to příkazem z počítače o kterém si povíme dále. Formát zápisu do matice je první vypočtená frekvence, středník, první vypočtená amplituda a mezera. Tento zápis se opakuje postupně až do vypsání nastaveného počtu zápisů.

Pokud však přijatá informace nebude povel Start, ale naopak z pc bude odeslán příkaz pro ukončení měření v podobě zprávy stop, bude hodnota run nastavena na hodnotu falše. Tím se celý program vypne na základě neplatného rozhodovacího prvku pro hlavní funkci while na řádku 30.

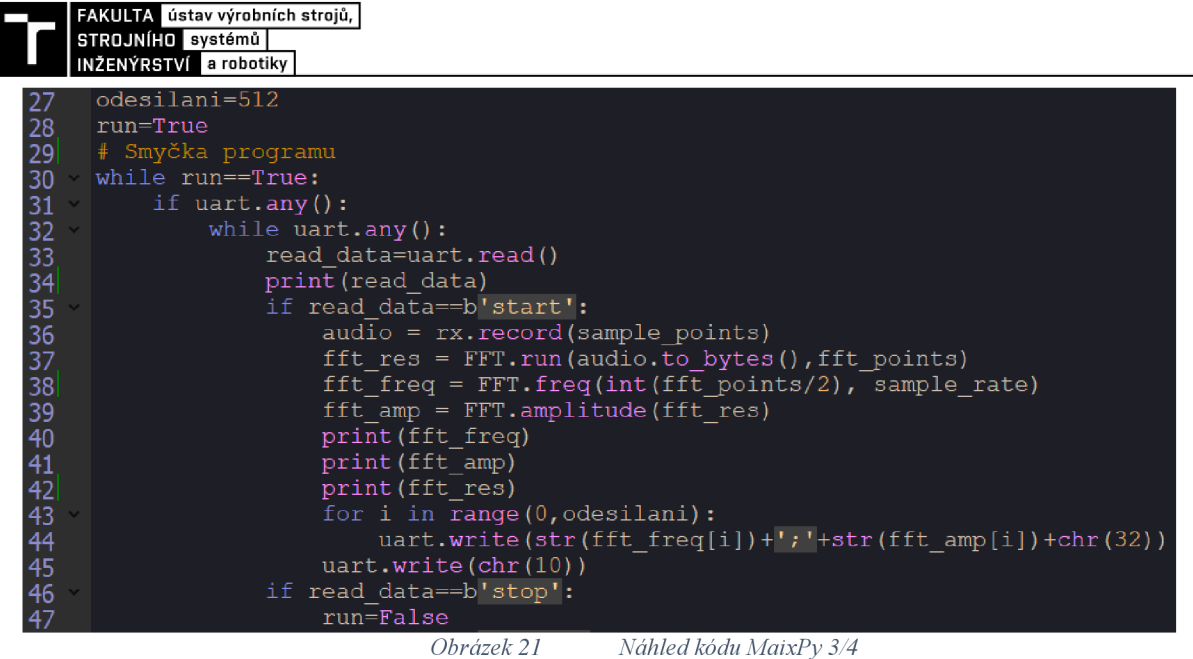

Poslední ze tří funkcí if je varianta vyobrazena na obrázku 22. Je spuštěná přijetím dat z PC v podobě příkazu nastav. Tato funkce byla přidána dodatečně po zprovoznění předchozího kódu jako rozšíření právě pro možnost regulace počtu naměřených dat a měřeného frekvenčního rozsahu. Na obrázku 26 můžeme vidět jakým vývojovým diagramem se tato funkce řídí.

Její průběh je následující. Po přečtení příkazu nastav se program na 2sekundy pozastaví. Během tohoto času obdrží z matlab hodnotu, na kterou má nastavit proměnnou odesílání. Zbytek této funkce slouží k úpravě formátu příchozích dat. Matlab totiž odesílá hodnoty ve formátu bitového kódu ve tvaru string. V tomto tvaruje příchozí hodnota brána jako jeden znak a není možné rozlišit jednotlivá příchozí čísla, řádky 89 až 92 tedy tento formát převedou na jednotlivé znaky, tak aby mohli být rozeznány jednotlivé číslice a přijatou hodnotu nastaví za proměnnou odeslání tak, aby s touto hodnotou mohl program dále pracovat. To samé se pak stane ještě jednou tentokrát pro proměnou sample\_rate. Ten se pak ještě propíše do proměnné rx, která zajišťuje správnou funci FFT algoritmu.

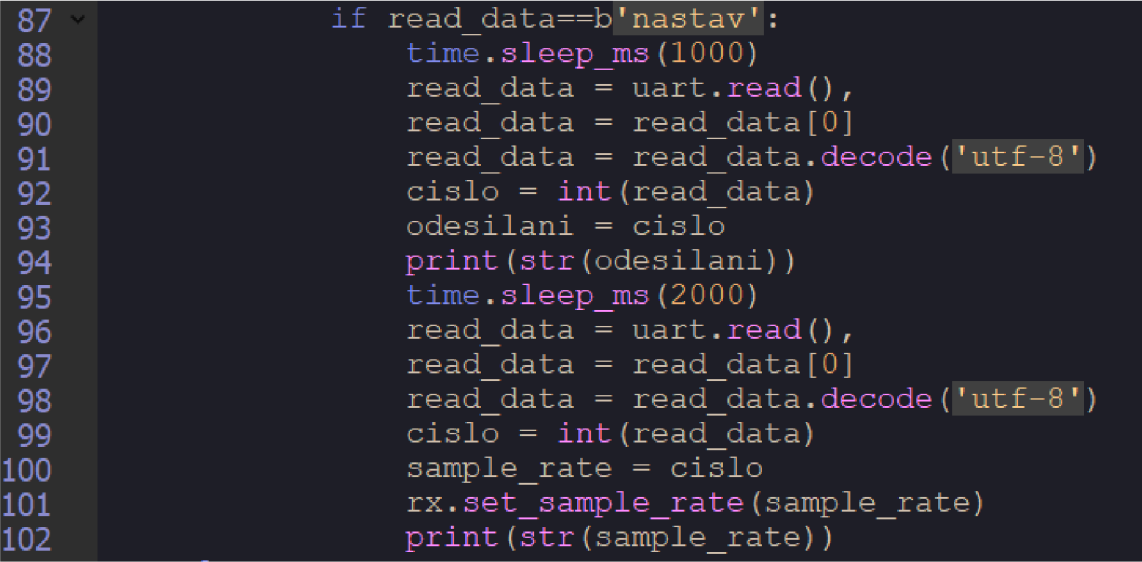

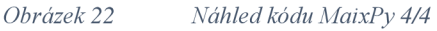

#### **4.4.2 App designer**

V této kapitole bude popsán zdrojový kód pro aplikaci uživatelského rozhraní v programu Matlab app designer. Tato aplikace je určena k ovládání vývojového kitu a zobrazování výsledných dat naměřených a zpracovaných pomocí navrženého zařízení. Zdrojový kód app designeru je rozdělen na dvě části. Na obrázku obrázku 23 můžeme vidět zašedlou plochu, na ní se nachází kód vytvořený aplikací, kterou uživatel nemůže měnit. Druhá část jsou plochy bílé. Jedná se o místa vytvořená vložením komponent, které jsou popsány v kapitole 3.4.2. Zdrojové kódy napsané v ploše určené konkrétním komponentům reagují na jejich úpravu v rámci uživatelského grafického rozhraní.

První bílou plochou v rámci vytvořeného programu v této aplikaci vidno na snímku 23 na řádcích 17 až 21. Jedná se o část pro nastavení tzv. vlastností, které slouží pro zavedení proměnné typu (app.) k výhodnému využití v rámci kódu napříč jednotlivými komponenty. Konkrétně je zavedeno s pro hodnoty načtené z UART portu a dvě pole hodnot pro rozčlenění amplitud a frekvencí.

Následuje funkce startupFcn začínající na řádku 29, která je spuštěna při načtení aplikace. Jejím účelem je připojit se na port UART komunikace. Rovnou je zde využita i zmiňovaná proměnná pro snadný přístup k datům v rámci celé aplikace. Druhým příkazem provedeným se startem aplikace je funkce pro vyčistění všech pamětí Matlab, aby měření nebylo ovlivněno náhodnými hodnotami.

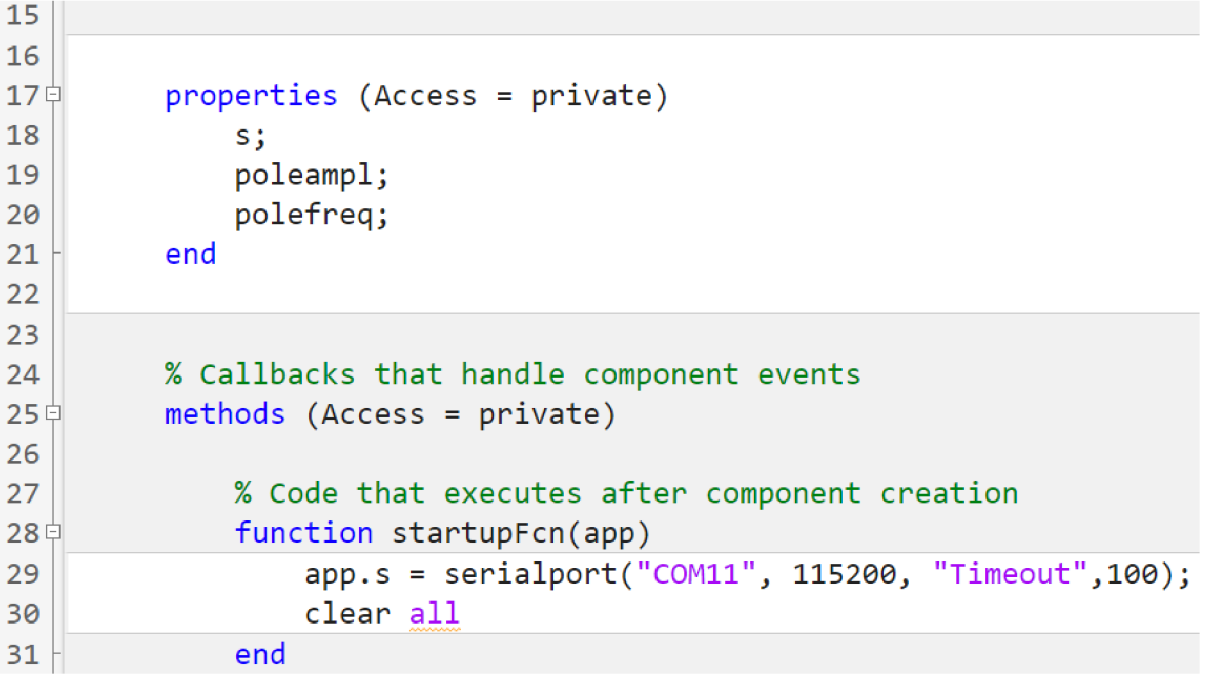

*Obrázek 23 Program matlab app designer 1/3* 

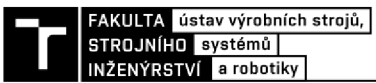

Hlavní částí tohoto kóduje část provedení pomocí stisknutí tlačítka pro spuštění měření. Celý postup je vidět na obrázku 24 a vychází z vývojového grafu návrhu zařízení. V prvním kroku je tedy odeslán příkaz start na Maixpy. Poté program dvě vteřiny vyčká a načte do své paměti příchozí data, která ihned převede z typu (str) na jednotlivé znaky (char). Následně vytvoří prázdnou matici proměnných k zápisu amplitud a frekvencí. Na řádku 41 načte do proměnné n hodnotu nastaveného počtu měření v grafickém rozhraní aplikace, která je defaultně nastavena na hodnotu 256. Jedná se o polovinu hodnot zmíněných v části kódu Maixpy. Toto je dáno vnitřním způsobem zpracování FFT na Kendryte k210. Ten při výpočtech tohoto algoritmu tvoří zrcadlově výsledky v kladném i záporném spektru. Nicméně pro potřeby odečítání dat z grafu nám stačí kladné hodnoty. Ošetření tohoto problému jsme již řešili v kapitole 4.4.1.

Následuje cyklická funkce for, která se provede právě tolikrát, kolikrát si nastavím v grafickém rozhraní. Tato funkce slouží ke zpracování dat načtených z bufferu komportu ve formátu frekvence, středník, amplituda, mezera. Postupně tedy pro všechny průchody měření jednotlivé prvky separuje a zapíše je do předem připravených matic. Po ukončení smyčky a zápisu všech hodnot provede seskupení do jednotné matice a transpozici této společné matice. Tento krok je nezbytný pro správný zápis dat do tabulky v grafické části aplikace. V posledním kroku se pak z těchto hodnot vytvoří také graf FFT závislosti amplitudy na frekvenci.

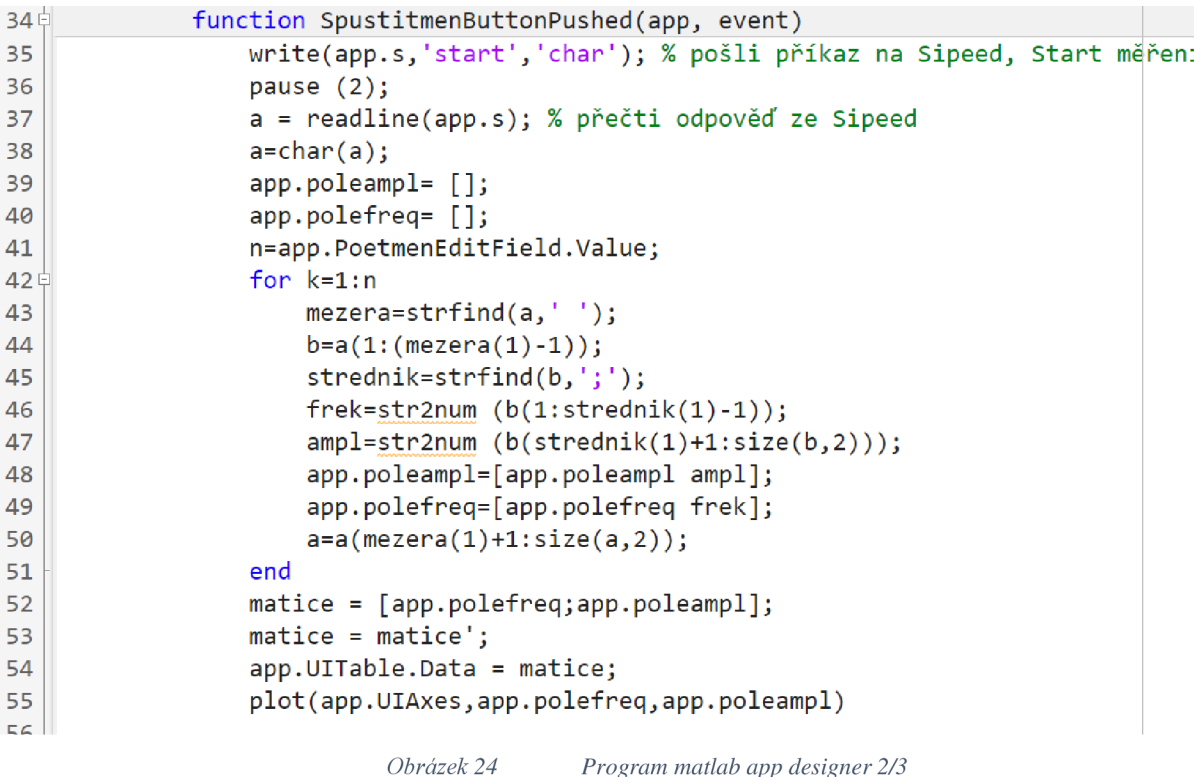

**51** 

V průběhu tvorby programů této práce byli postupně vymýšleny a integrovány nové funkce nad rámec původního návrhu. Byli vytvářeny na základě rozšiřování vývojového diagramu pro toto zařízení, který můžeme vidět na obrázku obrázku 26.

Na obrázku 25 můžeme vidět právě přidané funkce. Nejprve funkce tlačítka Ukončení měření. Slouží k odeslání příkazu stop na Kendryte, čímž přeruší chod jeho hlavní smyčka. Zároveň příkazem close all ukončí všechny procesy probíhající v matlab app designéru.

Druhou bílou plochou, kterou můžeme vidět je oblast pro výčet hodnoty zadané do textového pole v grafickém rozhraní, její využití již bylo zmíněno dříve a nyní bude využito i dále pro odesílání dat.

Poslední programovanou částí je tlačítko pro nastavení počtu měření. Zde je tedy stisknutím tlačítka zaslán příkaz nastav na Kendryte. Následuje uspání programu na dvě sekundy, po kterých odešle na Kendryte uživatelem vyplněnou hodnotu v rozmezí 1-256. Hodnota je odeslána v datovém formátu přizpůsobenému vzájemné komunikaci vycházející z popsání v části komunikace ve zdrojovém kódu Maixpy. Dále opět dvě sekundy vyčká a odešle druhou hodnotu, tentokrát uživatelem vyplněné vzorkování v rozsahu 100-5000. Tímto je nastavení provedeno a nyní může uživatel využít libovolně jiné funkce pro měření.

| 72申 | function UkonitmenButtonPushed(app, event)                |
|-----|-----------------------------------------------------------|
| 73  | write(app.s,'stop','char')                                |
| 74  | close all                                                 |
| 75  | end                                                       |
| 76  |                                                           |
| 77  | % Value changed function: Poetmen0256EditField            |
| 78≑ | function Poetmen0256EditFieldValueChanged(app, event)     |
| 79  | app.Poetmen0256EditField.Value;                           |
| 80  | end                                                       |
| 81  |                                                           |
| 82  | % Button pushed function: NastavithodnotyButton           |
| 83申 | function NastavithodnotyButtonPushed(app, event)          |
| 84  | flush(app.s)                                              |
| 85  | write(app.s,'nastav','char'); % pošli příkaz na Sipeed, S |
| 86  | pause $(1)$ ;                                             |
| 87  | m = num2str (app.Poetmen0256EditField.Value)              |
| 88  | write(ap, s, m, 'char')                                   |
| 89  | pause $(2)$ ;                                             |
| 90  | m = num2str(app.Nastavenvzorkovn1005000EditField.Value)   |
| 91  | write(app.s,m, 'char')                                    |

*Obrázek 25 Program matlab app designer 3/3* 

#### **4.5 Implementace rozšiřujících funkcí**

V průběhu realizace zařízení pro zpracování akustického signálu bylo postupně navrženo několik možných funkcí, které by bylo vhodné využít. Za účelem jej ich implementace probíhalo rozšiřování původního vývojového diagramu (Obrázek 14 Vývojový diagram návrhu autonomního zařízení). Vždy v návaznosti na funkci byla vytvořena nová větev diagramu a na jeho základě upraveny zdrojové kódy. Dále v této kapitole budou vysvětleny vylepšení programů, které zatím nebyli osvětleny v předchozích textech. Výsledný diagram všech naprogramovaných funkcí vidíme na snímku 26.

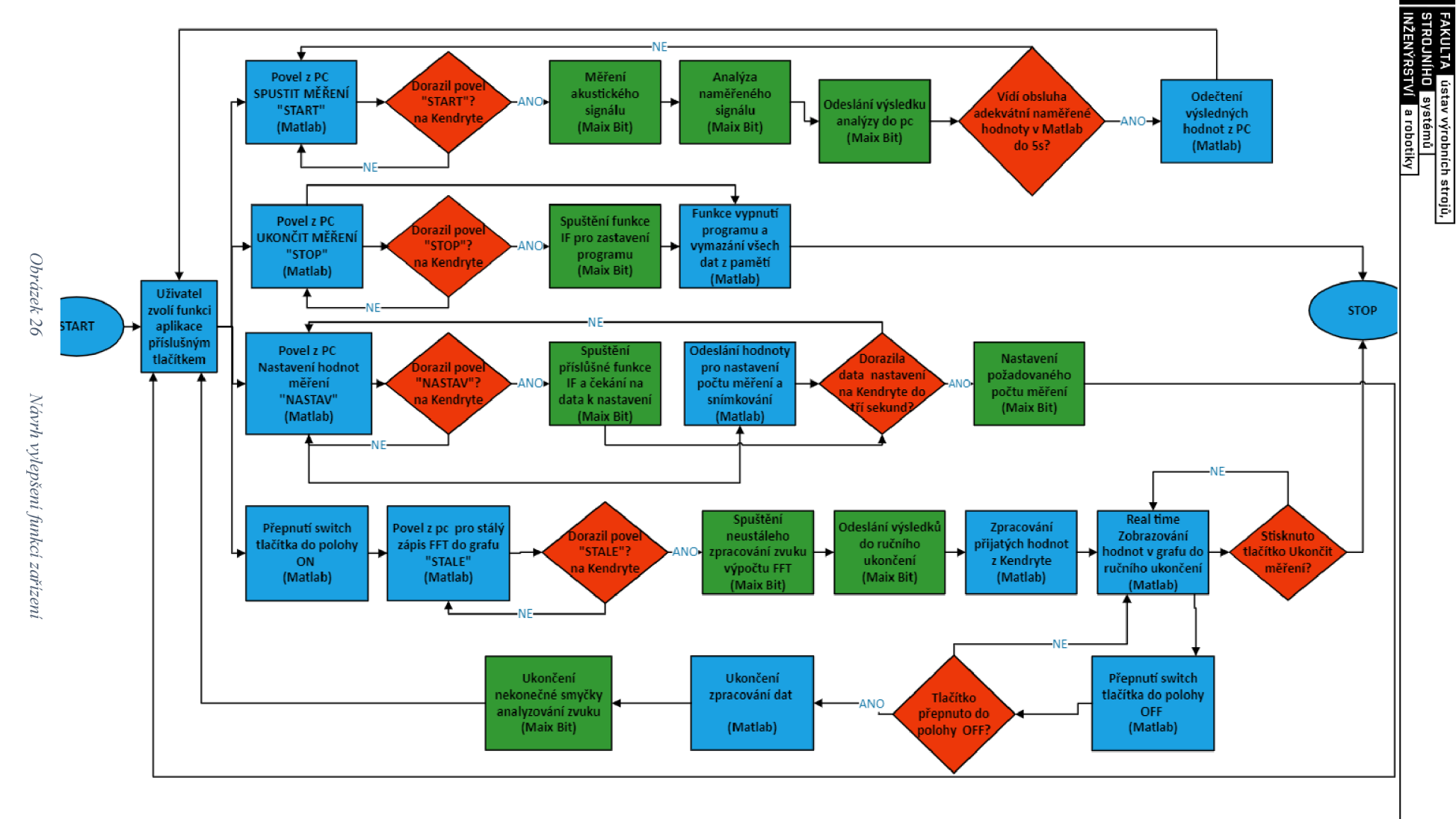

**U)** 

#### **4.5.1 Rozšíření Maixpy IDE**

Do programu ovládajícího vývojovou desku Maix bit byly přidány poslední dvě funkce. První z jich je pouze malá změna určená ke zvýšení uživatelské jednoduchosti. Jedná se o připojení a využití zabudovaných led světel. Ty jsou načteny viz obrázek 27, dále jsou nastaveny tak, aby pro každou funkci svítili jinou barvou. Uživatel tak může lehce rozeznávat pouhým pohledem jakou operaci deska aktuálně provádí.

| # Přiražení pinů Led světlo deska                                  |  |
|--------------------------------------------------------------------|--|
| $f_m$ .register (board info.LED R, $f_m$ .fpioa.GPIO0, force=True) |  |
| fm.reqister(board info.LED B, fm.fpioa.GPIO1, force=True)          |  |
| fm.register(board info.LED G, fm.fpioa.GPIO2, force=True)          |  |
| $led r = GPIO(GPIO.GPIOO, GPIO.OUT)$                               |  |
| led $b = GPIO(GPIO.GPIO1, GPIO.OUT)$                               |  |
| $led q = GPIO(GPIO.GPIO2, GPIO.OUT)$                               |  |
|                                                                    |  |

*Obrázek 2 7 Nnačtení Led* 

Poslední přidanou funkcí je přepínač pro neustálé živé načítání hodnot do grafu. Data se zobrazují do doby ručního přepnutí a celý postup si popíšeme podle snímku 28. Spuštění probíhá pomocí funkce if. Jejím parametrem pro spuštění je příchod příkazu "stala". V první části můžeme pozorovat konkrétní využití integrovaného led, které bude při spuštění této funkce svítit tmavě modrou barvou.

Následuje nekonečná smyčka typu while. Zde se odehrává zpracování a odeslání hodnot FFT totožné s již popisovanou funkcí v kapitole 4.4, až do bodu po funkci for. Jedinou změnou je fakt, že smyčka se opakuje neustále dokola a nezastaví se automaticky po odečtení požadovaného počtu měření. Po každém průběhu nekonečná smyčka na svém konci ověří pomocí funkce if, zda se na bufferu UART portu neobjevila nějaká data. Pokud ano, tyto data načte. Jedná-li se o příkaz "stop" přeruší hlavní smyčku while. Tím ukončí živou analýzu dat a dále čeká na nový příkaz.

```
i f read data==b1 stal a
1 : 
    runn = True 
    l e d r.value(1)# svití tmavě modrá - načítá a zobrazuje hodnoty 
    l e d b.value{0) 
    l e d g.value(1) 
    while runn==True: 
         audio = rx.record(sample points) 
         fft res = FFT.run(audio.to bytes(), fft points)
         fft^- freq = FFT. freq (int (fft^- points/2), sample rate)
         f f t amp = FFT.amplitude(fft res) 
         \overline{\text{print}} (fft freq)
         print (ff t amp) 
         f o r i i n range(0,odesíláni): 
             uart. write ( str ( f f t f req [ i ])+';'+ str (ff t amp [i]) +chr(32)) 
         uart.write(ehr(10)) 
         time.sleep ms(1000) 
         i f uart. any ( ) : 
             while uart. any ( ) : 
                  read data=uart.read() 
         i f read data==b1 stopp
 1
 : 
             runn =False
```
*Obrázek 28 Funkce živého měření* 

#### **4.5.2 Rozšíření app designer**

Stejně jako pro aplikaci Maixpy muselo být i do rozhraní řídící aplikace přidán kód pro zobrazování živého přenosu dat do tabulky a grafu. Řešený je na základě přepínacího tlačítka o stavech on a off. Ty jsou zde prezentovány za pomoci dvou funkcí if. Celý zdrojový kód této funkce můžeme vidět na snímku 29.

První po splnění podmínky o sepnutí tlačítka načte komunikaci s Kendryte a spustí vnořenou funkci while. Ta načítá příchozí hodnoty a provede jejich rozřazení a promítnutí v grafickém rozhraní. Druhá funkce if má parametr nastavení tlačítka zpět do pozice off. Po tomto přepnutí se odešle příkaz k zastavení činnosti na Kendryte a následně se přeruší hlavní smyčka.

Oproti původnímu kódu bylo do programovatelných oblastí programu vložena funkce flush. Ta má za úkol vymazat veškerá data v proměnné sloužící pro načítání dat z UART. Díky tomu nedojde k chybě v měření z důvodu načtení nějakých starých dat zanechaných v bufferu.

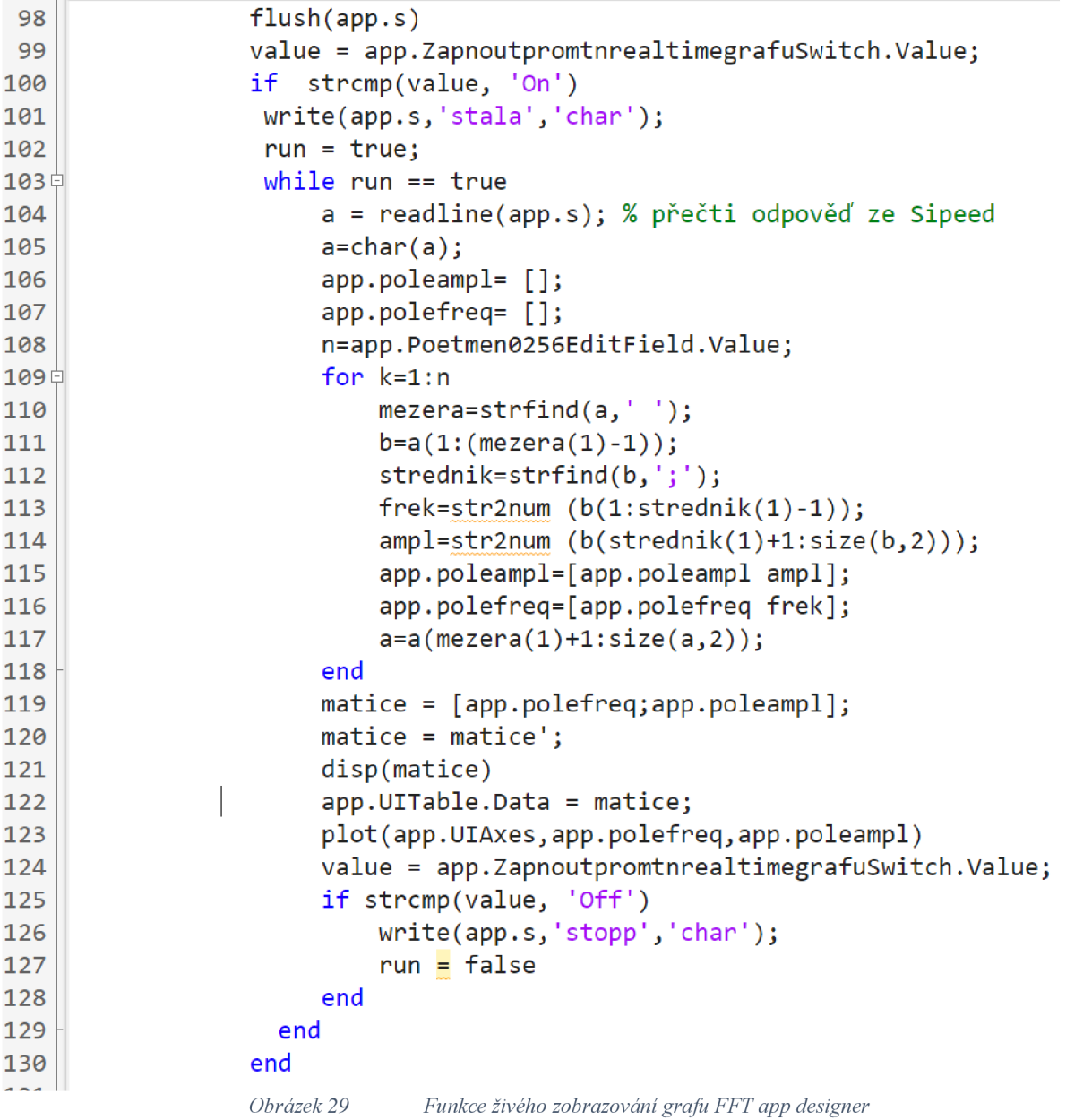

## **4.6 Výsledný zvukový analyzátor verze 1**

Výsledné sestavení hardwarové části zařízení je popsáno na obrázku 30. Můžeme zde vidět způsob propojení jednotlivých komponent. Usb hub je využit k propojení zařízení s počítačem.

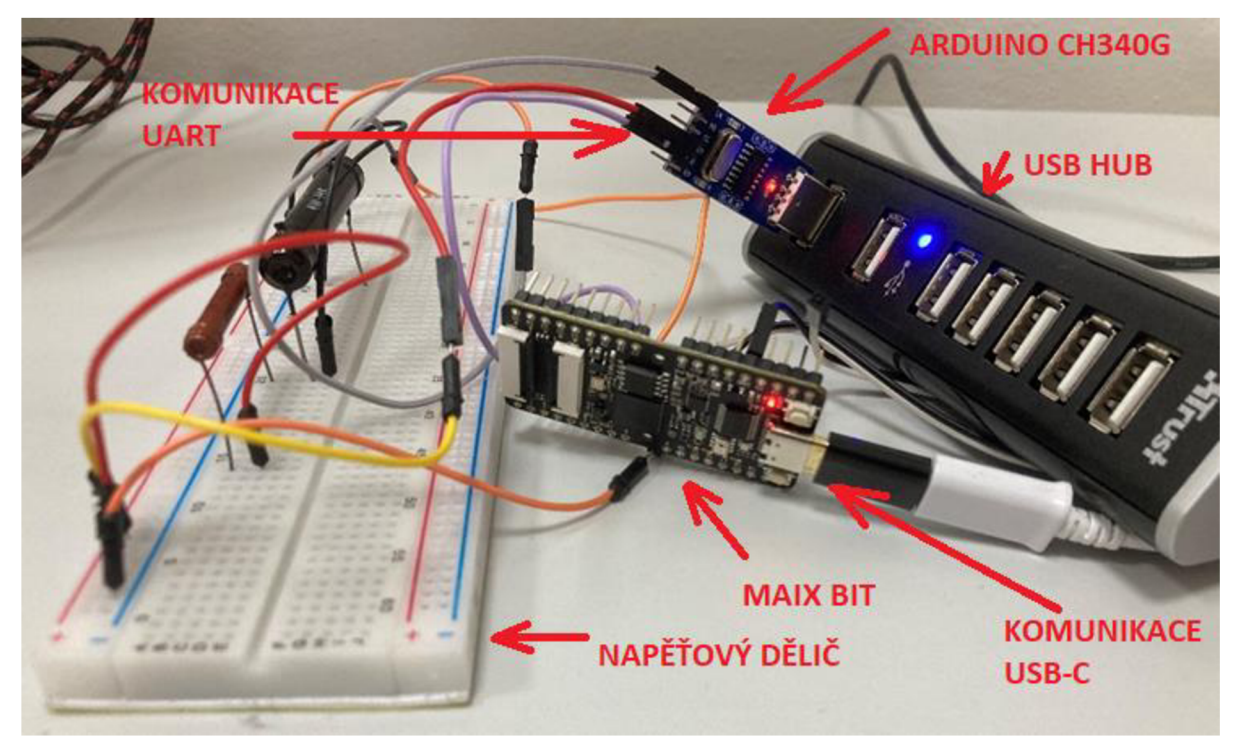

*Obrázek 30 sestavení výsledného zařízení verze 1* 

Rozhraní uživatelské aplikace v programu Matlab app designer můžeme vidět na obrázku 31 .Uspořádání je jednoduché. V horní části se nacházejí dvě tlačítka pro funkce spustit a ukončit měření. Pod tlačítkem spustit měření najdeme přepínací tlačítko pro zapnutí a vypnutí zobrazování zpracovaných dat v reálném čase. Ještě níž se nachází pole pro vyplnění požadovaného počtu měření a vzorkování spolu s tlačítkem pro nastavení těchto hodnot do Kendryte. Pro interpretaci hodnot slouží prostor grafu a tabulky, kde můžeme vidět zapsané jednotlivé hodnoty.

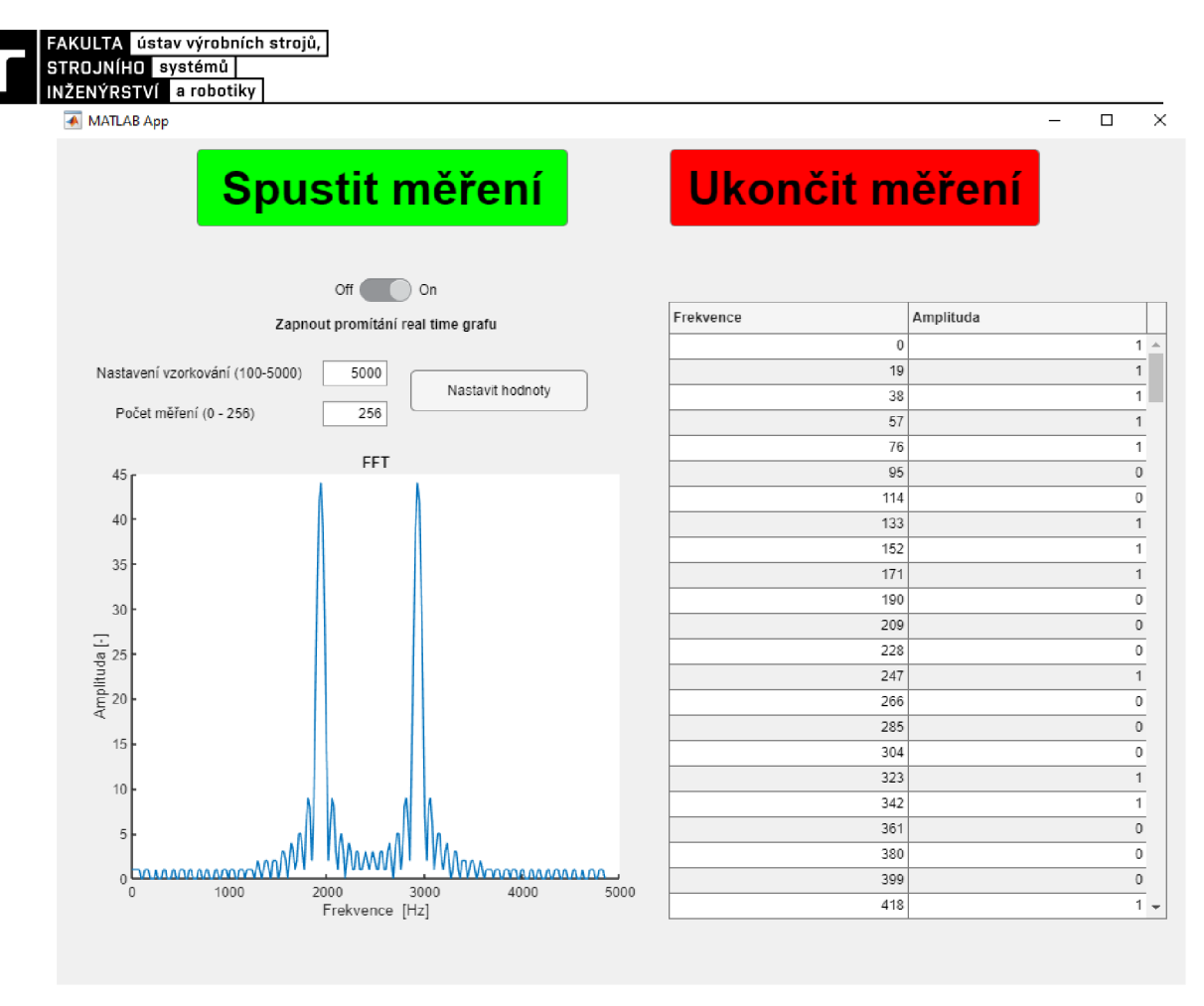

*Obrázek 31 Ukázka realizace aplikace app designer se spuštěnou funkcí živé analýzy zvuku* 

#### **4.6.1 Ověření funkčnosti zařízení**

V první řádě byly odzkoušeny všechny navržené funkce programu. Po ověření funkčnosti všech vytvořených procesů bylo přistoupeno k ověření správnosti měřených dat.

Kontrola správného fungování analýzy zvuku byla provedena na podobném principu jako jednoduchá kalibrace mikrofonů a hlukoměrů. K zařízení byl v jinak tiché místnosti přiblížen zdroj zvuku o předem dané frekvenci 1000 Hz. Po provedení měření odpovídaly výsledky analýzy nahraného zvuku akustickému zdroji. Tím byla ověřena správná funkčnost a nastavení algoritmů pro zpracování měření. Výsledek zkušebního měření můžeme vidět na obrázku 33.

Pro ověření, že zdroj akustického signálu odpovídal požadované hodnotě byla využita aplikace Phyphox v osobním telefonu. Pomocí tohoto programu byl signál zkušebně proměřen. Výsledek tohoto ověření můžeme vidět na obrázku 32, vidíme, že generovaný tón opravdu měl požadovanou hodnotu 1 kHz.

Nutno podotknout, že pří měření nízkých a vysokých frekvencí může docházet k chybám. Ty mohou být způsobeny využitým mikrofonem. Na obrázku 9 (citlivost (odezva) mikrofonu pro jeho frekvenční rozsah [22]) vidíme graf, ze kterého plyne, že při měření tímto zařízením můžeme zanedbat výsledky v rozsahu spodní a vrchní hranice frekvenčního rozsahu. Konkrétně od 0 Hz do 100 Hz a v oblasti od 5 kHz dále.

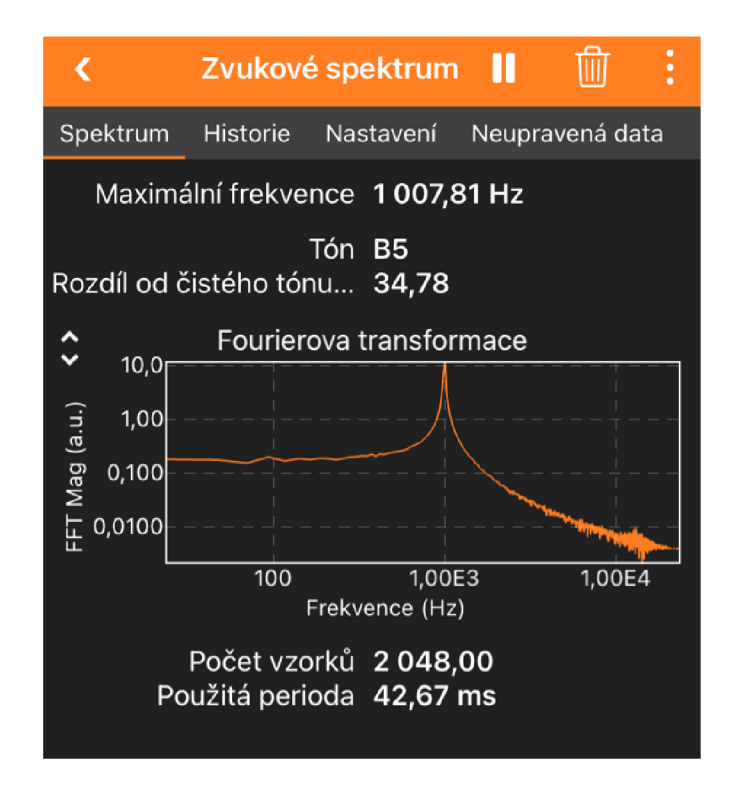

*Obrázek 32 Analýza provedená pomocí Phyphox na zvuku o frekvenci 1000 Hz* 

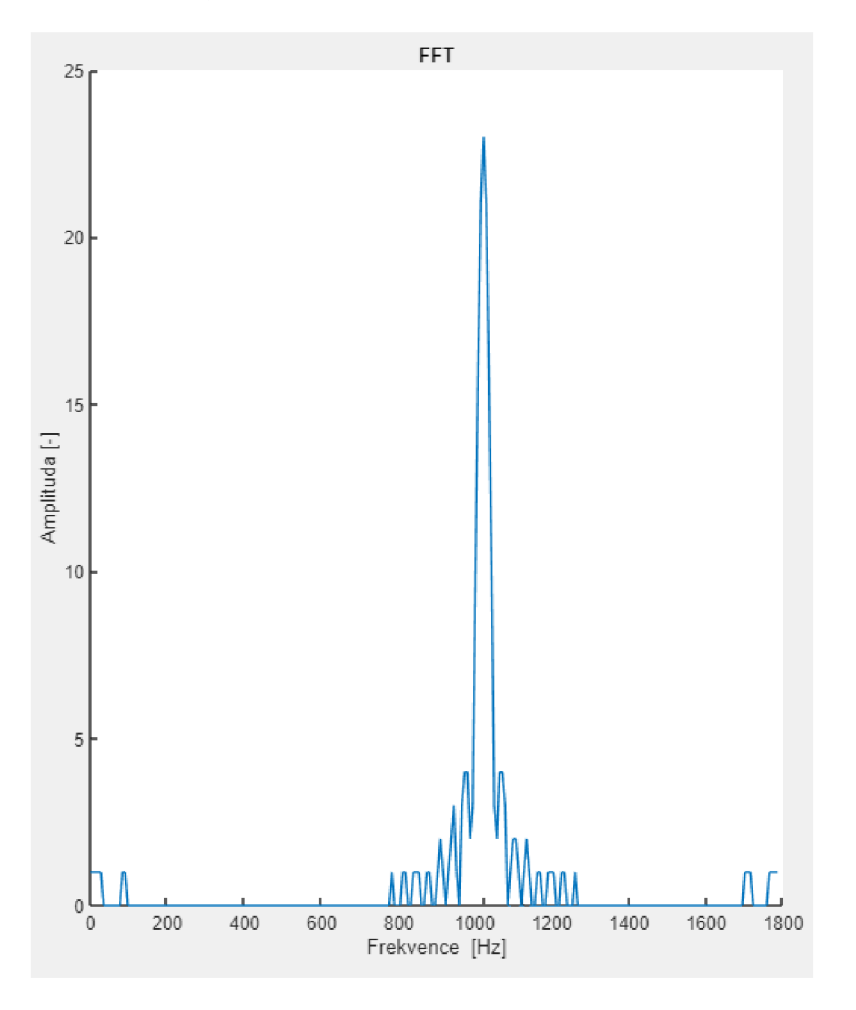

*Obrázek 33 Výsledné zobrazení hodnot v prostředí Matlab* 

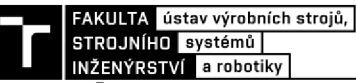

# **5 NÁVRH NA VYLEPŠENÍ**

Navržené zařízení se podařilo sestavit a zprovoznit dle navržených parametrů i s dodatečnými vylepšeními. V problematice zpracování akustického signálu ovšem nedosahuje vysoké konkurenceschopnosti při porovnání se zařízeními běžně používanými v praxi. Z tohoto důvodů byla provedena metoda ke zlepšování produktů pod názvem PDCA (pian, do, check, act). Z výsledku této metody vyplývá následující tabulka 1 návrhů na zlepšení stávajícího zařízení, které se pokusím dále implementovat.

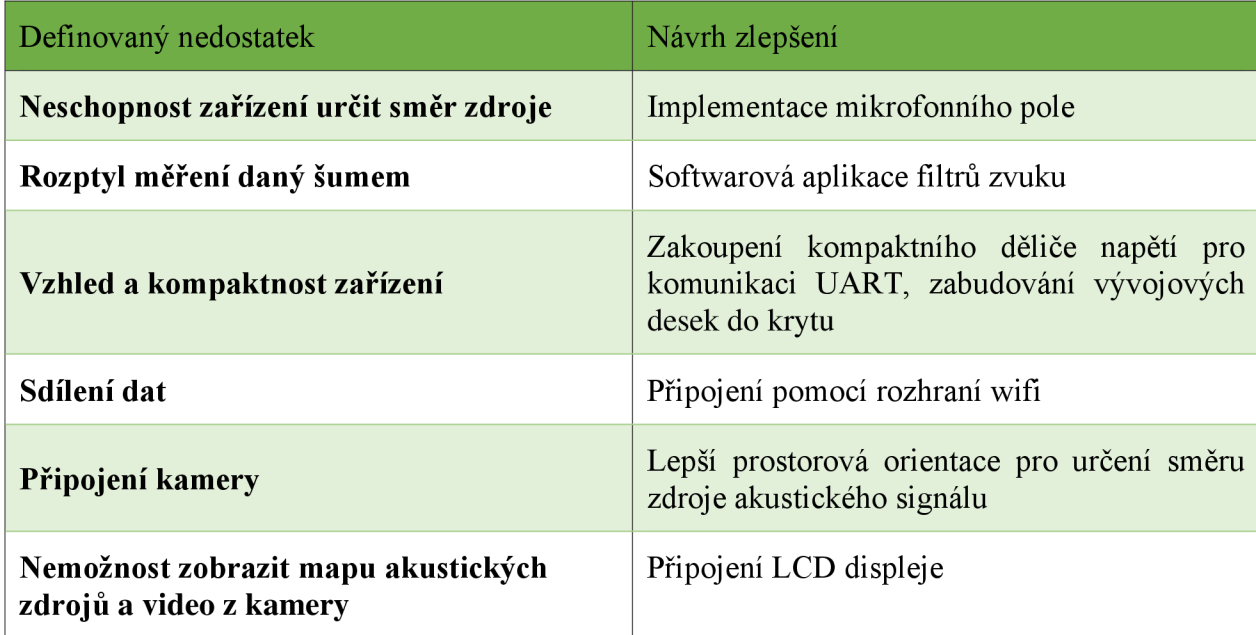

*Tabulka 1 Výsledná tabulka metody PDCA* 

Dále byla stanovena priorita zlepšovacích návrhů na základě vypracování vah kritérií pomocí určení, které z definovaných vylepšení mají jaký stupeň obtížnosti provedení a potenciální zisk z této úpravy. Díky tomuto bylo rozhodnuto, že zařízení bude osazeno mikrofonním polem, videokamerou, LCD displejem a také bude pomocí součástí vytisknutých na 3D tiskárně upraveno uchycení jednotlivých částí. Zbylé úpravy nebudou provedeny z důvodu špatné proveditelnosti, vysoké ceny případně z důvodu nedůležitosti při zohlednění kritéria, že se jedná o školní projekt s důrazem na získání zkušeností v této oblasti.

## **5.1 Návrh konstrukce akustické kamery**

Na základě zvolených vylepšení, která budou implementována pro zlepšení konkurenceschopnosti pomocí rozšíření funkcí zařízení byl navržen nový konstrukční diagram pro verzi zařízení dva. Tento návrh je zobrazen na obrázku 34.

Hlavní změnou je přidání tří komponent, tedy mikrofonního pole, kamery a led displeje. Mikrofonní pole pro určování polohy zdroje akustického signálu a kameru na vizualizaci prostoru v zorném poli mikrofonů pro lepší orientaci v prostoru při zobrazování. Na displej si můžeme nechat promítat libovolná data, buďto z kamery, nebo vypočtenou mapu akustických zdrojů z mikrofonního pole.

Platí zde stejné podmínky jako u prvního návrhu, tedy modré šipky definují výstupy dat z jednotlivých prvků a červené šipky vstupy dat do bloků.

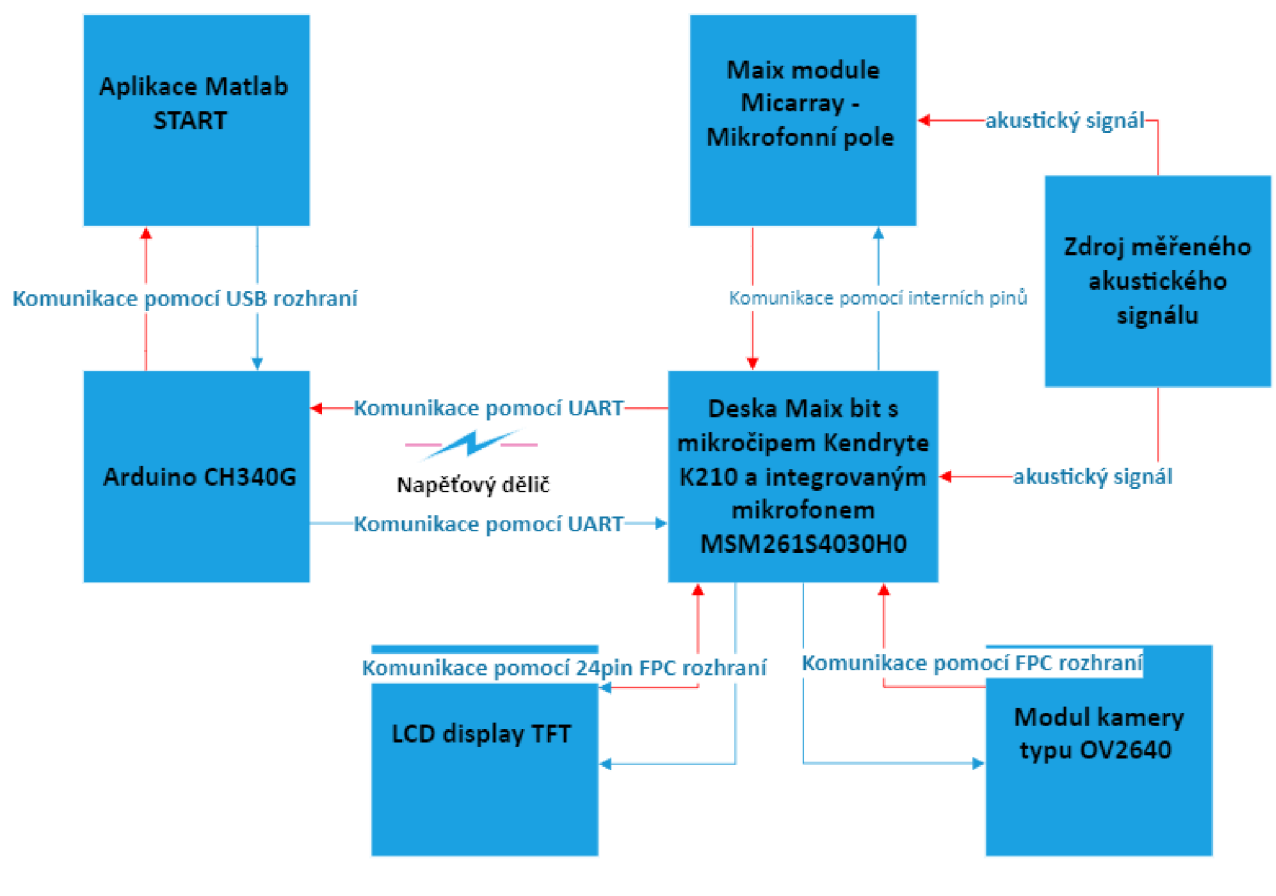

*Obrázek 34 Návrh na konstrukci vylepšené verze* 

## **5.2 Periferie využité ke konstrukci**

V této kapitole budou blíže specifikovány charakteristiky periferií využitých k rozšíření první verze zařízení na akustickou kameru.

## **5.2.1 Mikrofonní pole Sipeed**

Tato externí periferie společnosti Sipeed z řady modulů a analytických nástrojů byla vytvořena pro rozšíření možností zvukových analýz na vývojových deskách založených na mikročipu Kendryte K210 popsaného v kapitole 3.1.1. Pomocí tohoto pole lze snadněji identifikovat směrovost příchozího zvukového signálu. Jak toto pole vypadá je vidět na snímku 35.

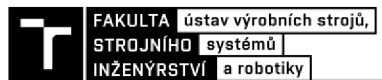

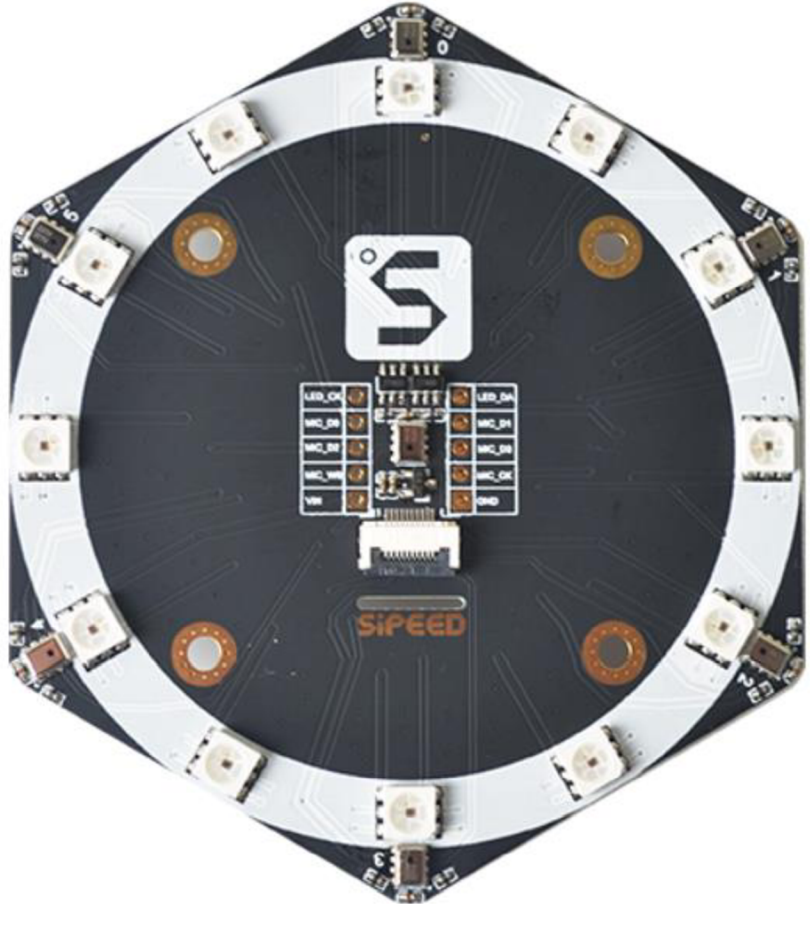

*Obrázek 35 Mikrofonní pole společnosti SipeedMicarray [21]* 

Na desce je integrováno 7 mikrofonů typu MSM261S4030H0. Jeden se nachází uprostřed popisované desky. Šest dalších se pak nachází v kruhu o průměru 4 cm na okrajích desky, jak to můžeme vidět na Obr. 10.). Dále zde můžeme vidět také 12 LED modulů rozmístěných také do kruhu, propojených ve dvoukanálovém zapojení. Pomocí těchto led světel je možné například vizualizovat právě směr příchozího zdroje hluku. Dokonce je podporováno rozhraní pro nastavování barvy v osmi bitech (umožňuje 256 barev) a nastavování intenzity svícení v pěti bitech (umožňuje 32 úrovní svícení). Díky tomuto můžeme i nastavovat intenzitu svícení pro odhadování intenzity hluku vizuálním vjemem [21].

Maximální hodnota měřitelné hladiny zvuku vychází z osazeného příslušenství a její hodnota je 140 dB. Taktéž citlivost odpovídá 26 dB (při 1 kHz a 1 Pa) a S/N ratio je 57 d. Pro širokou škálu uplatnění je výhodné, že lze pracovat na dvou různých taktovacích frekvencích v závislosti na spotřebě elektrické energie a přesnosti měření. V normálním módu pracuje na frekvencích od 1 do 4 MHz. Frekvence pro mód snížené spotřeby energie se pohybují v rozmezí od 150 do 800 kHz [21].

#### **5.2.2 LCD display RY24049B0-00**

Jedná se o malý lehký display připojený pomocí MCU rozhraní. Využívaný v různých aplikacích vyžadující malou spotřebu energie. Všechny potřebné údaje jsou uvedeny v tabulce 2.

*Tabulka 2 Tabulka parametrů led displeje [29]* 

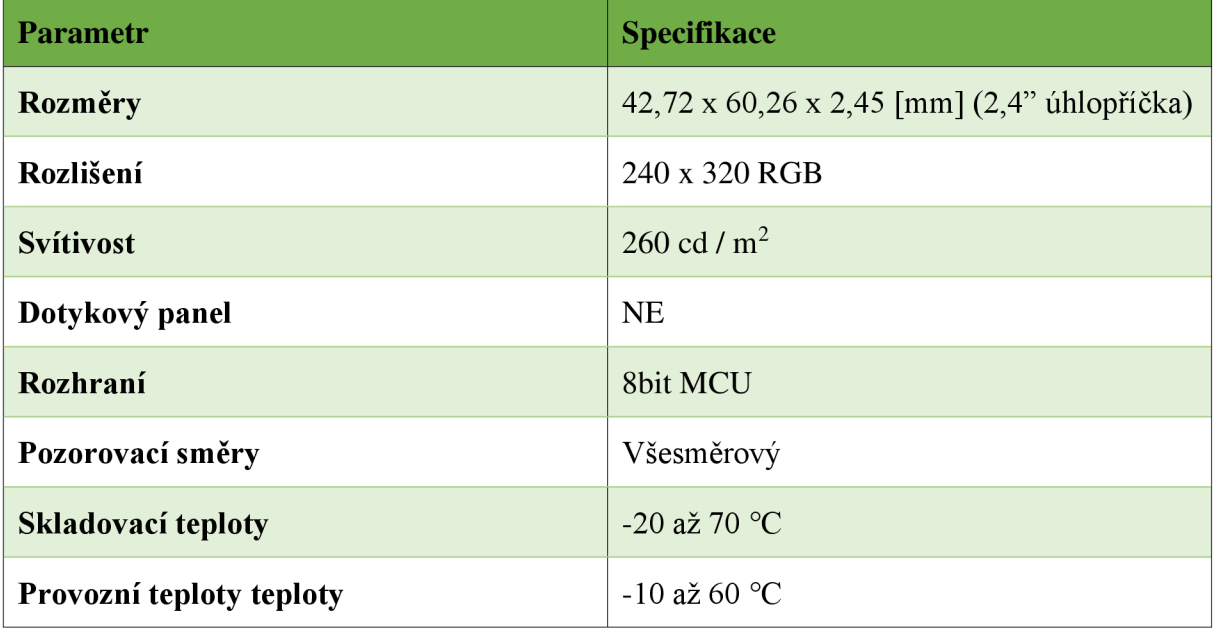

#### **5.2.3 Kamera OV2640**

Jedná se o malou barevnou kameru, kterou můžeme vidět na obrázku 36, určenou na připojování k externím zařízení pomocí esp32-cam modulu. V této práci je využita pro zobrazování aktuální videozáznamu prostředí nacházejícího se v zorném poli mikrofonního pole. Důvodem je lepší orientace ve snímaném prostředí. Vzhledem ke konstrukci zařízení je kameroví záznam posunut o několik centimetrů nahoru vůči záznamu zvuku z mikrofonů. Všechny potřebné parametry jsou uvedeny v tabulce 3.

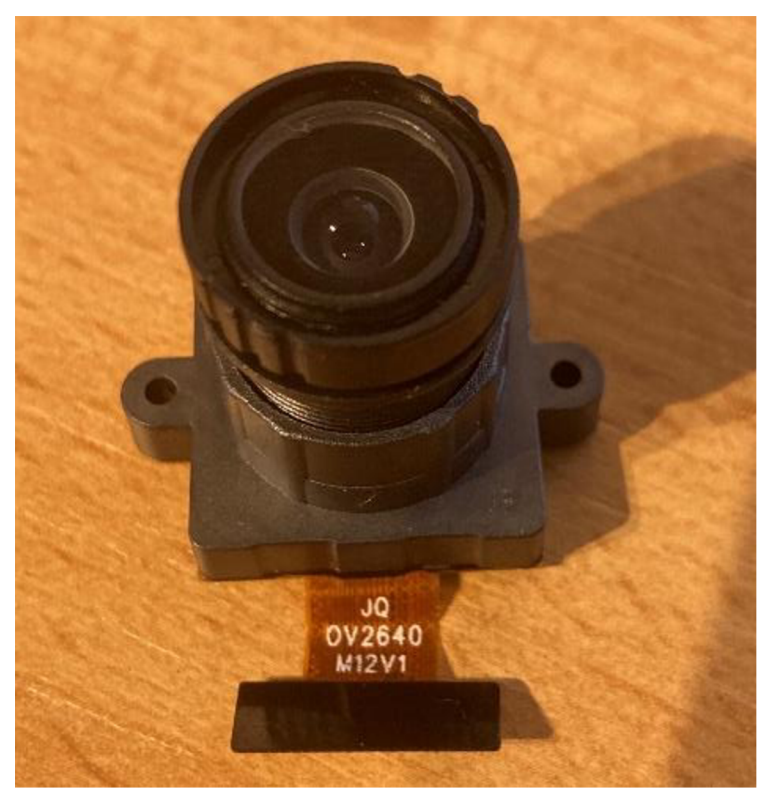

*Obrázek 36 Kamera OV2640* 

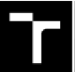

FAKULTA ústav výrobních strojů,<br>STROJNÍHO systémů INŽENÝRSTVÍ a robotiky

*Tabulka 3 Specifikace kamery OV2640 [28]* 

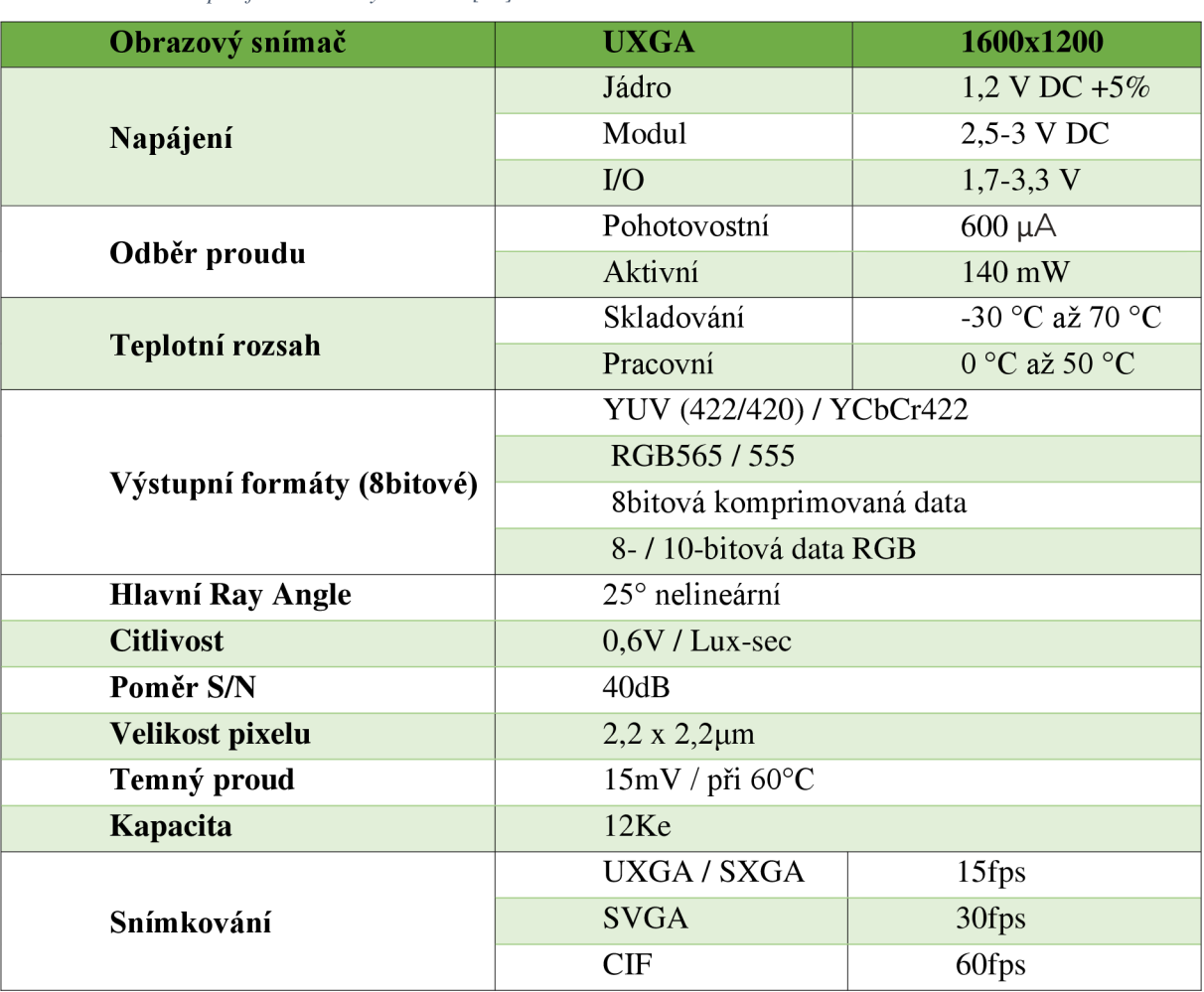

## **5.3 Zdrojové kódy**

Pro správné fungování akustické kamery museli být přepracovány také řídící programy. Hlavní rozdíly budou popsány v této kapitole.

## **5.3.1 Maixpy IDE**

Původní kód první verze zařízení byl rozšířen o několik dalších funkcí. K tomuto bylo nezbytné nejprve načíst chybějící knihovnu vývojové desky, a to pro práci s mikrofonním polem. Dohromady byli přidány další tři rozhodovací funkce pro vykonání potřebných příkazů, které budou popsány podle obrázků

První je funkce pro promítání videa na led obrazovku. Její průběh je spuštěn příkazem "lcd v". Následuje restartování senzoru videokamery a nastavení potřebných parametrů snímání obrazu. Poté se senzor aktivuje a první dva snímky jsou přeskočeny z důvodu nízké kvality. Následuje nastavení správného zobrazení videa na led monitoru příkazem zrcadlení a rotace. Poté se spustí smyčka while, která posílá na obrazovku dostatek jednotlivých snímků k vytvoření videa. V našem případě je nastaveno 30 snímků za sekundu. Smyčka se ukončí přijetím příkazu "stopv". Celý kód vidíme na obrázku 37.

| 109     | if read data== $b'$ lcd v':         |
|---------|-------------------------------------|
| 110     | sensor.reset()                      |
| 111     | sensor.set pixformat(sensor.RGB565) |
| 112     | sensor.set framesize (sensor.QVGA)  |
| 113     | sensor.run(1)                       |
| 114     | sensor.skip frames(2)               |
| 115     | lcd.mirror(True)                    |
| 116     | lcd.rotation(2)                     |
| 117     | $runn = True$                       |
| 118     | while runn $==$ True:               |
| 119     | $img = sensor.shape()$              |
| 120     | lcd.display(img)                    |
| 121     | if $\text{uart.}$ any ():           |
| 122     | while $\text{uart.}$ any():         |
| 123     | read data=uart.read()               |
| $124 -$ | if read data== $b'$ stop $v'$ :     |
| 125     | $runn = False$                      |
|         |                                     |

*Obrázek 37promítání videa na led displej* 

Pomocí obrázku 38 bude vysvětlena následující funkce if, spustitelná příkazem "lcd s". V prvním kroku jsou inicializovány všechny mikrofony a světla mikrofonního pole. V hlavní smyčce příkazu pak zařízení postupně vytvoří mapu zdrojů pomocí výpočtu na určování směru zdroje zvuku. A tu nám po zobrazovací úpravě stejně jako u předchozí funkce promítne na displej správně zorientovanou. Během toho zároveň rozsvítí přední led světla na základě vypočteného směru příchodu akustického signálu. K ukončení smyčky tentokrát slouží příkaz  $...stop_s$ ".

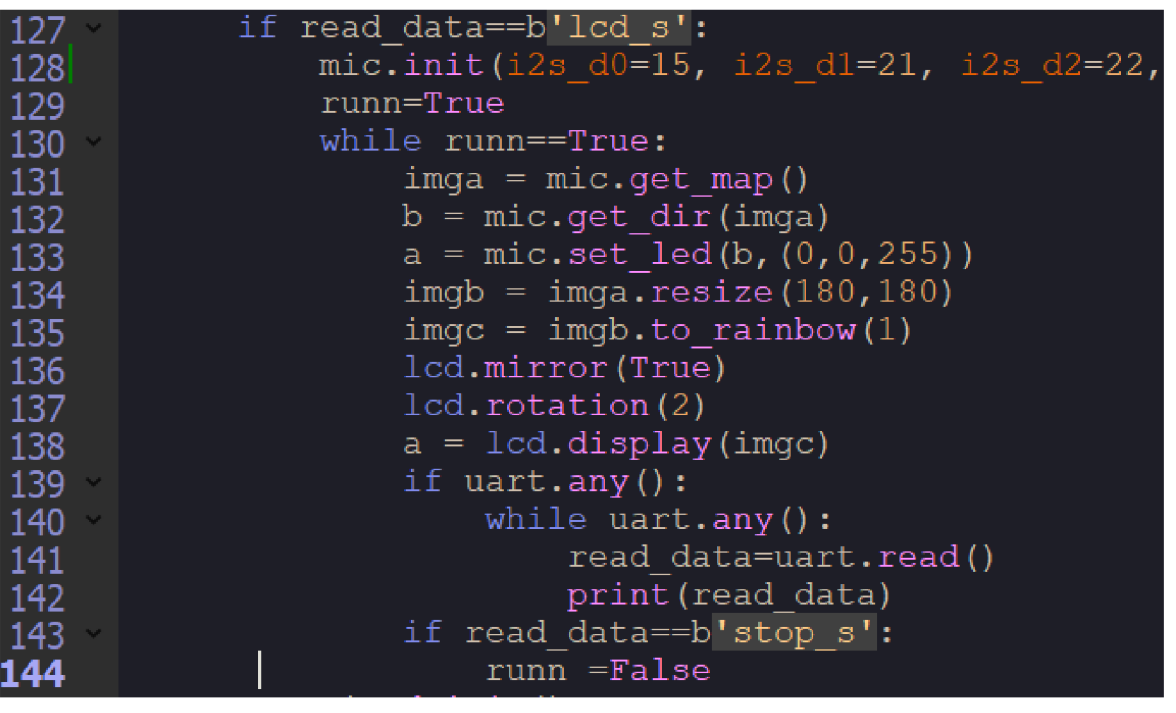

*Obrázek 38 promítání akustické mapy na led a detekce směru zdroje* 

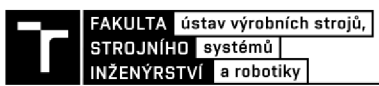

Poslední přidanou funkcí do prostředí Maixpy je možnost uložit aktuální snímky videa a akustické mapy na úložiště Maixpy. Z důvodu velké výpočetní zátěže nezvládne Maix bit zároveň předchozí funkce pro diagnostikování propojit a zároveň odesílat obrazy živě do počítače. Proto je zvolena možnost interního uložení. Proces je popsán na snímku 39. Spuštěn je příkazem "saveimg" Jeho úkolem je provést kombinaci předchozích dvou popsaných procesů s rozdílem, že se nejedná o smyčku, ale jednou provedený příkaz. Při jeho průběhu jsou data uložena do zabudované paměti desky. V případě potřeby lze ukládat i na externí kartu.

| 146 | if read data == b'saveimg':                           |
|-----|-------------------------------------------------------|
| 147 | mic.init(i2s d0=15, $\frac{1}{2}$ s d1=21, i2s d2=22, |
| 148 | sensor.reset()                                        |
| 149 | sensor.set pixformat (sensor.RGB565)                  |
| 150 | sensor.set framesize(sensor.QVGA)                     |
| 151 | sensor.run(1)                                         |
| 152 | $sensor.skip$ frames (2)                              |
| 153 | lcd.rotation(2)                                       |
| 154 | $img = sensor.shape()$                                |
| 155 | img.save("kamera.jpg", quality=95)                    |
| 156 | $imga = mic.get map()$                                |
| 157 | $b = mic.get dir(imqa)$                               |
| 158 | $a =$ mic.set led(b, $(0, 0, 255)$ )                  |
| 159 | $imgb = imag.resize(180, 180)$                        |
| 160 | $\text{imgc} = \text{imgb.to rainbow}(1)$             |
| 161 | $imgc.size("mapa.jpg", quality=95)$                   |
| 162 | mic.deinit()                                          |

*Obrázek 39 uložení aktuálního snímku videa a akustické mapy* 

#### **5.3.2 App designer**

Programovací část aplikace Matlab byla rozšířena tak, abychom byli schopni pohodlně ovládat všechny popsané vložené funkce.

Následující obrázek 40 se skládá z dvou částí programu, které jsou pro přehlednost zanechány odděleně pomocí řádku 165. Jejich společné zobrazení ukazuje jejich podobnost. Oba jsou tvořeny přepínacím tlačítkem. Principem fungování je odeslání zprávy po zapnutí tlačítka do polohy ON pro aktivaci dané funkce a zpět na OFF pro zastavení funkce. Důležitým prvkem je odeslání příkazu pouze v případě splnění logického členu and. Ten nám neumožní požadovat po Kendryte, aby zároveň odesílal na led display video i akustickou mapu. Pokud se uživatel pokusí spustit obě tlačítka najednou, bude upozorněn, že je potřeba nejdříve předchozí funkcí vypnout.

| value_v = app.ZobrazvideoSwitch.Value;<br>154<br>value_s = app.ZobrazzvukovoumapuaurovnsmrovostiLEDSwitch.Value;<br>155<br>if $(strcmp(value_v, 'On') && strcmp(value_s, 'Off'))$<br>156<br>$write(app.s, 'lcd_v', 'char');$<br>157<br>elseif strcmp(value v, 'On')<br>158<br>fig=uifigure;<br>159<br>uialert(fig, Nejprve vypni promítání akustické mapy', 'Warning')<br>160<br>end<br>161<br>if strcmp(value $v$ , 'Off')<br>162<br>write(app.s,'stop_v','char');<br>163<br>164<br>end<br>end<br>165<br>flush(app.s)<br>170<br>value s = app.ZobrazzvukovoumapuaurovnsmrovostiLEDSwitch.Value;<br>171<br>value_v = app.ZobrazvideoSwitch.Value;<br>172<br>if $(strcmp(value_s, 'On') && strcmp(value_v, 'Off'))$<br>173<br>write(app.s,'lcd_s','char');<br>174<br>elseif strcmp(value_s, 'On')<br>175<br>fig=uifigure;<br>176<br>uialert(fig, Nejprve vypni promítání videa', 'Warning')<br>177<br>end<br>178<br>if strcmp(value_s, 'Off')<br>179<br>write(app.s,'stop_s','char');<br>180<br>181<br>end | 153 | flush(app.s) |
|----------------------------------------------------------------------------------------------------|-----|--------------|
|                                                                                                    |     |              |
|                                                                                                    |     |              |
|                                                                                                    |     |              |
|                                                                                                    |     |              |
|                                                                                                    |     |              |
|                                                                                                    |     |              |
|                                                                                                    |     |              |
|                                                                                                    |     |              |
|                                                                                                    |     |              |
|                                                                                                    |     |              |
|                                                                                                    |     |              |
|                                                                                                    |     |              |
|                                                                                                    |     |              |
|                                                                                                    |     |              |
|                                                                                                    |     |              |
|                                                                                                    |     |              |
|                                                                                                    |     |              |
|                                                                                                    |     |              |
|                                                                                                    |     |              |
|                                                                                                    |     |              |
|                                                                                                    |     |              |
|                                                                                                    |     |              |
|                                                                                                    |     |              |
|                                                                                                    |     |              |

*Obrázek 40 funkce pro zobrazení videa a výpočet směrovosti* 

Další dvě funkce, které jsou zobrazeny na snímku 41, jsou velmi jednoduché. Reagují na stisknutí tlačítka. První odešle příkaz na Kendryte pro uložení snímků do paměti. Druhá funkce na řádku 199 uloží hodnoty naměřené frekvence a amplitudy do dokumentu v počítači. Pro tuto funkci je potřeba nejprve provést spuštění měření analýzy fft.

| 192  | flush(app.s)                            |
|------|-----------------------------------------|
| 193  | write(ap, s, 'saveimg', 'char');        |
| 194  | end                                     |
| 195  |                                         |
| 196日 | % Button pushed function:               |
| 197  | % UloithodnotyfrekvenceaamplitudydoCSVs |
| 198日 | function Uloithodnotyfrekvenceaamplitud |
| 199  | writematrix(app.matice, 'app2.csv')     |
|      |                                         |

*Obrázek 41 funkce uložení snímků a zápisu hodnot měření do csv dokumentu* 

## **5.4 Výsledný zvukový analyzátor verze 2**

V této kapitole byla rozvedena implementace jednotlivých vylepšení aplikovaných na první verzi zařízení pro analýzu akustického signálu. Díky těmto vylepšením z tohoto zařízení vzniká

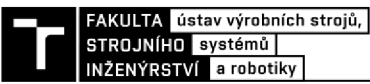

tzv. akustická kamera, která je schopna nejenom provádět diagnostiku příchozího signálu, ale také určovat směrovost zdroje signálu a vyobrazit fotografii snímaného prostoru.

Pro správné fungování musely být upraveny také zdrojové kódy obou využívaných rozhraní a tyto změny budou vysvětleny dále v této kapitole.

Jednotlivé hardwarové prvky byly zapojeny dohromady pomocí dílů vytištěných na 3D tiskárně dle návrhu pro toto specifické použití. Sestavení celého zařízení můžeme pozorovat na dalším obrázku 42. V částí a) vidíme zařízení zepředu i s popisky jednotlivých částí dále na obrázku b) vidíme pohled na zadní část zařízení, kde uživatel vidí na displeji zobrazované hodnoty.

Pro práci s touto verzí zařízen byla stanovena určitá zjednodušení k ulehčení dané problematiky. Především, že zdroje zvuku jsou statické, tedy při měření se vůči mikrofonnímu poli nepohybují a nacházejí se v jeho zorném poli. Vzdáleny dostatečně tak, aby na mikrofony dopadaly rovinné vlny. V posledním bodě počítáme s homogenním prostředí, tedy zanedbáváme útlum zvuku vlivem šíření v homogenním prostředí **[27].** 

Druhou částí akustického analyzátoru je grafické rozhraní app designer. Jeho podobu můžeme vidět na snímku obrázku 43. Z důvodu lepší viditelnosti byla odříznuta levá část snímku. Ta zůstala beze změny a doplněná byla pouze pravá část.

Můžeme zespodu postupně vidět tlačítka na uložení hodnot frekvence a amplitud do csv souboru, na uložení aktuálních snímků na uložiště v Maix bit nebo na SD kartu. Výše se nacházejí dvě přepínací tlačítka na ovládání led displeje, tedy která funkce bude na displeji zobrazena.

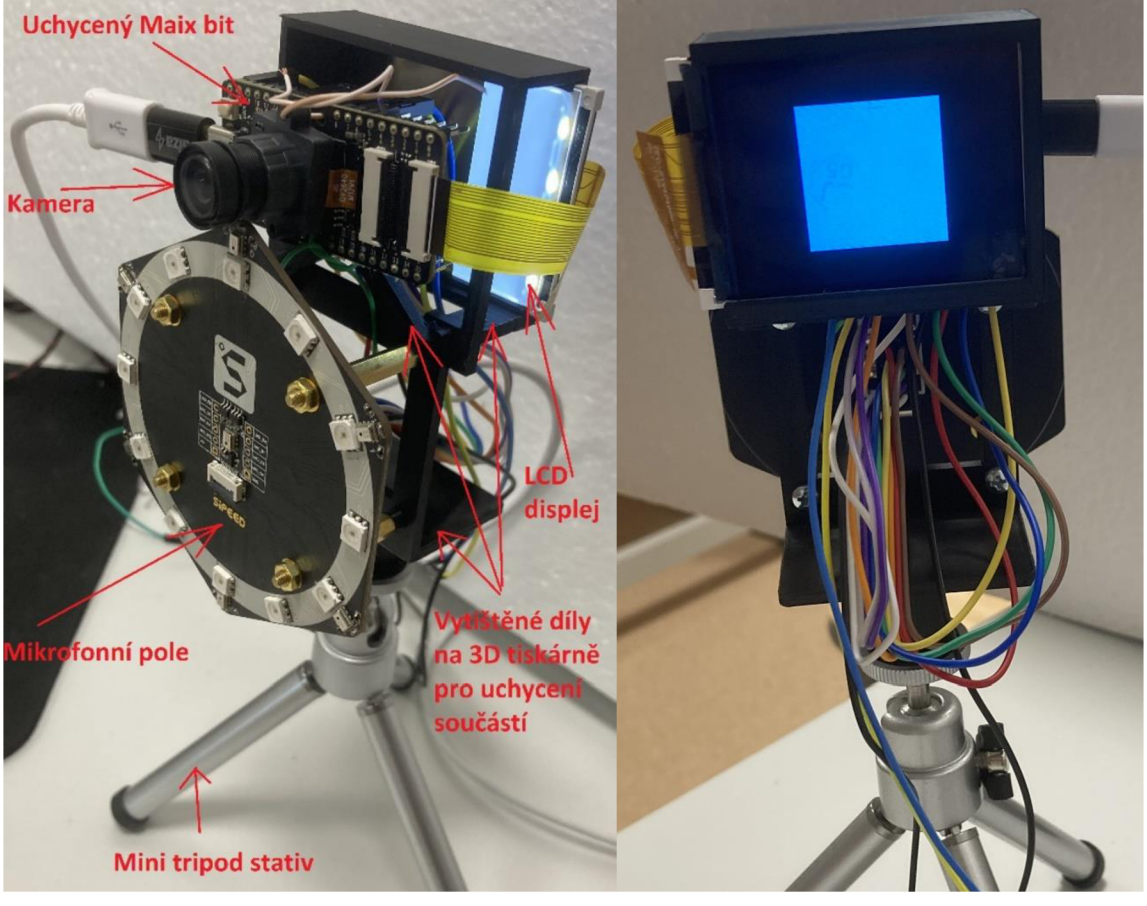

*Obrázek 42 Sestavené zařízení akustická kamera a) zepředu, obrázek b) zezadu pohled na led displej* 

|                     |           | Ukončit měření | Off<br>On<br>Zapnout real time FFT graf             |
|---------------------|-----------|----------------|-----------------------------------------------------|
|                     | Frekvence | Amplituda      |                                                     |
| <b>ivit hodnoty</b> |           |                | <b>Ovládání LCD displeje</b>                        |
|                     |           |                | On<br>Off                                           |
|                     |           |                | Zobraz video                                        |
|                     |           |                | Off<br>On                                           |
|                     |           |                | Zobraz zvukovou mapu a určování směrovosti (LED)    |
|                     |           |                | Uložit aktuální foto a akustickou mapu na SD kartu  |
| 0.8                 |           |                | Uložit hodnoty frekvence a amplitudy do CSV souboru |

*Obrázek 43 Výsledný vzhled rozhraní app designer* 

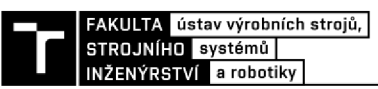

#### **5.4.1 Ověření funkčnosti zařízení**

Všechny zmíněné funkce byli postupně vyzkoušeny. Nejprve bylo provedeno měření a výsledná data byla uložena do počítače jako excelovská tabulka. Tu můžeme vidět na snímku 44.

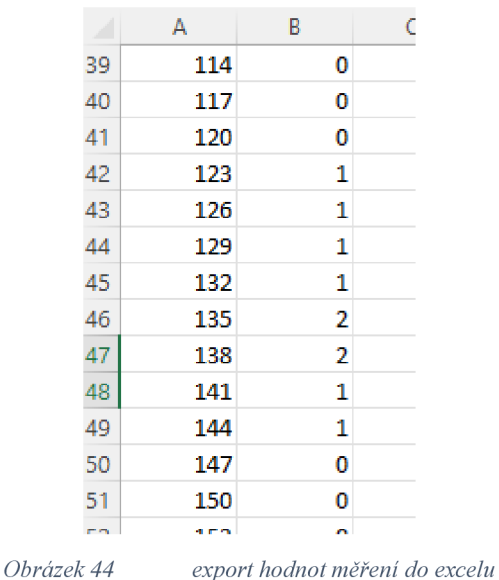

Druhou funkcí jednoduchou pro vyzkoušení bylo aktivování videozáznamu na displeji. Tu můžeme vidět na snímku obrázku 45. Můžeme vidět, že na obraze jsou viditelné barevné pruhy. Toto zrnění je způsobeno problémem na kontaktech pro připojení kamery do desky.

|                                                                   | Official Bita : https://www.wipack.com<br>Wiki : https://www.wipack.com |                     |               |
|-------------------------------------------------------------------|-------------------------------------------------------------------------|---------------------|---------------|
| or season of the company of<br>b <sup>y</sup> led y'<br>init tael |                                                                         |                     | <b>CANADA</b> |
| (BAINFY);<br>,                                                    |                                                                         |                     |               |
|                                                                   | 1272                                                                    | <b>Alexander 11</b> |               |
|                                                                   |                                                                         |                     |               |
|                                                                   |                                                                         | ß.                  |               |

*Obrázek 45 spuštěná funkce zobrazení obrazu z videokamery* 

Následně byla ověřena schopnost identifikace směru zdroje akustického signálu a zobrazování pomocí led světel mikrofonního pole. Pokusy s touto funkcí jsou zobrazeny na snímku 46. Na levé straně a) můžeme vidět odezvu zařízení při směrování zdroje zvuku zespodu. Na pravé části snímku b) vidíme zdroj směřovat z pravé horní časti zorného pole zařízení. Tato funkce funguje správně. Vzdálenost, na kterou je zařízení schopno rozeznávat směry, je dána hlasitostí zdroje. Pro telefon na plný výkon se jedná o cca 2 metry.

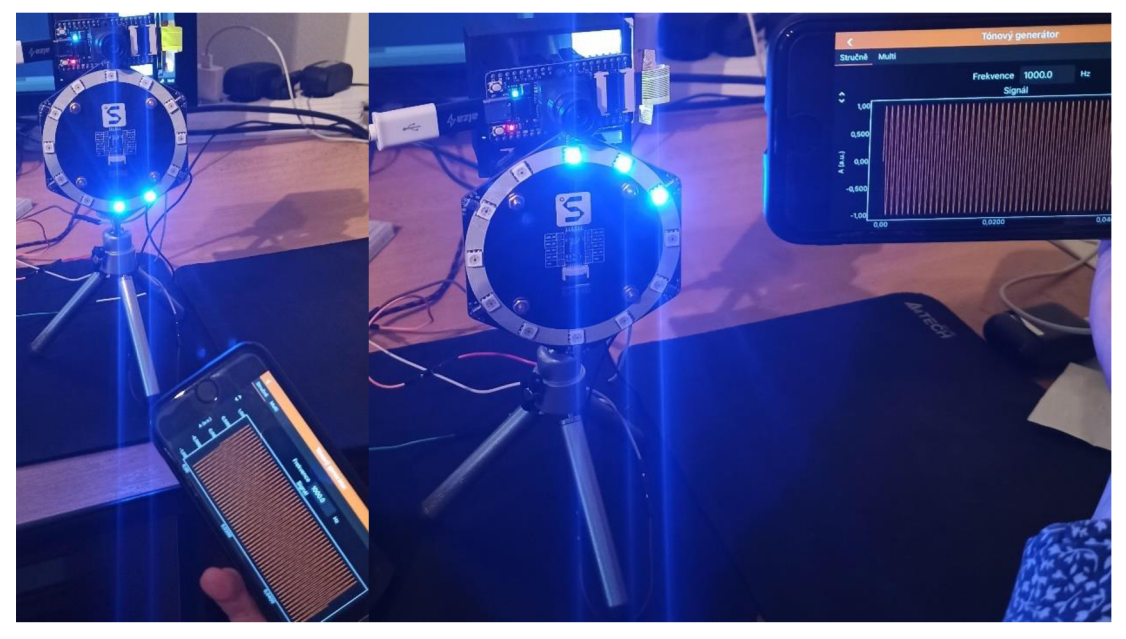

*Obrázek 46 Ověřování funkčnosti rozpoznání směru zdroje akustického signálu a) signál zespodu b) signál z vrchu* 

Funkce ukládání aktuálních snímků z videokamery a vypočtené akustické mapy byla odzkoušena praktickým měření zvuku ze zdroje při rozložení viz. obrázek 47. Využitý reproduktor byl postupně přesouván na obě strany nahoru i dolů, a přitom byly pořizovány snímky ukládané do paměti zařízení. Takto vzniklo 8 jednotlivých fotografií, které byly poté spojeny do odpovídajících dvojic. Ty můžeme vidět na obrázcích 48, 49, 50 a 51.

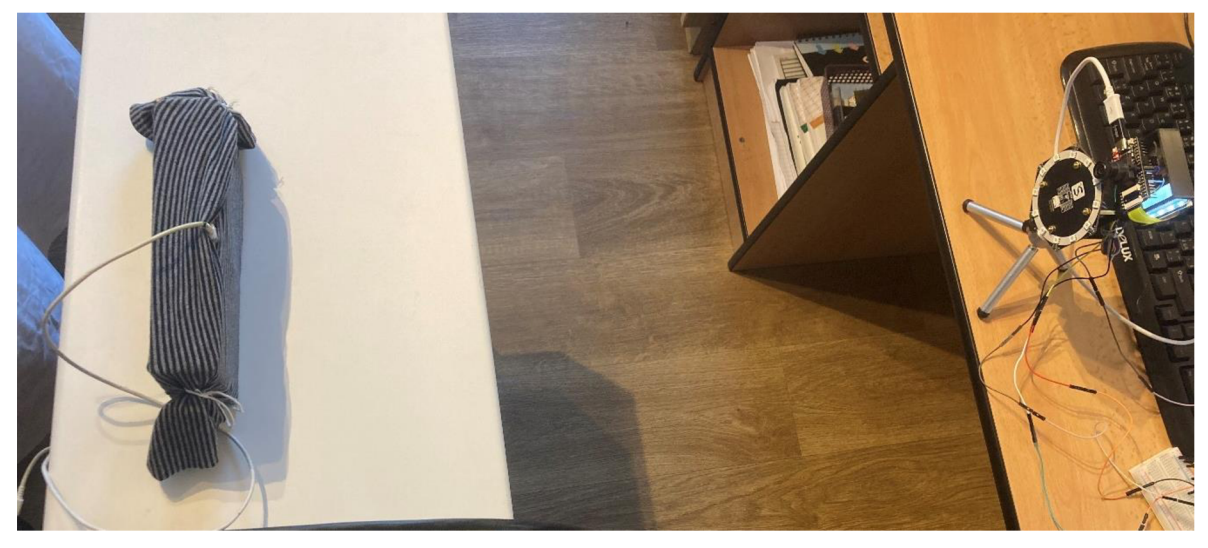

*Obrázek 47 Rozestavení pro* 

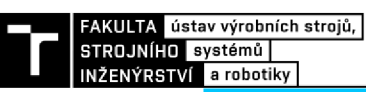

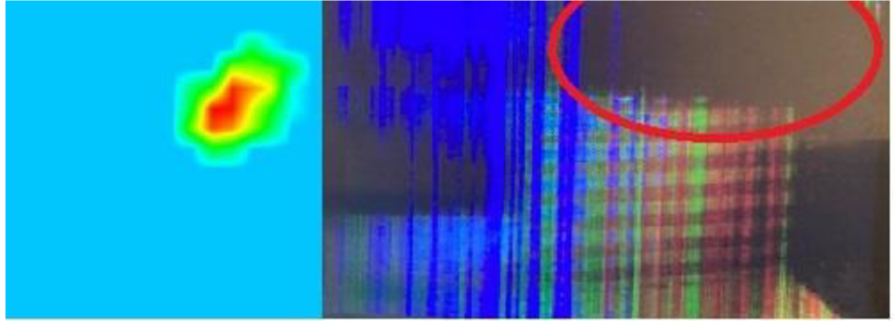

Obrázek 48

Zdroj nahoře vpravo

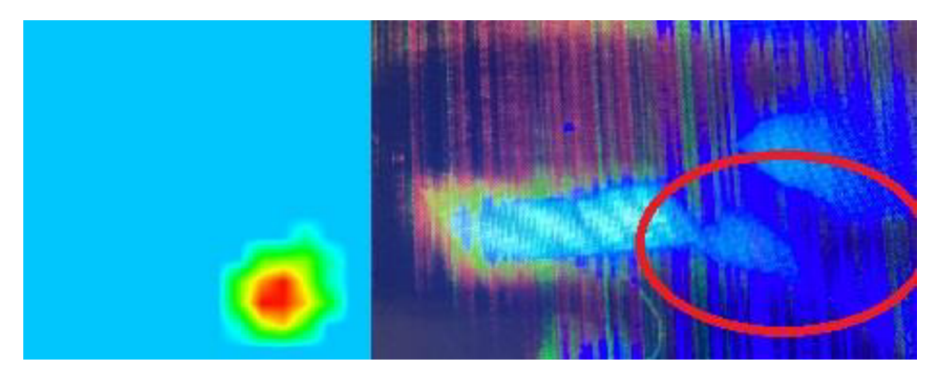

*Obrázek 49 Zdroj dole vpravo* 

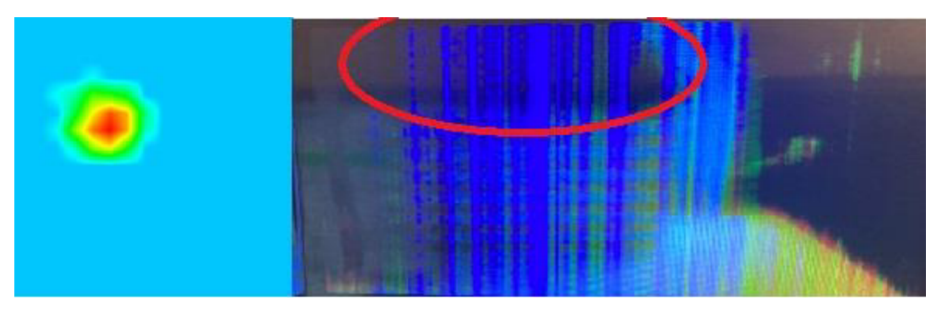

*Obrázek 50 Zzdroj nahoře vlevo* 

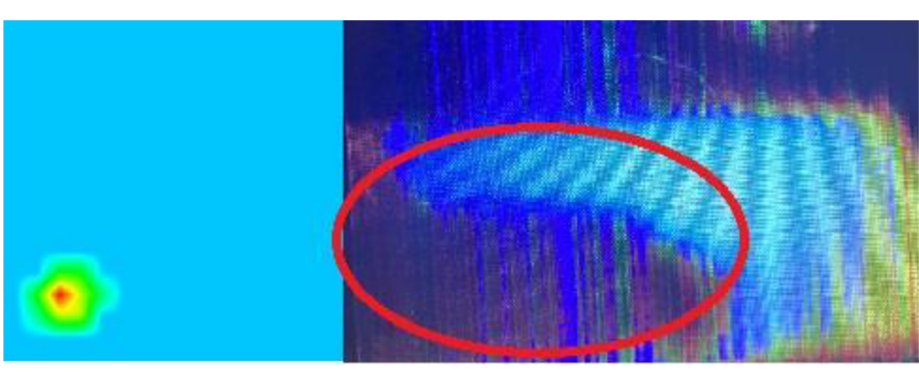

*Obrázek 51 Zdroj dole vlevo* 

Bohužel kvalita snímku kamery je velmi nízká. Tento problém je způsoben poškozením připojovacího konektoru periferie. Nicméně pro názornou ukázku jsou tyto snímky s úpravou využity. V červeném kroužkuje vždy upřesněna pozice reproduktoru.

Vzhledem ke konstrukci zařízení je fotografie posunuta v prostoru o několik centimetrů výše vůči záznamu zvuku z mikrofonů.

Můžeme vidět, že pozice reproduktoru odpovídá zobrazení akustické mapy zdroje zvuku v prostoru. Tímto bylo odzkoušeno správné fungování i poslední implementované funkce.

#### **5.5 Návrhy na budoucí vylepšení akustické kamery**

Po sestavení a odzkoušení všech funkcí je nutné poznamenat, že zařízení je sice schopno provádět základní analýzu a vyhodnocení příchozího signálu. Stále ale disponuje velkou řadou problémů, kvůli kterým by bylo využití v technické praxi omezeno na jednoduché aplikace. Nyní budou vyjmenovány hlavní z těchto nedostatků jako návrh vylepšení pro sestavené zařízení k vylepšení její schopnosti řešit i komplexnější technické problémy.

Prvním bodem je návrh na výměnu videokamery za novou. Tím by byl odstraněn problém se špatně čitelnými fotkami. To by výrazně pomohlo v diagnostických schopnostech zařízení. Další možností by bylo pořídit kameru disponující automatickým zaostřování, kterým použitý typ nedisponuje. Nahradit za lepší variantu by bylo záhodno i v případě napěťového děliče. Ten by šel pořídit v kompaktnejší variantě tak, aby zařízení bylo lehčeji transportovatelné.

Druhým návrhem k vylepšení schopností akustické kamery je navýšení výpočetního výkonu osazením na vyšší řadu vývojové desky. Tím by se navýšili možnosti kombinace jednotlivých funkcí. Například pro funkci zobrazování akustické mapy je z důvodu nedostatku interní paměti zařízení schopno zobrazovat pouze v rozlišení 180x180 pixelů i přes rozlišení displeje 320x240pixelů. Na hranici výpočetních schopností naráží také funkce, která měla být v zařízení využita, ale nakonec to nebylo možné. Jedná se o přenášení obrazů v reálnem čase do řídícího programu v počítači pomocí UART komunikace. Tato funkce nemohla být využita právě z tohoto důvodu. Navazuje na to další funkce, která nemohla být do zařízení integrována, a to provádění výpočtu FFT v reálném čase společně se všemi předchozími vyjmenovanými procesy. Souhrnně by tedy zařízení mohlo být schopno zároveň provádět výpočet FFT s přenosem do grafu, zároveň počítat směrovost zdrojů a zobrazovat v počítači akustickou mapu společně s videem z kamery.

Posledním bodem je softwarové odladění aplikací. Jedná se o velice komplikovanou záležitost zařídit, aby zařízení fungovalo zcela bez chyb a nehlásilo chybové hlášky. Bylo by tedy potřeba provést důkladný tzv debuging, neboli odstraňování chyb v řídících kódech. S vylepšením řídících kódů souvisí také zavedení automatického rozpoznávání komunikačního portu v Matlab, ke kterému se přihlásilo Arduino v rámci počítače. Toto se v práci nezadařilo. Celý software je záležitost, na kterou v reálné praxi firmy vynakládají velké finanční obnosy z důvodu přesnosti měření. Toto v případě studentské práce není možné, nicméně odladění přesnosti měření pomocí aplikace různých filtrů zpracování a šumů je v rámci dlouhého zkoušení proveditelné.
# **T**

### **6 ZHODNOCENÍ VYUŽITÍ ZAŘÍZENÍ V PRAXI**

První realizované zařízení pro analýzu zvuku, které jsem v této práci odzkoušel plnilo požadovanou funkci vyhodnocení akustického signálu. Pro zobrazení získaných dat byl použit Matlab app designer. Dále byly odzkoušeny i jeho další přidané rozšiřující funkce jako jsou ukončení měření, nastavování počtu měření a zobrazování grafu FFT aktuálně snímaného akustického signálu. Tyto funkce nevykazovali žádné procesní chyby a jsou zcela funkční.

Další částí zhodnocení zařízení v praxi je finanční konkurenceschopnost na českém trhu. Za tímto účelem byla vypočtena průměrná nákupní cena využitých součástek, která byla porovnána s cenami běžně v praxi využívaných zařízení. Tyto hodnoty byli vloženy do tabulky 4. V potaz musíme brát, že většina prodávaných zařízení disponuje více možnými funkcemi. Ovšem pro některé jednodušší aplikace se realizované zařízení jeví jako velice výhodné.

Je těžké zjistit ceny především pokročilých zvukových analyzátorů a akustických kamer. Jejich výrobci totiž produkty běžně nenabízejí jako jinou elektroniku přes internet. Ceny produktů, které se dali dohledat jsou vyplněny v tabulce níže.

Z níže uvedené tabulky vyplývá, že cena sestrojeného zařízení akustického analyzátoru (zařízení VI) se pohybuje na cenách nejlevněji prodávaných produktů na českém trhu. Ty jsou ovšem schopny měřit pouze hladinu akustického tlaku. Na toto využití tedy VI konkurenci vyrovnává. Od produktů dražších jak 2500 Kč již můžeme pozorovat přesnější měření akustického tlaku než sestrojené zařízení. Nejlevnější prodávaná zařízení schopná zpracování alespoň základní analýzy se pohybují v hodnotě od 1400 Kč. Tímto sestrojené zařízení zdá být výhodnější variantou. Můžeme vidět, že další zvukové analyzátory jsou řádově dražší. Je to způsobeno vysokou náročností zpracování a odladění řídících a analyzačních software řešení pro dané produkty.

Akustické kamery jsou velice drahými nástroji. V praxi si tyto zařízení vzhledem k ceně pořizují pouze největší společnosti na světě. Některé firmy však nabízejí možnosti zapůjčení zařízení, případně kompletní služby měření. Z tohoto důvodu by mohla být sestavená akustická kamera (zařízení V2) navrženého zařízení po vylepšení přesnosti měření dobrý pomocník na některé jednodušší aplikace v mapování zdrojů zvuku.

#### *Tabulka 4 Ffinanční zhodnocení konkurenceschopnosti*

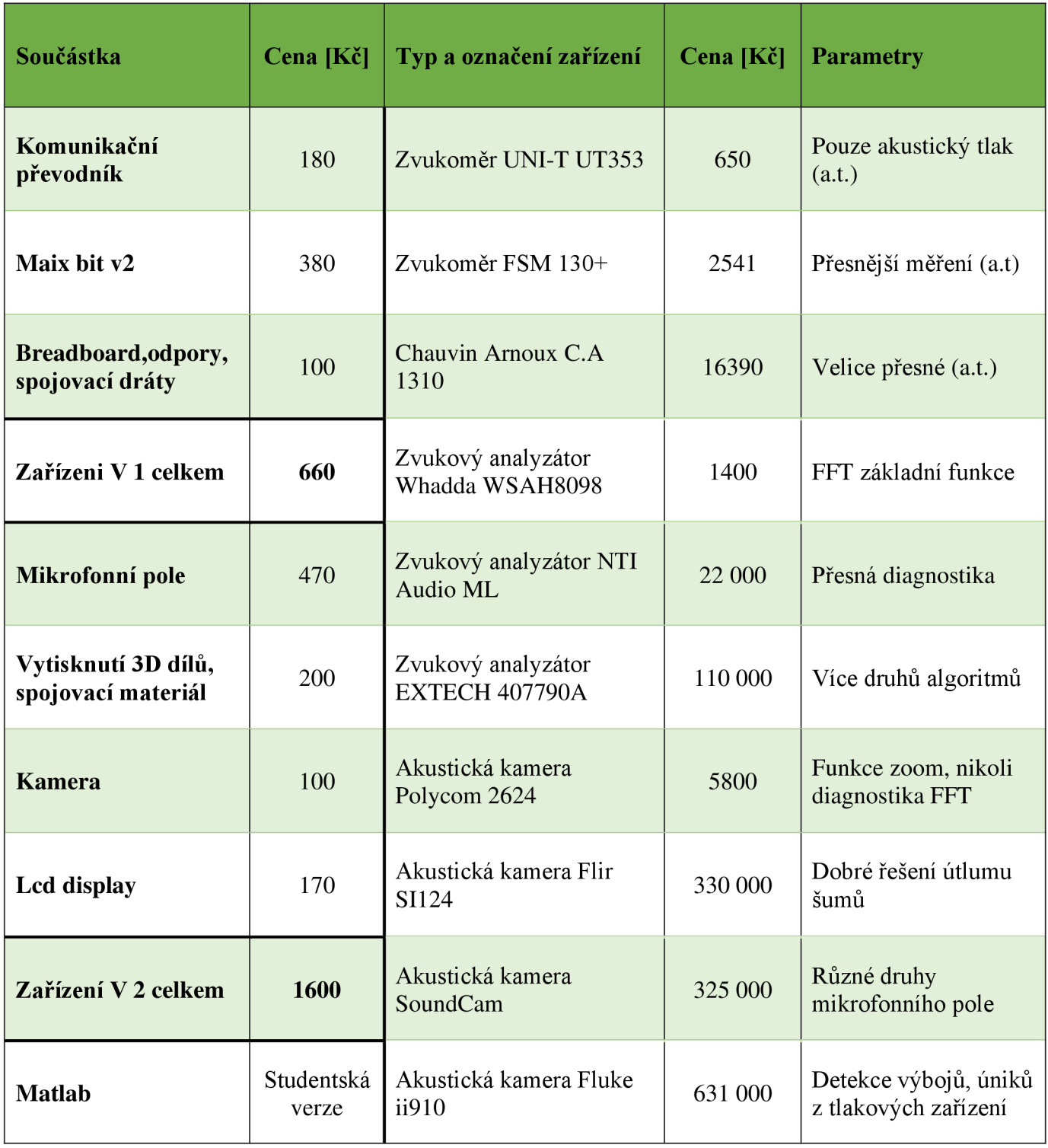

### **7 ZÁVĚR**

Tato práce byla zpracována na základních principech systémového přístupu. V úvodu práce byla formou rešerše popsána oblast akustiky, vytyčení základních veličin a pojmů, způsob zpracování zvuku pro lidské ucho. Rovněž jsou popsány jednotlivé nástroje a techniky kterými je možné provézt analýzu zvuku. Dále jsou zde popsány jednotlivé nej používanější metody a algoritmy pro zpracování zvukového signálu

Praktická část této práce je věnována analýze zvuku na vývojové platformě Sipeed za pomocí hardwaru Maix bit. Po zpracování výše uvedené problematiky je proveden návrh zařízení pro získání a analýzu zvuku na zmíněném hardware a proveden návrh na vylepšení již funkčního zařízení, a to rozšířením na akustickou kameru.

Další možností, jakým způsobem dosáhnout lepšího praktického využití se nabízí zakomponování zvukových filtrů a čištění šupu. Běžně se tato filtrování provádí na analogovém signálu v časovém pásmu. Vzhledem k integrovanému mikrofonu technologie MEMS, kdy je naměřený signál ihned převáděn na digitální formu pro přenos na I<sup>2</sup>S port nelze tyto filtry do obvodu zařadit. Pro využití těchto filtrů, a tím zlepšení analytických vlastností tohoto zařízení v diagnostické praxi, by bylo vhodné využít externího zařízení pro vykonání těchto částí. Případně upravit datový výstup z mikrofonu a tato data pak dále zpracovávat.

Deska Maix Bit vyniká především díky zabudované technologii na čipu Kendryte K210 tzv. Fast Fourier Transform Accelerator. Díky níž dokáže zpracovávat velké množství dat. Zároveň tím nabízí možnost aplikovat i složitější zvukové analýzy pomocí metod navazujících na výpočet parametrů FFT a DFT.

Modulárnímu systém vývojových desek Sipeed představuje možnost ve zlepšení zařízení například dopojením modulu pro Wifi komunikaci a zasílání zpracovaných dat například na cloud uložiště, které tato firma poskytuje a tím usnadňuje jejich zpracování.

Pro zvýšení využití realizovaného zařízení v praxi by bylo záhodno aplikovat postupně navržená vylepšení Tímto by se rozšířila možnost využití na pestřejší paletu různých technických problémů.

I přes zjištěné výsledky se v průběhu zpracování praktické části zjistilo více různých problémů s kompatibilitou a stabilitou programů a zdrojových kódů. Tyto problémy mají za následek omezení využitelnosti zařízení. Jejich kompletní odstranění by bylo časově i finančně velmi náročné.

Výsledky měření mohou být zásadně ovlivněny, jak použitou přístrojovou technikou, tak metodikou měření. V mezinárodních normách jsou stanoveny zásady a podmínky měření, které je nutné v každé etapě od zpracování dat až po samotné vyhodnocování dodržovat. Tyto normy byli v průběhu návrhu a zpracování práce brány v potaz.

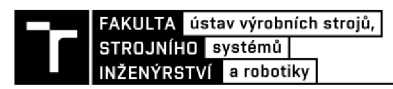

#### **8 SEZNAM POUŽITÝCH ZDROJŮ**

[I] BRŮEL & KLÉR, Základy měření hluku, Sborník z konference v Hrotovicích, 2012.

o [2] TUMA, Jiří. *Zpracování signálů získaných z mechanických systémů užitím FFT.*  Praha: Sdělovací technika, 1997. ISBN 80-901-9361-7

[3] MILÁČEK, Stanislav. Měření a vyhodnocování mechanických veličin. Praha: Vydavatelství ČVUT, 2001. ISBN 80-010-2417-2

[4] REIDL, Marcel a Radislav SMID. Technická diagnostika: senzory, metody, analýza signálu. 4. díl. Praha: BEN-technická literatura, 2006. Senzory neelektrických veličin. ISBN 80-730-0158-6.

[5] Cs.wikipedia [online]. [cit. 2022-02-01]. Dostupné z: <https://cs.wikipedia.org/wiki/Zvuk>

[6] KRENEK, Jakub. Spektrální analýza zvuků v prostorové akustice. Brno, 2013. Bakalářská práce. Vysoké učení technické v Brně. Vedoucí práce Doc. Ing. Jiří Rozman, CSc.

[7] ŠŤASTNÍK, S., ZACH, J., Stavební akustika a zvukoizolační materiály. Brno: Akademické nakladatelství CERM, s.r.o., 2002. 210 s. ISBN 80-214-2117-7

[8] PORT, Martin. SPEKTRÁLNÍ ANALÝZA ZVUKŮ V PROSTOROVÉ AKUSTICE. Brno, 2011. Bakalářská práce. Vysoké učení technické v Brně. Vedoucí práce Doc. Ing. Jiří Rozman, CSc.

[9] PTÁČEK, Ladislav. Technické kukátko-zvukoměr vs. hlukoměr. [Https://www.casopismuzikus.cz/workshopy/technicke-kukatko-zvukomer-vs](Https://www.casopismuzikus.cz/workshopy/technicke-kukatko-zvukomer-vs-)hlukomer [online]. Praha: Muzikus, 2018, 3.9.2018 [cit. 2022-04-22]. Dostupné z: <https://www.casopismuzikus.cz/workshopy/technicke-kukatko-zvukomer-vs-hlukomer>

[10] Zvukový analyzátor Nor145. In: EKOLA group, spol. s r.o. [online]. Praha: Ekolagroup, 2020 [cit. 2022-04-25]. Dostupné z: [http://www.ekolagroup.cz/cs/zvukovy](http://www.ekolagroup.cz/cs/zvukovy-)analyzator-norl45/

[II] JEDLIČKA, Petr. Hlukoměr a detektor zvuků. Brno, 2017. Bakalářská práce. Vysoké učení technické v Brně. Vedoucí práce Ing. Stanislav Horký.

[12] Technika nahrávání - mikrofon. In: Muzikanti a kapely [online]. Praha: Muzikanti a kapely, 2018 [cit. 2022-04-25]. Dostupné z: [https://muzikantiakapely.cz/magazin/technika](https://muzikantiakapely.cz/magazin/technika-)nahravani-mikrofon/

[13] Identifikace zdrojů hluku. Národní referenční laboratoř pro komunální hluk [online]. Ústí nad Orlicí: Zdravotní ústav se sídlem v Ostravě, 2015 [cit. 2022-04-28]. Dostupné z: [http://hluk.nrl.cz/Home/Novinka?id=l 1](http://hluk.nrl.cz/Home/Novinka?id=l)1

[14] Frekvenční analýza. Ekosoftware [online]. Liberec: Ekosoftware s.r.o, 2020 [cit. 2022- 04-29]. Dostupné z: <https://www.ekosoftware.cz/frekvencni-analyza>

[15] [Wiki.sipeed.com](http://Wiki.sipeed.com) [online]. Baoan (Sen-čen, Čína): Sipeed, c2018-2021 [cit. 2022-02- 16]. Dostupné z: <https://wiki.sipeed.com/soft/maixpy/en/index.html>

[16] Sipeed. Sipeed [online]. Baoan, (Šen-čen, Čína): Sipeed, 2020 [cit. 2022-04-22]. Dostupné z: <https://www.sipeed.com/index-en.html>

[17] Kendryte K210. Canaan [online]. Beijing, China: Canaan, 16n. 1. [cit. 2022-04-23]. Dostupné z: <https://canaan.io/product/kendryteai>

[18] Twitter [online]. Šen-čen, Čína: Sipeed, 2018 [cit. 2022-04-23]. Dostupné z: <https://mobile.twitter.com/sipeedio>

[19] Maix Bit. Sipeed [online]. Šen-čen, Čína: Sipeed, 2019 [cit. 2022-05-02]. Dostupné z: <https://lurl.cz/DrMhS>

[20] Maix-BIT v2.0 Specifications: Pdf soubor přavzato z [19]. Šen-čen, Čína, 2019. Dostupné také z: <https://lurl.cz/grMhO>

[21] MicArray Microphone Array. Sipeed [online]. Šen-čen, Čína: Sipeed, 2019 [cit. 2022- 04-21]. Dostupné z: <https://lurl.cz/SrMh5>

[22] MEMS microphone Data sheet. Šen-čen, Čína, 2015. Dostupné také z: <https://lurl.cz/2rMhb>

[23] MaixHub. MaixHub [online]. Baoan, (Šen-čen, Čína): Sipeed, 2019 [cit. 2022-04-30]. Dostupné z: <https://www.maixhub.com/>

[24] GitHub. GitHub [online]. Šen-čen, Čína: Sipeed, 2022 [cit. 2022-04-30]. Dostupné z: <https://github.com/sipeed>

[25] Geekbuing. Geekbuying [online]. Šen-čen, Čína: Geekbuying, 2012 [cit. 2022-04-30]. Dostupné z: <https://lurl.cz/RrMxb>

[26] Hercules. HW group [online]. Praha-Újezd: HW group, 2020 [cit. 2022-05-04]. Dostupné z: <https://www.hw-group.com/cs/software/aplikace-hercules-setup>

[27] Lokalizace vzdáleného zdroje zvuku polem mikrofonů. Brno, 2011. Bakalářská práce. Vysoké učení technické v Brně FEKT. Vedoucí práce Ing. Zdeněk Havránek, Ph.D.

[28] Láska kit. Láskakit [online]. Rychnov nad Kněžnou: Láskakit, 2022 [cit. 2022-05-01]. Dostupné z: <https://lurl.cz/CrKb6>

[29] Seedstudio. Seedstudio [online]. Shenzhen, Čína: Seeed Technology Co., 2008 [cit. 2022-05-18]. Dostupné z: <https://www.seeedstudio.com/2-4-TFT-LCD-p-4049.html>

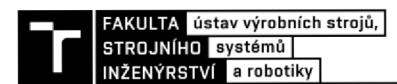

## **9 SEZNAM OBRÁZKŮ A TABULEK**

#### **9.1 Seznam tabulek**

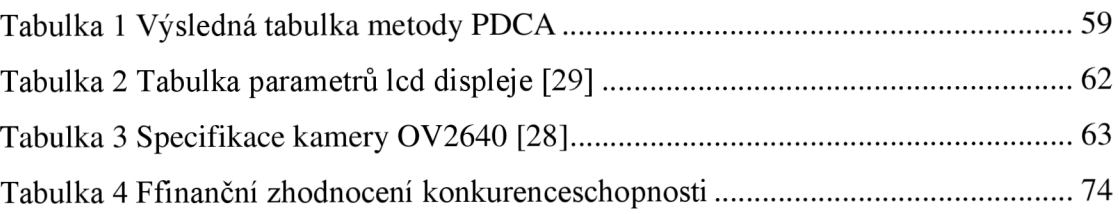

#### **9.2 Seznam obrázků**

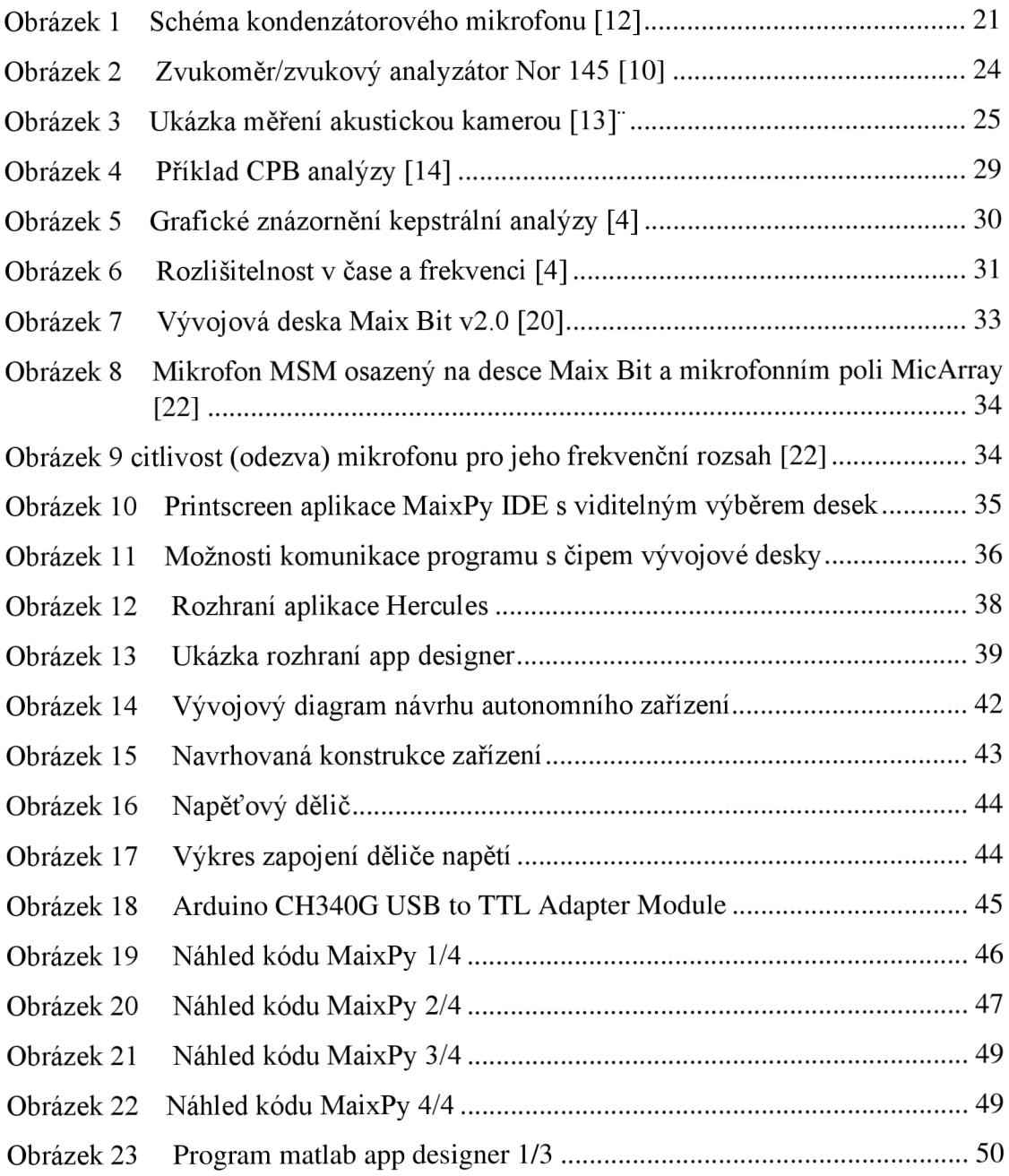

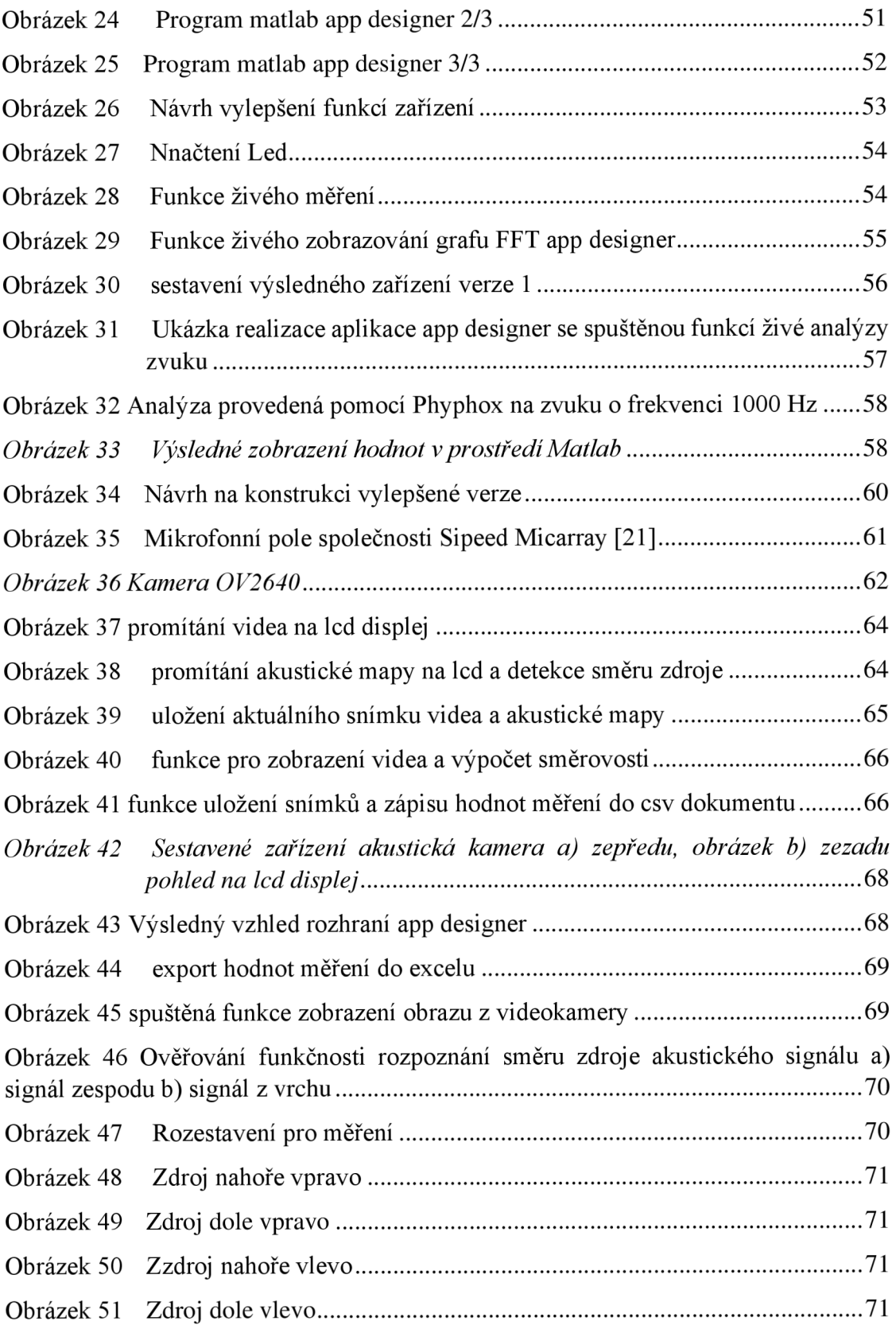

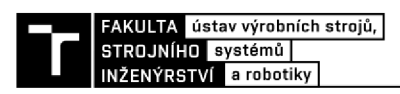

### **SEZNAM POUŽITÝCH SYMBOLŮ A ZKRATEK**

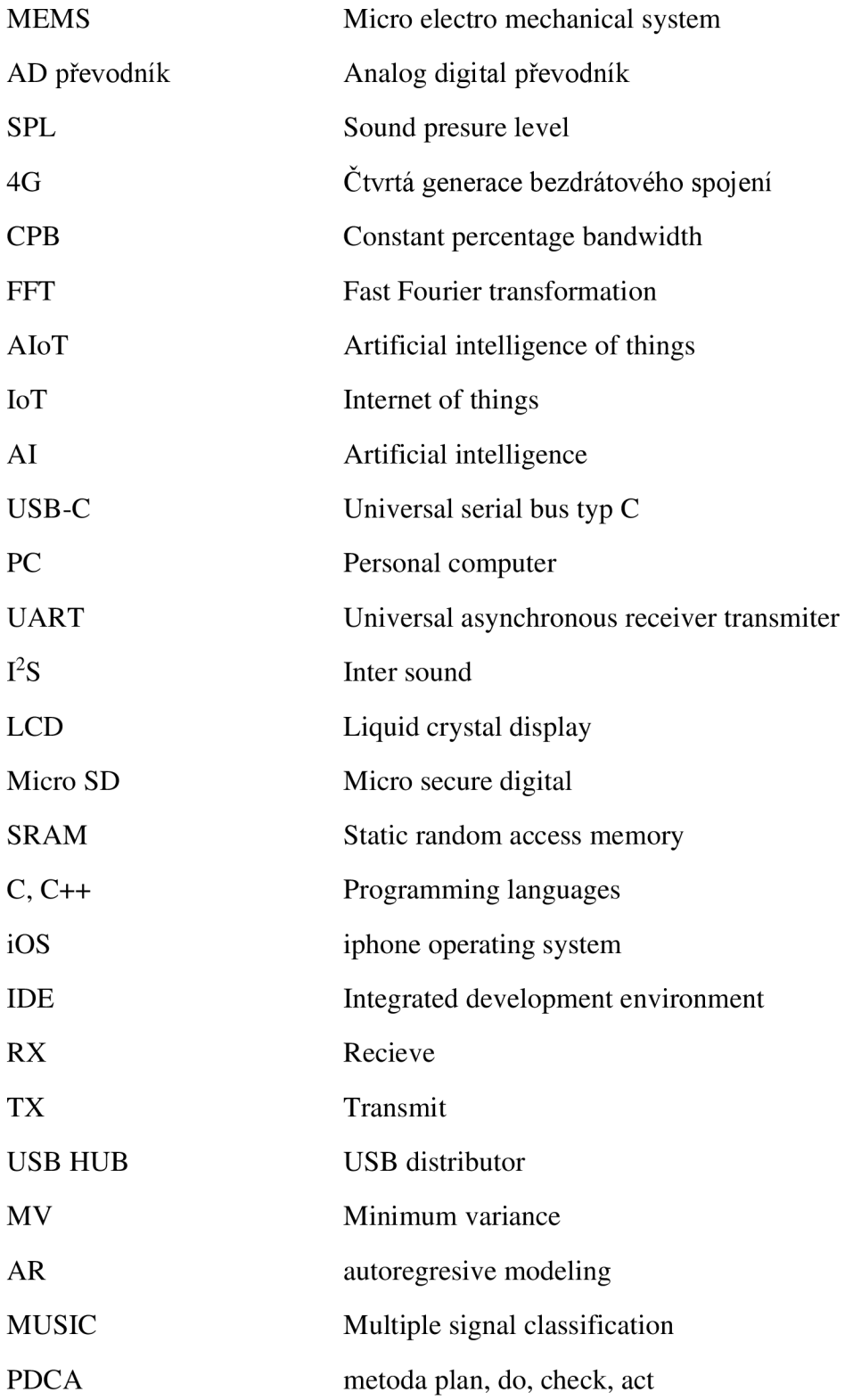

# 10 SEZNAM PŘÍLOH

Příloha 1 Archyv se zdrojovými kódy